NASA/TM–2020–220566

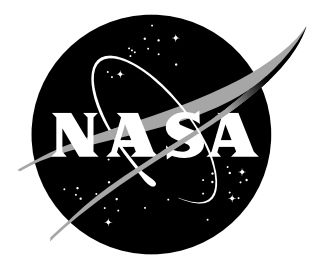

# LAURA Users Manual: 5.6

Kyle B. Thompson, Brian R. Hollis, Christopher O. Johnston, Bil Kleb, Victor R. Lessard, and Alireza Mazaheri Langley Research Center, Hampton, Virginia

#### NASA STI Program. . . in Profile

Since its founding, NASA has been dedicated to the advancement of aeronautics and space science. The NASA scientific and technical information (STI) program plays a key part in helping NASA maintain this important role.

The NASA STI Program operates under the auspices of the Agency Chief Information Officer. It collects, organizes, provides for archiving, and disseminates NASA's STI. The NASA STI Program provides access to the NASA Aeronautics and Space Database and its public interface, the NASA Technical Report Server, thus providing one of the largest collection of aeronautical and space science STI in the world. Results are published in both non-NASA channels and by NASA in the NASA STI Report Series, which includes the following report types:

- TECHNICAL PUBLICATION. Reports of completed research or a major significant phase of research that present the results of NASA programs and include extensive data or theoretical analysis. Includes compilations of significant scientific and technical data and information deemed to be of continuing reference value. NASA counterpart of peer-reviewed formal professional papers, but having less stringent limitations on manuscript length and extent of graphic presentations.
- TECHNICAL MEMORANDUM. Scientific and technical findings that are preliminary or of specialized interest, e.g., quick release reports, working papers, and bibliographies that contain minimal annotation. Does not contain extensive analysis.
- CONTRACTOR REPORT. Scientific and technical findings by NASA-sponsored contractors and grantees.
- CONFERENCE PUBLICATION. Collected papers from scientific and technical conferences, symposia, seminars, or other meetings sponsored or co-sponsored by NASA.
- SPECIAL PUBLICATION. Scientific, technical, or historical information from NASA programs, projects, and missions, often concerned with subjects having substantial public interest.
- TECHNICAL TRANSLATION. Englishlanguage translations of foreign scientific and technical material pertinent to NASA's mission.

Specialized services also include organizing and publishing research results, distributing specialized research announcements and feeds, providing information desk and personal search support, and enabling data exchange services.

For more information about the NASA STI Program, see the following:

- Access the NASA STI program home page at http://www.sti.nasa.gov
- E-mail your question to help@sti.nasa.gov
- Phone the NASA STI Information Desk at 757-864-9658
- Write to: NASA STI Information Desk Mail Stop 148 NASA Langley Research Center Hampton, VA 23681-2199

NASA/TM–2020–220566

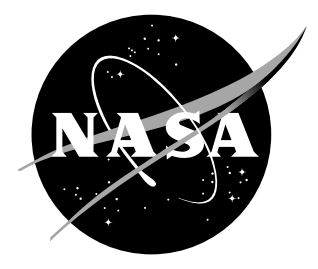

# LAURA Users Manual: 5.6

Kyle B. Thompson, Brian R. Hollis, Christopher O. Johnston, Bil Kleb, Victor R. Lessard, and Alireza Mazaheri Langley Research Center, Hampton, Virginia

National Aeronautics and Space Administration

The use of trademarks or names of manufacturers in this report is for accurate reporting and does not constitute an official endorsement, either expressed or implied, of such products or manufacturers by the National Aeronautics and Space Administration.

Available from:

NASA STI Program / Mail Stop 148 NASA Langley Research Center Hampton, VA 23681-2199 Fax: 757-864-6500

## Abstract

This users manual provides in-depth information concerning installation and execution of Laura, version 5. Laura is a structured, multiblock, computational aerothermodynamic simulation code. Version 5 represents a major refactoring of the original Fortran 77 Laura code toward a modular structure afforded by Fortran 95. The refactoring improved usability and maintainability by eliminating the requirement for problem-dependent recompilations, providing more intuitive distribution of functionality, and simplifying interfaces required for multi-physics coupling. As a result, Laura now shares gas-physics modules, MPI modules, and other low-level modules with the Fun3D unstructured-grid code. In addition to internal refactoring, several new features and capabilities have been added, e.g., a GNU-standard installation process, parallel load balancing, automatic trajectory point sequencing, free-energy minimization, and coupled ablation and flowfield radiation.

## Contents

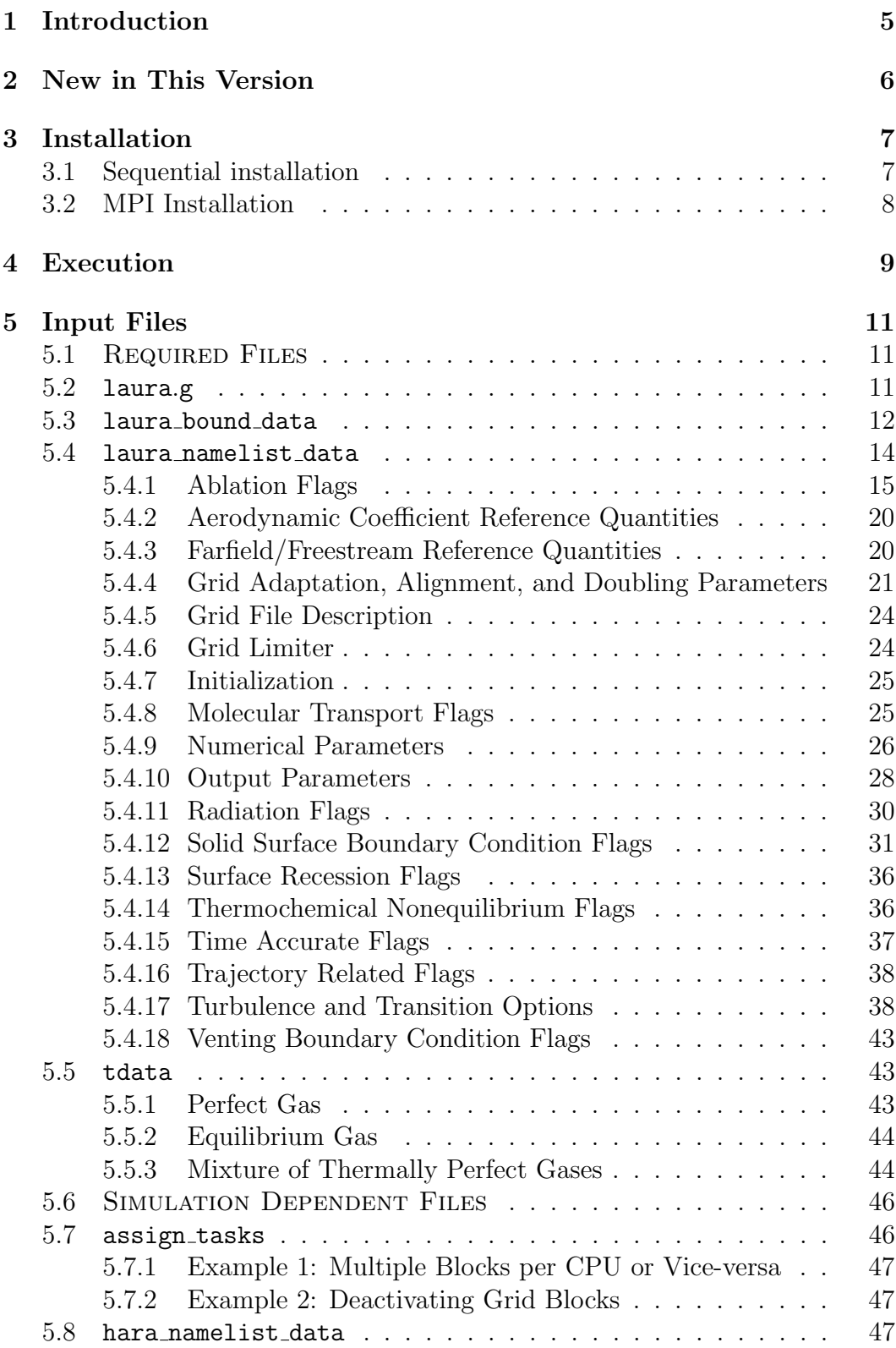

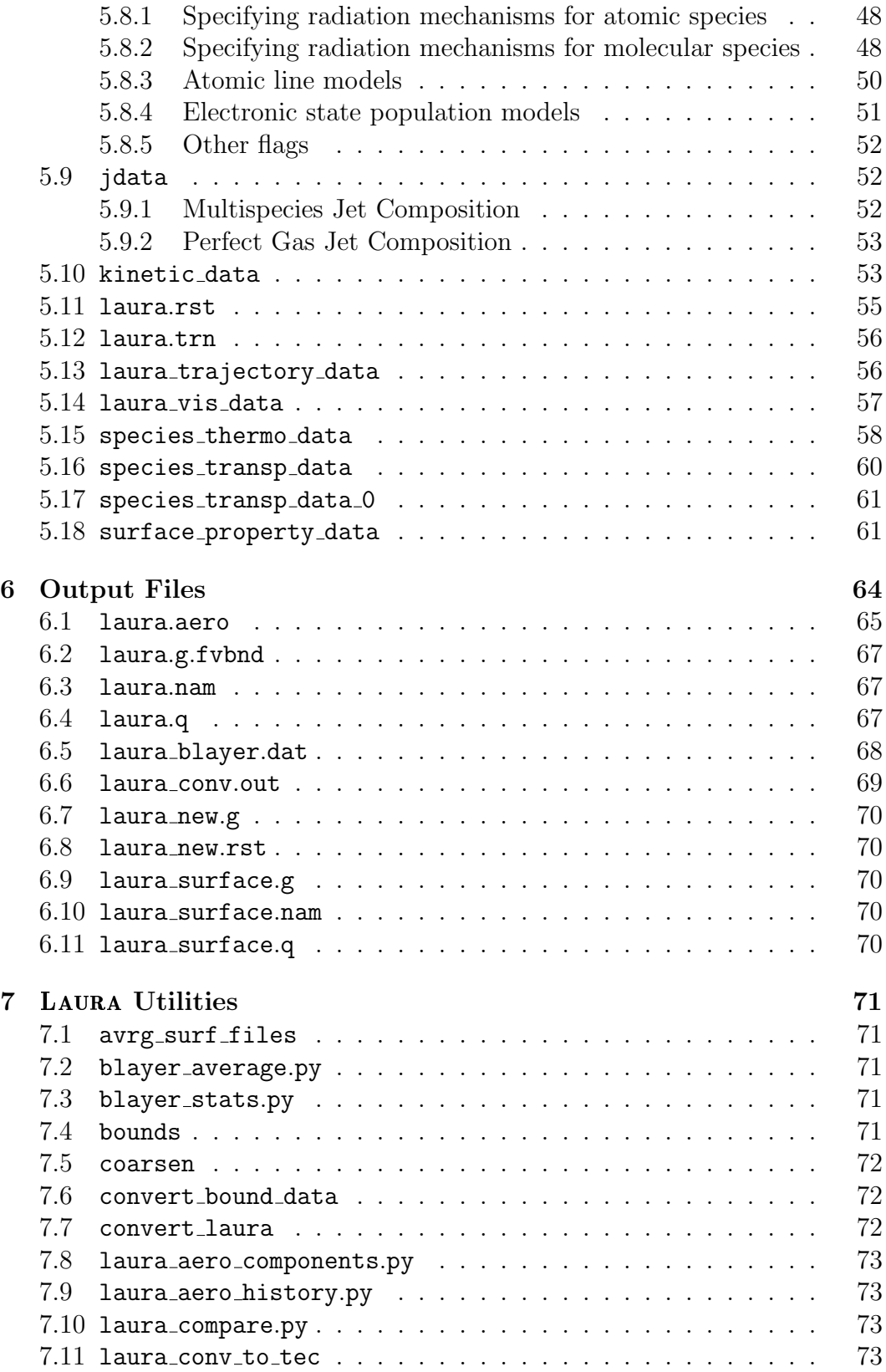

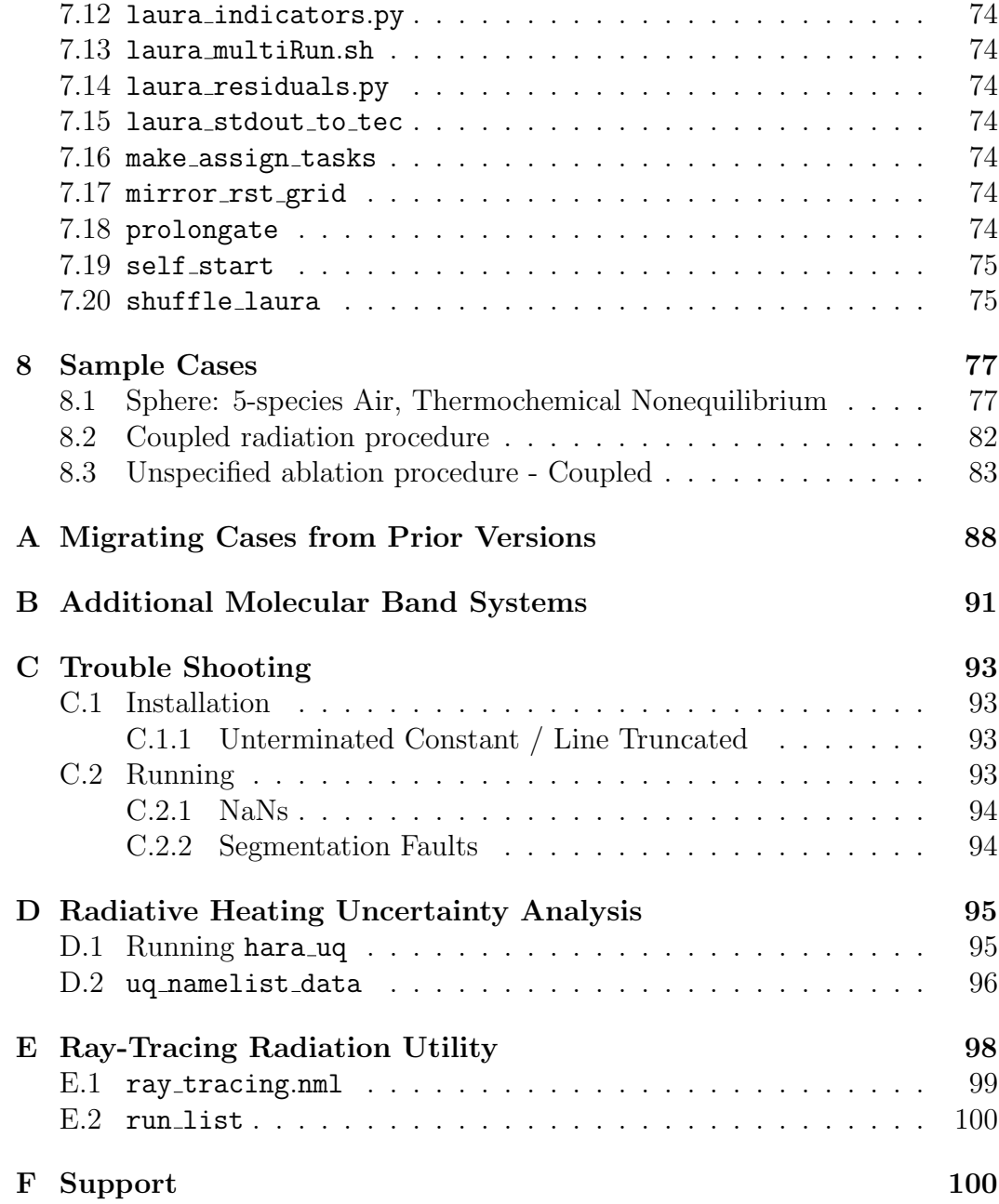

## <span id="page-8-0"></span>1 Introduction

The users manual consists of seven sections. Section [2](#page-9-0) gives an overview of new features, capabilities, and bug fixes. System requirements and installation are covered in Section [3,](#page-10-0) followed by code execution instructions in Section [4.](#page-12-0) Section [5](#page-14-0) presents input files, their formats, and detailed information on their contents while Section [6](#page-67-0) covers output files. Ancillary utilities are explained in Section [7,](#page-74-0) and the last section, Section [8,](#page-80-0) presents illustrative example cases.

## <span id="page-9-0"></span>2 New in This Version

Laura v5.5 offers several new enhancements and bug fixes since the previous released version, v5.4 [\[1\]](#page-88-0):

- Major Enhancements
	- Addition of 'adiabatic catalytic' surface temperature BC see Section [5.4.12 on page 35](#page-38-0) for more info.
	- Additional Constant Catalysis
	- Roughness height measurement
- Minor Enhancements
	- $y^{+}$  output in the laura\_surface.q file for 1- and 2-eqn turbulent models.
	- Option to change the maximum temperature limit.
	- Option to change the maximum percentage change in the solution updates.
	- Separating diffusion component of heat flux from the total surface heat flux for multispecies gas.
	- Option to make the velocity boundary condition second order regardless of the nordbc value.
	- Option to activate the temperature contribution to the Jacobian.
	- Option to limit species vibrational-electronic heat capacity for more stability in some two-temperature cases.
	- Option to write the adapted grid with negative cell volume.
- Bug Fixes
	- Repositioning initialization of variable 'rough edge'
	- Reformulate the computation of variable 're kk'
	- Correcting the aerodynamic forces and moments calculation
	- Correcting the B.L. edge detection routine for cases with negative total enthalpy
	- Fixing NaN occurring problem caused by undefined molecular weight in the viscous routine for the single-species turbulent cases

## <span id="page-10-0"></span>3 Installation

Laura requires a Fortran 95 compiler, and if parallel processing is desired, a Message Passing Interface (MPI) implementation.<sup>1</sup> Some optional utilities require Ruby.<sup>2</sup> The installation and subsequent execution of Laura assumes a Unix-like operating system or compatibility layer.<sup>3</sup> After the code is unpacked from the Laura release tarball,

```
% tar zxf laura-5.4-Z.tar.gz (unpack gzipped tarball)
% cd laura-5.4-Z
```
where Z is a revision track number. LAURA is installed via GNU build sys $tem<sup>4</sup>$ , which entails executing a sequence of four commands: configure, make, make check, $^5$  and make install. $^6$ 

## <span id="page-10-1"></span>3.1 Sequential installation

To configure, compile, test, and install a sequential version of Laura for use with a single processor, first make a subdirectory of laura-5.4-Z to store the configuration. For example,

```
% mkdir g95-seq
% cd g95-seq
```
if using the g95 Fortran compiler;<sup>7</sup> and then proceed with the typical GNU build sequence,

```
% ../configure FC=g95 --prefix=$PWD
% make
% make check
% make install
```
Note that configure's  $-\text{prefix}$  option specifies the root directory for installing build artifacts—the default is /usr/local. In this example, it is set to the current working directory, g95-seq so executables will be installed in g95-seq/bin and data files will be copied to g95-seq/share/laura and g95-seq/share/physics modules directories.

To use Laura and associated utilities, set your search path to include \$PWD/bin, e.g.,

```
setenv PATH ${PWD}/bin:$PATH (for csh)
export PATH=${PWD}/bin:$PATH (for sh)
```
<sup>1</sup>For example, OpenMPI or MPICH.

<sup>3</sup>For non-Unix-like systems, compatibility layers are available from [mingw.org](http://www.mingw.org/) (minimal) and [cygwin.com](http://www.cygwin.com) (maximal).

<sup>4</sup>See [gnu.org/software/autoconf/.](http://www.gnu.org/software/autoconf/manual/autoconf.html#The-GNU-Build-System)

<sup>5</sup>The make check command is optional. It will attempt to run small test cases.

<sup>6</sup>The make install command may require administrator privileges depending on your installation location.

 $7g95.org$  $7g95.org$ 

<sup>2</sup>See [ruby-lang.org.](http://ruby-lang.org)

## <span id="page-11-0"></span>3.2 MPI Installation

An MPI-enabled installation (to allow multiple processors) is similar to the sequential installation except the configuration command has the  $-\text{with-mpi}$ option instead of the FC Fortran compiler variable, e.g.,

```
% ../configure --prefix=$PWD \
               --with-mpi=/usr/local/pkgs/ompi_1.2.8-intel_11.0-028
```
Another difference is that an MPI-enabled configuration will produce an executable named laura mpi instead of laura.

In either case, config.log contains a record of the configuration command used, and configure's --help option details all available configuration options.

## <span id="page-12-0"></span>4 Execution

The following steps outline a typical simulation cycle.<sup>8</sup>

- **Step 1.** To start LAURA, a PLOT3D structured grid file is needed  $-$  see Section [5.2 on page 11](#page-14-2) for more info. You may externally generate a grid using grid generation packages, such as Gridgen<sup>™</sup>, Grid*Pro*, and so forth, or use LAURA's interactive self-start utility to generate a single-block structured grid for simple families of 2D, axisymmetric and 3D blunt bodies—see Section [7.19 on page 75.](#page-78-0)
	- Step 1a. Using self\_start. To use self\_start to generate a singleblock grid, simply execute this interactive utility, e.g.,

#### % self\_start

and answer all the questions. After a successful execution, this utility will have generated the following files:

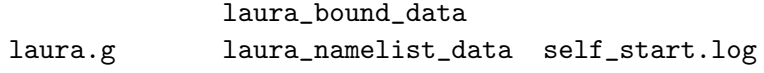

Examine the grid, laura.g, and proceed to Step 2.

- Step 1b. External Grid Generation. Generate a single- or multiblock structured grid with the following rules:
	- i. Right-handed grid coordinates
	- ii. Longitudinal axis of the body aligned with the  $x$ -axis, oriented nose-to-tail

and write the grid coordinates into a PLOT3D file, laura.g. Run the interactive bounds utility (see Section [7.4 on page 71\)](#page-74-4) and answer all the questions regarding the grid block topology:

#### % bounds

This utility will automatically generate laura bound data, the connectivity file.

Step 2. If you did not use self\_start, create a laura\_namelist\_data file or copy the sample file from the [install prefix]/share/laura directory, where [install prefix] is the installation prefix specified when Laura was installed. Edit this file for your case—see Section [5.4 on page 14](#page-17-0) for more detail.

<sup>8</sup>See Section [8 on page 77](#page-80-0) for complete worked examples and Appendix [A on page 88](#page-91-0) for how to restart cases run with versions of Laura prior to version 5.

- Step 3. Create a tdata file (see Section [5.5 on page 43\)](#page-46-1) to define the gas model condition for your specific simulation.<sup>9</sup>
- Step 4. Run LAURA,

% laura

or

% mpirun -np [#] laura\_mpi

where # is the number of available processors. By the end of this step, the following files will have been generated:

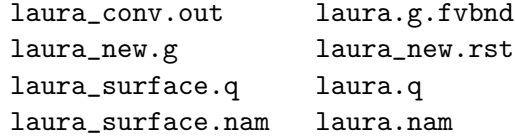

Examine these files before proceeding to the next step.<sup>10</sup>

Step 5. Change irest flag in the laura namelist data (see Section [5.4 on](#page-17-0) [page 14\)](#page-17-0) from 0 to 1, and copy the new generated grid and solution files to laura.g and laura.rst files; i.e.,

> % cp laura\_new.g laura.g % cp laura\_new.rst laura.rst

Step 6. Repeat the previous two steps until iterative convergence.

 $9A$  sample tdata is available in the [install\_prefix]/share/physics\_modules installation directory. The other datafiles that reside in this directory, e.g., kinetics data, species thermo data, species transp data, and species transp data 0, may also be copied and tailored to suit a different thermodynamic model, curve-fit data, or thermochemical reactions are needed. See Section [5.5 on page 43](#page-46-1) for more detail.

 $10$ See Section [6 on page 64](#page-67-0) for complete description of laura output files.

## <span id="page-14-0"></span>5 Input Files

Nominally, Laura requires five input files as shown in the upper section of Table [1.](#page-14-3) Depending on the simulation requirements, however, other files may also be necessary and are shown in the second section of Table [1.](#page-14-3) All files are plain ASCII text unless otherwise noted.

<span id="page-14-3"></span>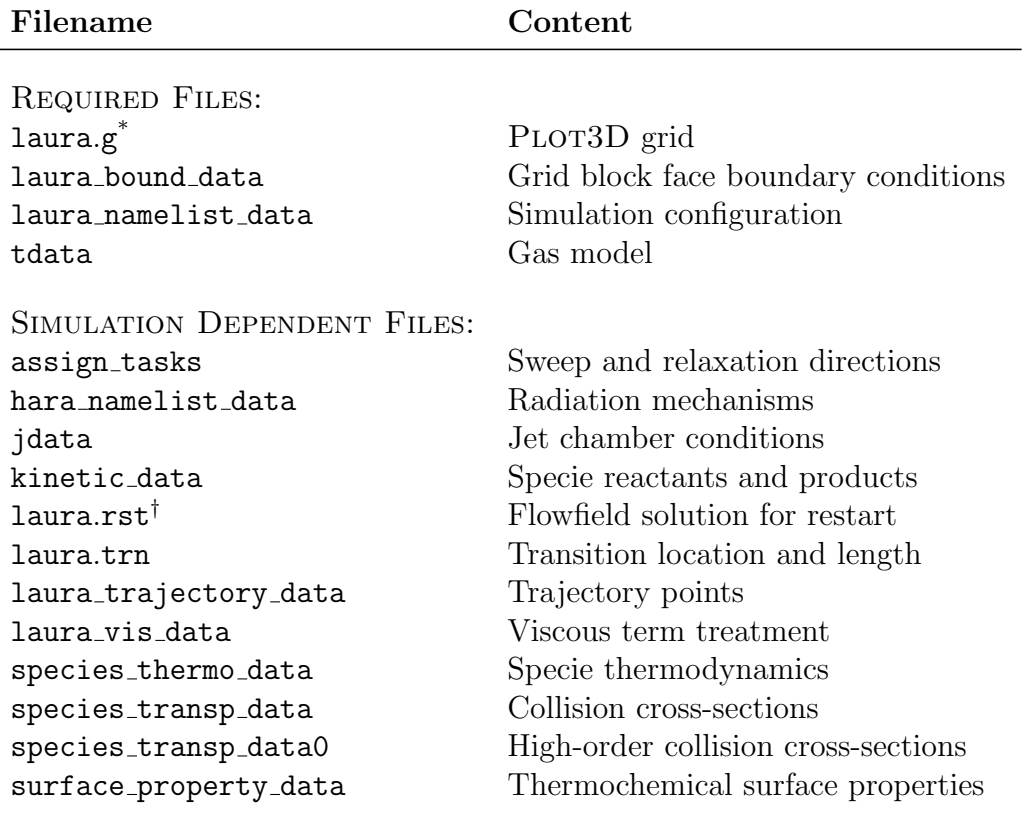

Table 1: Laura input files.

\* Fortran unformatted binary, 3-D whole, multiblock PLOT3D.

† Fortran unformatted binary.

The following subsections describe all input files in detail, beginning with the nominally required files and then proceeding alphabetically as shown in the table.

## <span id="page-14-1"></span>5.1 Required Files

## <span id="page-14-2"></span>5.2 laura.g

This file is a multiblock, 3D-whole PLOT3D file in Fortran unformatted binary format with double-precision reals. For convenience, here is a sample of the Fortran 95 code that Laura uses to read this file:

```
open ( 25, file='laura.g', form='unformatted' )
read(25) nblocks
...allocate i,j,kblk(nb) and grid memory...
read(25) (iblk(nb),jblk(nb),kblk(nb),nb=1,nblocks)
do nb = 1, nblocks
  ix1 = iblk(nb); jx1 = jblk(nb); kx1 = kblk(nb)\ldotsallocate grid(nb)%x, y, z memory...
  read(25) (((grid(nb)\%x(i,j,k),i=1,ix1),j=1,jx1),k=1,kx1), k(((grid(nb)\%y(i,j,k),i=1,ix1),j=1,jx1),k=1,kx1), k(((grid(nb)%z(i,j,k),i=1,ix1),j=1,jx1),k=1,kx1)
end do
```
<span id="page-15-1"></span>A file of this format, but named  $laura_new.g<sub>1</sub><sup>11</sup>$  is generated by Laura at the end of a successful run. This file is required and must have a right-handed coordinate system. Figure [1](#page-15-1) shows the default laura coordinate orientation. Laura does not require a specific coordinate or grid orientation but the angleof-attack definition is predefined—see Section [5.4.3 on page 20](#page-23-1) for more info.

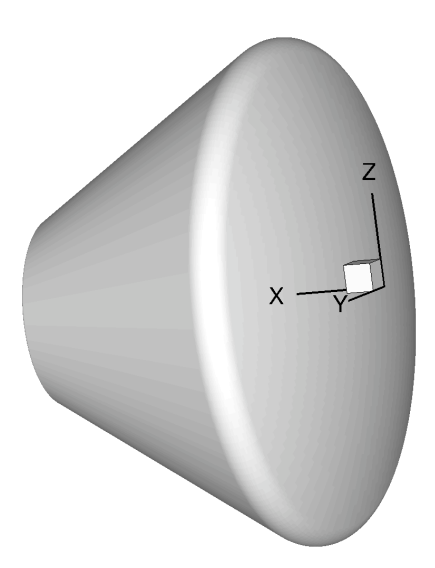

Figure 1: Default Laura coordinate system orientation.

## <span id="page-15-0"></span>5.3 laura bound data

Grid block face boundary types are defined in laura\_bound\_data where each line corresponds to a grid block and contains six integers, one for each of the

 $11$ When running a trajectory sequence, the file will be named laura\_ $\# \# \# \#$ , where  $\# \# \# \#$ is the trajectory point index.

six faces:  $i_{min}$ ,  $i_{max}$ ,  $j_{min}$ ,  $j_{max}$ ,  $k_{min}$ , and  $k_{max}$ . Each integer specifies either a physical boundary condition or block-to-block interfaces. An illustrative example is analyzed toward the end of this section.

This file is required and is generated automatically for grids created by LAURA's self-start utility—see Section [7.19 on page 75.](#page-78-0) This file can also be created by using Laura's interactive utility, bounds, by answering questions for each block.

Valid face types are as follows:

- -9,...,0: Solid surface boundary. Up to ten different solid surface boundaries may be specified. Thermochemical properties of solid surfaces that are different than type 0, which are specified in laura namelist data, are defined in surface property data file—see Section [5.18 on page 61.](#page-64-1)
	- 1: Outflow boundary (extrapolation).
	- 2: Symmetry boundary across  $y = constant$ .
	- 3: Farfield/Freestream boundary.
	- 4: Symmetry boundary across  $x = constant$  or  $z = constant$ .
	- 5: Reflection boundary across  $j = 1$  symmetry (valid for axisymmetric and/or 2D grids).
	- 6: Venting boundary. (See Section [5.4.18 on page 43](#page-46-0) for more details.)
	- 7: Reflection boundary across i face singularity with periodic j boundary.
	- 8: Characteristic (also known as subsonic) boundary condition.
- >1000000: This seven digit boundary number defines block-to-block face connectivity. The first digit is always 1. The next three digits identify the block number that is shared with the current block. The  $5<sup>th</sup>$  digit defines which  $i, j$ , or k face of the neighboring block is shared where 1 corresponds to  $i_{min}$ , 2 corresponds to  $i_{max}$ , and so forth. The last two digits identify the relation of the remaining two indices: The  $6<sup>th</sup>$  digit can be either 1, 2, 3, or 4 where values of 1 or 3 mean the first index of the host face is in the same direction as the first or second index of the neighboring face, respectively, and values of 2 or 4 mean the adjoining indices are in the opposite direction. The last digit can be either a 1 or 2 and indicates whether the second indices of the host and neighboring faces are in the same direction or they are in the opposite direction, respectively.

For example, consider a block with the following laura\_bound\_data boundary condition numbers:

#### 1006421 1002111 2 1005121 0 3

The first integer, 1006421, shows that  $i_{min}$  of this block is shared with  $j_{max}$ (fifth digit) of block 6 (the first three digits after 1). The first and second indices of the host face are j and k, respectively. Because the j index is connected to  $i$ , the first and second indices of the neighboring face are  $i$  and k, respectively. The 2 in the  $6<sup>th</sup>$  digit shows that the j index of the host face is in opposite direction of the  $i$  index of the neighboring face. The last digit, 1, indicates that k indices of the host and and neighboring faces are along the same direction. This configuration is illustrated in Figure [2.](#page-17-1)

<span id="page-17-1"></span>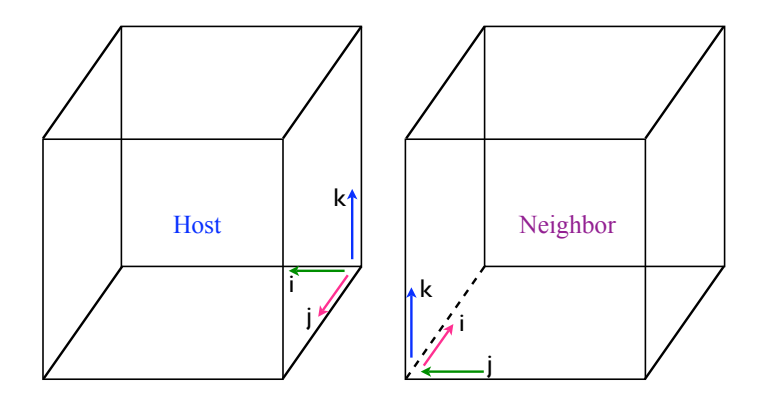

Figure 2: Illustration used for block connectivity example.

The second and fourth boundary-type integers can be explained similarly. The third boundary-type integer (corresponding to the  $j_{min}$  face) specifies a y-constant symmetry plane; the fifth boundary-type integer (corresponding to the  $k_{min}$  face) specifies is a solid-wall boundary condition; and the last digit (corresponding to the  $k_{max}$  face) specifies a freestream boundary.

## <span id="page-17-0"></span>5.4 laura namelist data

Simulation configuration is specified through laura namelist data and is required. This file is read as a Fortran 95 namelist and has the form,

```
&laura_namelist
 velocity_ref = 5000.0 ! Free stream velocity, m/s
 density_ref = 0.023 ! reference density, kg/s
 tref = 250.0 ! Free stream temperature, K
 alpha = 25.0 ! Angle-of-attack in xz plane, degrees
[ variable = value ! Optional comment ]
/
```
where variable and its possible values are described in the following sections, which are grouped according to farfield/freestream and aerodynamic

coefficient reference quantities; thermochemical nonequilibrium flags; molecular transport flags; turbulent transport models flags; numerical parameters; grid adaptation, alignment, and doubling parameters; radiation and ablation flags; grid-file description; venting boundary condition flags; and solid surface boundary condition flags. Note that for all but the parameters shown in the above example, reasonable defaults have been chosen and only those parameters that differ from the defaults need to be specified.

Detailed description of parameters and/or flags with their units and default values is presented under each of the above categories. The order of these parameters is arbitrary but is given here alphabetically for better readability.

#### <span id="page-18-0"></span>5.4.1 Ablation Flags

See Section [8.3](#page-86-0) for a coupled ablation example using the options described in this section.

#### treat ablation

Logical flag indicating that the injection of char and pyrolysis ablation products are modeled, and that the appropriate surface energy balance is implemented to determine the surface temperature. Setting this option to .true. engages the options described in this subsection, which override the typical nonablating surface options catalysis model 0 and surface\_temperature\_type\_0.

#### mdot\_c\_approach

Character indicator for specifying the approach used for modeling the char rate. Default: 'equilibrium char'

Options are:

#### 'equilibrium char'

This option specifies that the char rate is computed assuming chemical equilibrium between a carbon char and the gas at the wall. Details of this assumption and its implementation are discussed by Johnston et al. [\[2,](#page-88-1) [3\]](#page-88-2).

#### 'finite\_rate'

This option specifies that the char rate is computed using finiterate surface reactions, such as oxidation, nitridation, and sublimation. Details of the rate model applied are presented by Johnston et al. [\[4\]](#page-88-3).

#### 'curve\_fits'

This option specifies a quasisteady ablation rate as a function of local pressure, heating rate, and temperature. The sublimation temperature and heat of ablation are specified by the user for a given ablator as a function of pressure. (See t\_sublimation\_0 and h ablation 0.) If the surface temperature is less than the sublimation temperature, a zero blowing rate is defined. Otherwise, the blowing rate is given by  $\dot{m} = q/\Delta H_{abl}$  with appropriate nondimensionalization employed before use. The user must specify the elemental mass fractions for pyrolysis gas or default of 100% carbon will be employed. Any specification for elemental mass fraction of char is ignored in this option. This option automatically sets mdot\_g\_approach to 'quasi\_steady' and temp\_approach to 'energy\_equation'.

#### 'pressure\_function'

This option specifies the char rate as a function of pressure (see mdot\_pressure\_0). Equilibrium chemistry at the surface is assumed when implementing this char rate.

#### 'specified'

This option specifies that the char rate is defined according to the option chosen for specified source.

#### mdot\_g\_approach

Character indicator for specifying the approach used for modeling the pyrolysis rate. Default: 'quasi\_steady'.

Options are:

#### 'quasi\_steady'

This option applies the quasisteady ablation assumption that the pyrolysis rate  $(m_q)$  is proportional to the char rate  $(m_c)$  through the following relationship:

$$
\dot{m}_g = \left(\frac{\rho_v}{\rho_c} - 1\right)\dot{m}_c\tag{1}
$$

where  $\rho_v$  and  $\rho_c$  are the density of the virgin ablator and char, respectively, which are defined by the name list options virgin\_density\_0 and char density 0.

#### 'specified'

This option specifies that the pyrolysis rate is defined according to the option chosen for specified source.

#### temp approach

Character indicator for specifying the approach used for modeling the surface temperature. Default: 'energy\_equation'

Options are:

#### 'energy equation'

This option solves the surface energy balance for surface temperature.

'specified'

This option specifies that the surface temperature is defined according to the option chosen for specified source.

#### specified source

Character indicator for specifying approach used to defined the char rate, pyrolysis rate, or wall temperature when mdot c approach, mdot g approach, or temp\_approach are set to 'specified'.

Default: 'ablation\_from\_laura'

Options are:

#### 'ablation from laura'

This option specifies that values are read from an ascii file named ablation from lauraXXXX.m, where XXXX is the block number. The is file is created for  $mdot_{c-}$ approach = 'equilibrium char'.

#### 'ablation from fiat'

This option specifies that values are read from an ascii file named ablation from fiatXXXX.m, where XXXX is the block number. The is file is applied for coupling with a material response code.

#### 'restart file'

Variables stored in the laura.rst file, which were defined from a previous run, are applied. This option should not be applied for a case freshly started from a nonablating solution.

#### ablator material

Character indicator for specifying the ablation material. This option provides a shortcut for specifying CHONSi frac pyrolysis 0, CHONSi frac char 0, virgin density 0, and char density 0.

Default: 'carbon\_phenolic'

Options are:

#### 'avcoat'

Assumes an Avcoat ablator defined by Bartlett et al. [\[5\]](#page-88-4). Requires that carbon, hydrogen, oxygen, nitrogen, and silicon species are treated in the flow field.

'pica'

Assumes a PICA ablator as defined by Park [\[6\]](#page-88-5). Requires that carbon, hydrogen, oxygen, and nitrogen species are treated in the flow field.

'carbon phenolic'

Assumes heritage Galileo-era carbon phenolic [\[7\]](#page-88-6). Requires that carbon, hydrogen, and oxygen species are treated in the flow field.

'graphite'

Assumes 100% carbon ablator with no pyrolysis gas. Requires that carbon species are treated in the flow field.

#### ablation verbose

A logical flag to print out developer focused info on convergence of ablation. Default: .true.

#### char\_density\_0

Density of the char,  $\text{kg/m}^3$ . Default: 256.29536, which is for the heritage AVCOAT.

#### virgin density 0

Density of virgin material,  $\text{kg/m}^3$ . Default: 544.627742, which is for the heritage AVCOAT.

#### CHONSi\_frac\_char\_0

This rank 1 vector of extent 5 sets elemental mass fraction of C, H, O, N, and Si species from char. Elemental mass fractions must be in this order and the sum of elemental mass fractions must equal 1.0 . Default: CHONSi frac char 0 = 1.0, 0.0, 0.0, 0.0, 0.0

#### CHONSi\_frac\_pyrolysis\_0

This rank 1 vector of extent 5 sets the elemental mass fractions of pyrolysis gas species, which are C, H, O, N, and Si. Elemental mass fractions must be in this order and the sum of elemental mass fractions must be 1. Default is Graphite:

```
CHONSi frac pyrolysis 0 = 1.0, 0.0, 0.0, 0.0, 0.0
```
#### compute mdot initial

An integer defining if the ablation rates are computed before the first flowfield iteration.

Options are:

0: Applies the ablation rates and wall temperatures already present in the restart file until freq mdot is reached.

1: Computes the ablation rates and wall temperatures before the first flowfield iteration. This is required for cases that were freshly shuffled from a nonablating case.

 $Default = 1$ 

#### freq mdot

An integer defining frequency for recomputing char rates or wall temperature, depending on mdot c approach and temp approach. Char rates are recomputed at this frequency for  $mdot_{c-}$ approach = 'equilibrium char' or 'curve\_fits' (for mdot\_g\_approach  $=$  'quas\_steady', pyrolysis rates are updated accordingly). Wall temperatures are recomputed at this frequency for temp approach  $=$  'energy equation'. Note that freq mdot should be large enough to allow the convective heating to reach realistic values.

 $Default = 5000$ 

#### freq wall

An integer defining frequency of update to pseudocell flowfield quantities. This parameter defines how quickly the char rate, pyrolysis rate, and surface temperature, which are recomputed at freq mdot, are introduced to the flowfield. At each instance of freq wall, the char rate, pyrolysis rate, and surface temperature are incremented by ept and the pseudocell values for pressure, temperature, and species composition are updated.

Default: 50

#### h\_ablation\_0

A rank 1 vector of extent 3 used to compute the heat of ablation in  $MJ/kg$  for mdot\_c\_approach = 'curve\_fits' as

$$
\begin{array}{rcl}\n\texttt{h\_ablation\_0(1)} & + & (\texttt{h\_ablation\_0(2)}) \log_{10} p_w \\
& + & (\texttt{h\_ablation\_0(3)}) (\log_{10} p_w)^2\n\end{array} \tag{2}
$$

where  $p_w$  is the local pressure, in atmospheres. For example, for Galileo heritage carbon-phenolic:  $\Delta H_{abl} = 29.149 - 1.174 \log_{10} p_w + 0.0577 (\log_{10} p_w)^2$ . Default: 0.0

#### t\_sublimation\_0

A rank 1 vector of extent 3 used to compute the sublimation temperature in degrees Kelvin for  $mdot_{c-}$ approach = 'curve\_fits' as

$$
\begin{array}{lcl}\n\texttt{t\_sublimation\_0(1)} & + & (\texttt{t\_sublimation\_0(2)}) \log_{10} p_w \\
& + & (\texttt{t\_sublimation\_0(3)}) (\log_{10} p_w)^2\n\end{array} \tag{3}
$$

where  $p_w$  is the local pressure, in atmospheres. For example, for Galileo heritage carbon-phenolic:  $T_{sub} = 3867.9 + 351.0 \log_{10} p_w + 29.0(\log_{10} p_w)^2$ . Default: 0.0

mdot\_pressure\_0

A rank 1 vector of extent 2 is used to set the char rate distribution for  $mdot_c$ -approach = 'pressure function' defined as

$$
\texttt{mdot\_pressure\_0(1)} + (\texttt{mdot\_pressure\_0(2)})\frac{p}{\rho_{\infty}V_{\infty}^2} \qquad (4)
$$

where p is the local pressure,  $\rho_{\infty}$  is the reference density, and  $V_{\infty}$  is the reference velocity. Positive value produces blowing distribution, while negative value produces suction distribution. Default: 0.0

#### bprime corrected

Logical flag for specifying the approach for computing equilibrium ablation when  $mdot_{c-}$ approach = 'equilibrium char'.

#### <span id="page-23-0"></span>5.4.2 Aerodynamic Coefficient Reference Quantities

bref

Yaw moment coefficient reference length, grid-units. Default: 1.0

cref

Pitching moment coefficient reference length, grid-units. Default: 1.0

sref

Reference area for aerodynamic coefficients, grid-units. Default: 1.0

xmc

x-coordinate of moment center, grid-units. Default: 0.0

ymc

y-coordinate of moment center, grid-units. Default: 0.0

zmc

z-coordinate of moment center, grid-units. Default: 0.0

#### <span id="page-23-1"></span>5.4.3 Farfield/Freestream Reference Quantities

### alpha

Angle-of-attack in xz plane, degrees, such that

$$
u = cos(\alpha)cos(yaw); v = -sin(yaw); w = sin(\alpha)cos(yaw)
$$
 (5)

where u, v, and w are velocities in  $x-$ ,  $y-$ , and  $z$ -coordinate, respectively. Default: 0.0

#### buoyancy

Logical flag indicating if buoyancy terms are engaged. Default: .false.

#### closed chamber

Logical flag indicating a closed test chamber is being simulated. In this case, there is no external velocity. Boundaries are all solid surfaces. Flow is driven by buoyancy associated with heating some portion of a surface. The reference velocity in this case is reset to the square root of the product of grid conversion factor with the magnitude of the gravitational vector. Default: false

#### density\_ref

Free stream density,  $\text{kg/m}^3$ . Default: 0.001

#### gravity\_x, gravity\_y, gravity\_z

Components of gravity vector in mks units required if buoyancy is engaged. Default: 0.0, 0.0, -9.79908

#### rpm

Spin rate, RPM. This is applicable only to axisymmetric cases. Default: 0.0

#### tref

Free stream temperature, K. Default: 200.0

#### velocity ref

Free stream velocity, m/s. Default: 5000.0

yaw

Sideslip angle in  $xy$  plane, degrees. Default:  $0.0$ 

#### <span id="page-24-0"></span>5.4.4 Grid Adaptation, Alignment, and Doubling Parameters

#### beta grd

This parameter controls grid points normal to the body (k-grid points) are controlled by the following grid stretching function:

<span id="page-24-1"></span>
$$
k_i^* = 1 - \beta \frac{\frac{\beta - 1}{\beta + 1}^{\frac{k_{max} - k_i}{k_{max}}} - 1}{\frac{\beta - 1}{\beta + 1}^{\frac{k_{max} - k_i}{k_{max}}} + 1}
$$
(6)

where  $k_i^*$  are new grid points. The beta\_grd parameter defines the  $\beta$ coefficient in equation [6.](#page-24-1) No stretching will be performed if  $\beta$  < 1. Recommended value is 1.15, if used. Default: 0.0

#### ep0 grd

Grid clustering around the shock is designed using the following function:

<span id="page-24-2"></span>
$$
\overline{k^{**}}_i = \epsilon_0 \overline{k_i^{*}}^2 (1 - \overline{k_i^{*}}) (\overline{k_i^{*}} + \text{fsh}) + \overline{k_i^{*}} \tag{7}
$$

where  $\overline{k_i}$  refers to normalized value and  $k_i^*$  is defined by equation [6 on the](#page-24-1) [preceding page.](#page-24-1) ep0\_grd assigns the  $\epsilon_0$  coefficient in equation [7 on the](#page-24-2) [previous page.](#page-24-2) Maximum recommended value is 25/4, if used. Default: 0.0

## kmax\_final

The target number of grid cells in the k direction (an integer). Triggered by the global  $L2$  error norm set by kmax error, cells along the k direction are increased by a factor of kmax factor until reaching kmax final. Any value less than the number of  $k$  grid cells in laura.g file will be ignored, i.e., no coarsening. This option requires all blocks to be active. Default: 0

#### kmax error

When the global L2 error norm reaches this value, the number of grid cells in the  $k$  direction increases by a factor of kmax factor until the maximum allowable grid cells, kmax final, is reached. This option requires all blocks to be active. Default: 0.01

### fctrjmp

This parameter is used to detect bow shocks. Bow shock is first detected when the sensing parameter, defined by jumpflag, exceeds by this value, while searching from inflow boundary. Default: 1.05

## frac line implicit

This positive parameter, which must be less than or equal to 1, sets a fraction of the line-implicit direction that is either assigned in the namelist (see Section [5.4.9 on page 26\)](#page-29-0) and/or in the optional assign\_tasks file (see Section [5.7 on page 46\)](#page-49-1). This parameter, which supersedes the given assignments in assign tasks, will be applied to all the active blocks. This parameter is recommended where there might be an instability issue such as across strong shocks. Default: 0.7

## fsh

Fraction of arc length distance between body and inflow boundary where bow shock is captured. Default: 0.8

## fstr

This parameter approximately defines the fraction of k-cells in the boundary layer region. Default: 0.75

### jumpflag

An integer flag to select the sensing parameter to be used in detecting the position of the captured shock for grid adaption. Default: 2

Options are:

- 0: Redistributes grid points in  $k$ -direction for the target cell Reynolds number defined by re\_cell parameter, without changing the domain boundary.
- 1: Selects pressure as the sensing parameter.
- 2: Selects density as the sensing parameter.
- 3: Selects temperature as the sensing parameter.
- 4: Scales the grid distance in the k-direction up by the value defined by fctrjmp parameter.

#### interp grid

An integer flag to select the method for moving points along the k-index grid lines during the align-shock grid adaptation. Default: 0

Options are:

- 0: Move points using a linear interpolation routine. Works best when k-index grid lines have low curvature. May create negative cell volumes with k-grid lines of high curvature.
- 1: Move points using a monotonic piecewise cubic spline routine. Works best for highly curved k-index grid lines with wiggles and bumps. Spline removes these wiggles and bumps.
- 2: Move points using a natural piecewise cubic spline routine. Works best for highly curved k-grid lines without wiggles and bumps.

#### maxmoves

An integer number to assign the maximum number of times that grid adaption is performed. The value of zero, however, can be used an unlimited number of times. Default: 0

#### max distance

This real number defines the maximum distance from the body surface that the grid outer boundary can be moved away by any one of the flags. This is often useful especially when adapting the shock into wake, where the adapting grid may become skewed due to the presence of sharp gradients. This value defines the maximum length of the wake. Default: 1.0E+6

#### movegrd

An integer number for the number of cycles between each grid alignment. A zero value disables any grid alignment. Default: 0

#### re cell

This value defines the target cell Reynolds number at the wall after a grid movement. Note : If the grid is moving radically Default: 0.1 Note: Use a higher value for **re-cell** for the first grid alignment, if the grid movement causes radical changes in the grid.

The cell Reynolds number is defined as

$$
Re_{cell} = \rho c \Delta n / \mu \tag{8}
$$

Here  $\rho$  is the flow density, c is the sound speed,  $\Delta n$  is the cell height, and  $\mu$  is the flow viscosity.

#### write negvol

A logical flag to allow the adapted grid with negative cell volume to be written out to the laura new.g. Default: .false.

#### <span id="page-27-0"></span>5.4.5 Grid File Description

#### dimensionality

A string flag to select the dimensions of the problem. Default: '3D'. Available options are:

### 'axisymmetric'

This option selects an axisymmetric flow solution. This requires a domain with single-cell width in the j-direction.

 $'2D'$ 

This selects a two-dimensional problem, which requires a domain with single-cell width in the  $i$ -direction.

 $'3D'$ 

This option solves three-dimensional problems.

#### grid conversion factor

This parameter scales the grid to meter units. One grid unit equals grid conversion factor meters. Default: 1

#### single precision grid

Logical flag: .true. if grid points in the laura.g file are stored as single precision values, otherwise double precision is assumed. Default: .false.

#### <span id="page-27-1"></span>5.4.6 Grid Limiter

## g limiter

A real number, normally  $< 1 \times 10^{-3}$ , that limits the cell size of grid cells off the wall for a better quality grid after adaptation. A negative or zero value turns the use of grid limiter off. Default: 0.

## <span id="page-28-0"></span>5.4.7 Initialization

## init\_vel\_fctr

A real number between  $0$  and  $1$  to reduce the initial velocities  $u, v, w$ within the domain to avoid creating a vacuum for wake flow problems, which may lead to an invalid solution. The initial near zero velocity has also shown to ease up the formation of the bow shock. Default: 0.01

## <span id="page-28-1"></span>5.4.8 Molecular Transport Flags

## ambipolar

A logical flag to engage ambipolar diffusion of ions. Default: .true.

## ivisc

An integer flag to engage viscous terms (inviscid= $0/\text{viscous}=2$ ). Default: 2

## mass driven diff

A logical flag to engage binary diffusion driven by mass fraction gradient. Default: .false.

## multi component diff

A logical flag to engage multicomponent diffusion by Stefan-Maxwell equation subiterations. Default: .false.

## mole driven diff

A logical flag to engage binary diffusion driven by the mole fraction gradient. Default: .true.

## navier\_stokes

A logical flag to select the equation set for thin-layer Navier Stokes or Full Navier Stokes. The navier\_stokes = .false. may be used to select Thin-Layer Navier Stokes. Default: .false.

## pressure diffusion

A logical flag to engage the pressure diffusion term on Stefan-Maxwell approximation. Default: .false.

## schmidt number

A constant Schmidt number may be specified to calculate diffusivities. If the value is negative, diffusivities are computed directly from collision cross sections. Default: -1.0

#### prandtl number

A constant Prandtl number may be specified to calculate conductivities. If the value is negative, conductivities are computed directly from collision cross sections. Default: -1.0

#### <span id="page-29-0"></span>5.4.9 Numerical Parameters

#### augment shock dissipation

Augment dissipation across the shock to make cell Re number approach 2 where the pressure ratio is greater than 3. Default: .true.

cfl1

Initial value of CFL number. Default: 5.0

cfl2

Final value of CFL number. Default: 5.0

density\_floor

Lower limit on species density. Default: 1.e-30

epsa

Eigenvalue limiting factor. Default: 0.3

#### frac update

Maximum percentage change in solution update. A negative value engages an adaptive limiter, which is useful for improving convergence and stability early in the solution process. Default: 0.1 (10%)

#### hrs

The maximum total CPU time for simulation, hours. Default: 10

#### iramp

Number of cycles to ramp from cfl1 to cfl2. Default: 200

#### irest

An integer flag to start the simulation either using freestream values (irest = 0), or using the existing solution from laura.rst file (irest = 1). Default 0

#### jupdate

Number of cycles between Jacobian updates. Default: 10

#### max temperature floor

Maximum allowable temperature in the flowfield. The gas temperature will be reset to this value if it goes beyond the floor limit. Default: 50000

### ncyc

Number of global iterations. Default: 1000

### nexch

Number of cycles between exchange of data between processors and updating boundary conditions. Default: 2

## nitfo

Number of cycles using 1st-order spatial accuracy. Default: 0

## nordbc

Boundary condition calculation using  $1<sup>st</sup>$ -order (nordbc = 1) or  $2<sup>nd</sup>$ order (nordbc = 2) accuracy. Default: 1

### ntran

Number of cycles between each transport properties update. Default: 1

## pressure damping

Factor on the pressure update, leaving the update to other primitive variables unchanged. Only active if closed chamber is .true.. Default: 0.5

## relax direction

An integer flag indicating the relaxation direction to be either 1, 2, or 3, corresponding to i, j, or k. The value  $\theta$  is used for point implicit assignment. This assignment will be applied to all the grid blocks unless specified otherwise in the optional assign\_tasks file.

Default: 0 if point implicit = .true., otherwise 3

## rf inv

Inviscid relaxation factor. Default: 3.0

## rf\_vis

Viscous relaxation factor. Default: 1.0

## rf chem

Chemical source term reduction factor sometimes useful to "ease in" simulations very close to equilibrium. This factor, which must be greater than 1.0 when it is used, changes the answers and must ultimately equal 1.0 in the final simulation. Default: 1.0

## rmstol

A real number to stop the iterations after the L2 norm residual reaches this value. Default: 1.0E-10

#### sweep direction

An integer flag indicating the sweep direction to be either 1, 2, or 3, corresponding to  $i, j$ , or  $k$ . This assignment will be applied to all the grid blocks unless specified otherwise in the optional assign tasks file.

Default:  $3$  if point implicit = .true., otherwise  $1$ 

#### unlimited

A logical flag to turn off minmod limiting. Limiting is required for stability in flows with strong shocks. May not be needed in other situations. Default: .false.

vel bc 2nd order

A logical flag to force the velocity BC at the wall to second order even if the nordbc  $= 1$ . Default:  $false$ .

### <span id="page-31-0"></span>5.4.10 Output Parameters

#### blayer\_flagset

A character string identifier to select from predefined output variable sets to include in the laura\_blayer.dat file. Default: 'standard'

Options are:

'standard'

standard output variable list

'orion'

configuration controlled output list for Orion program usage

'wallonly'

only output wall variables, no edge variables

'legacy'

legacy variable output list prior to this implementation

#### blflag<sub>-</sub>[NAME]

Logical flags to specify output of property NAME to laura blayer.dat file. The user may set individual flags (tedious), or choose from the predefined sets by using the blayer flagset variable. Default: .false.

Supported NAMEs, grouped by types:

Wall:

rhow, pw, tw, tvw, hw, muw, spec concw, spec densw, tauwx, tauwy, tauwz, tauw\_total, recell, qw\_conv, qw\_cat, qw\_rad, qw\_total, ch\_conv, kappaw, utau, qw\_cond, pcoeff, emissw

Boundary-layer edge:

rhoe, pe, te, tve, he, mue, spec conce, spec dense, ue, ve, we, me, delta, deltastar, theta, retheta, retheta me, standoff, reue\_tot, reue\_par, vele\_tot, vele\_par

Roughness height:

rhok, pk, tk, tvk, hk, muk, spec conck, spec densk, uk, vk, wk, mk, kdelta, kdeltastar, ktheta, rek, rekk, kscdelta, kscdeltastar, ksctheta, velk\_par, velk\_tot, kplus

#### blayer io freq

Number of cycles between saves of the laura blayer.dat file – see Section [6 on page 64.](#page-67-0) A negative value makes the write-out frequency to be the same as iterwrt. Default:  $-1$ 

### isurf freq

The number of cycles between saves of laura\_surface\_dtXXXX.q files, where XXXX will be replaced with an integer number, starting from 1. A time accurate simulation is required to engage this command. Default: -1

### it\_start

An integer flag to be used as a starting point for numbering laura\_surface\_dtXXXX.q file. This flag is only applicable with time accurate flag itime. Default: 1

#### iterwrt

Number of cycles between saves of all output files – see Section [6 on](#page-67-0) [page 64.](#page-67-0) Default: 200

#### roughness height

A positive real value for roughness height (in meters). Used in several algebraic turbulence transition models. Also specified height at which blayer properties are to be interpolated and printed to laura blayer.dat file. Note: Prior to v5.6, this variable was named roughness. Default : 1.0e-20

#### scallop depth

A positive real value to define the depth of scalloping for a flexible thermal protection system (FTPS) stretched over a series of inflatable toroids. This variable is to provide for ongoing development. Default: 1.0e-20

#### scallop length

A positive real value to define the distance between scallops for a flexible thermal protection system (FTPS) stretched over a series of inflatable toroids. This variable is to provide for ongoing development. Default: 1.0e-20

#### tvref

A positive real value to define an excited freestream vibrational temperature that differs from the translational temperature. This variable applies to high-enthalpy shock-tube simulations where nonequilibrium freestream vibrational states may be produced. Default: tref

#### traj\_time

An optional positive real value to identify the time along a trajectory to assist in post-processing of data. Default: 0.0

#### project name

An optional character string to define a project title. Default: 'default'

#### case name

An optional character string to define a case title. Default: 'default'

#### tecplot aero

A logical flag to output all the aerodynamic data in a Tecplot-readable file, laura aero.dat. Default: .true.

#### write\_extra\_q\_variables

A logical flag to output all the computed variables such as laminar and turbulent viscosity, thermal conductivity, species diffusivity, specific heat, enthalpy, species pressure Jacobians, turbulent into laura.q file. Default: .false.

#### write number density

A logical flag to output species number density in  $1/cm^3$  instead of their mass fractions. Default: .false.

#### <span id="page-33-0"></span>5.4.11 Radiation Flags

#### radiation

A logical flag to enable coupling between radiation equation(s) and flow equations. See Section [8.2 on page 82](#page-85-0) for coupled radiation procedure. Default: .false.

#### radiation\_input\_only

A logical flag to enable the creation of the input file hara out.m to compute radiation outside of Laura when radiation is .false. Default: .false.

#### maxrad

An integer number to assign the maximum number of calls to the radiation interface. The value of zero can be used for an unlimited number of times. Default: 0

#### nrad

The number of iterations between calls to HARA. Default: 3000

#### iinc rad, jinc rad

Increment between i and j lines, respectively, at which radiation profile is computed. Interim lines are interpolated. Default: 3

#### frac\_rad\_new

Relaxation factor on radiation.  $\nabla(q_{rad}) = frac\_rad\_new \nabla(q_{rad})^n + (1$  $frac\_rad\_new) \nabla (q_{rad})^{n-1}$ . Default: 1.0

#### absorptivity

The fraction of incident radiative energy absorbed by the wall. Affects surface energy balance and computation of radiative equilibrium wall temperature. Default: 1.0

#### tw\_rad\_flag

An integer flag to engage the Tauber-Wakefield approximation for radiation cooling on surface-energy balance (on= $1/\text{off}=0$ ). Default: 0

#### <span id="page-34-0"></span>5.4.12 Solid Surface Boundary Condition Flags

#### catalysis\_model\_0

A character identifier for selecting a catalysis model for surface type 0 (see Section [5.3 on page 12\)](#page-15-0). This flag is good only for multispecies reacting gases and will be ignored for single-species gas models. The catalysis model name must be surrounded by quotation marks, e.g., ' '. Default: 'super-catalytic'

Available catalysis models are:

#### 'CCAT-ACC'

This option uses the following surface catalytic coefficients [\[8\]](#page-88-7) for catalyzing atomic oxygen and nitrogen to molecular oxygen and nitrogen, respectively.

$$
\gamma_O = \begin{cases} 13.5e^{-8350/T_w^*} & T_w^* \le 1359.0 \ K \\ 5.0 \times 10^{-8} e^{18023/T_w^*} & T_w^* > 1359.0 \ K \end{cases} \tag{9}
$$

$$
\gamma_N = \begin{cases} 4.0e^{-7625/T_w^*} & T_w^* \le 1475.0 \ K \\ 6.2 \times 10^{-6} e^{12100/T_w^*} & T_w^* > 1475.0 \ K \end{cases}
$$
(10)

where  $T_w^*$  is calculated as

$$
T_w^* = \begin{cases} \min( \max(1255.0, T_w), 1659.0) & \text{for } \gamma_O \\ \min( \max(1255.0, T_w), 1900.0) & \text{for } \gamma_N \end{cases} \tag{11}
$$

'CSiC'

This option uses the following surface catalytic coefficients [\[8\]](#page-88-7) for catalyzing atomic oxygen and nitrogen to molecular oxygen and nitrogen, respectively.

$$
\gamma_O = 6.415 \times 10^{-4} e^{3498.4/T_w^*}
$$
\n(12)

$$
\gamma_N = 3.993 \times 10^{-4} e^{4402/T_w^*} \tag{13}
$$

where  $T_w^*$  is given as

$$
T_w^* = \min(\ \max(1100.0, T_w), \ 1920.0)
$$
 (14)

#### 'CSiC-SNECMA'

This option uses the following surface catalytic coefficients [\[8\]](#page-88-7) for catalyzing atomic oxygen and nitrogen to molecular oxygen and nitrogen, respectively.

$$
\gamma_O = \gamma_N = 9.593 \times 10^{-5} e^{7002.9/T_w^*}
$$
\n(15)

where  $T_w^*$  is given as

$$
T_w^* = \min(\ \max(1350.0, T_w), \ 1920.0)
$$
 (16)

### 'equilibrium-catalytic'

This option sets species concentrations to equilibrium values at wall pressure and temperature based on elemental mass fractions in the cell above the solid surface boundary.

#### 'fully-catalytic'

This option assumes that all the atomic and ionized oxygen, nitrogen, carbon, and so forth catalyzes to molecular oxygen, nitrogen, carbon, and so on, respectively; i.e.,

$$
\gamma_O = \gamma_N = \gamma_C = \dots = 1 \tag{17}
$$
## 'non-catalytic'

This option assumes that no atomic or ionized oxygen, nitrogen, carbon, and so forth catalyzes to molecular oxygen, nitrogen, carbon, and so on, respectively; i.e.,

$$
\gamma_O = \gamma_N = \gamma_C = \dots = 0 \tag{18}
$$

### 'RCC-LVP'

This option uses the following surface catalytic coefficients [\[8\]](#page-88-0) for catalyzing atomic oxygen and nitrogen to molecular oxygen and nitrogen, respectively.

$$
\gamma_O = \begin{cases} 7.5e^{-8283/T_w^*} & T_w^* \le 1499.0 \ K \\ 2.5 \times 10^{-7} e^{17533/T_w^*} & T_w^* > 1499.0 \ K \end{cases} \tag{19}
$$

$$
\gamma_N = \begin{cases} \n6.0 \times 10^{-2} e^{-2605/T_w^*} & T_w^* \le 1529.0 \, K \\ \n1.5 \times 10^{-5} e^{10080/T_w^*} & T_w^* > 1529.0 \, K \n\end{cases} \tag{20}
$$

where  $T_w^*$  is calculated as

$$
T_w^* = \begin{cases} \min(\max(1255.0, T_w), 1799.0) & \text{for } \gamma_O \\ \min(\max(1255.0, T_w), 1954.0) & \text{for } \gamma_N \end{cases} \tag{21}
$$

### 'Scott-RCG'

This option uses the following surface catalytic coefficients [\[9\]](#page-88-1) for catalyzing atomic oxygen and nitrogen to molecular oxygen and nitrogen, respectively.

$$
\gamma_O = 16.0e^{-10271/T_w} \quad 1400 \le T_w \le 1650 \tag{22}
$$

$$
\gamma_N = 7.14 \times 10^{-2} e^{-2219.0/T_w} \quad 1090 \le T_w \le 1670 \tag{23}
$$

The same equations will be used even if the wall temperature,  $T_w$ , is out of the specified range, in which case a warning will be issued to the stdout.

# 'Stewart-RCG'

This option uses the following surface catalytic coefficients [\[8\]](#page-88-0) for catalyzing atomic oxygen and nitrogen to molecular oxygen and nitrogen, respectively.

$$
\gamma_O = \begin{cases}\n5.0 \times 10^{-3} e^{-400/T_w} & T_w \le 502 \\
1.6 \times 10^{-4} e^{1326/T_w} & 502 < T_w \le 978 \\
5.2 e^{-8835/T_w} & 978 < T_w \le 1617 \\
39 \times 10^{-9} e^{21410/T_w} & 1617 < T_w\n\end{cases} (24)
$$
\n
$$
\gamma_N = \begin{cases}\n5.0 \times 10^{-4} & T_w \le 465 \\
2.0 \times 10^{-5} e^{1500/T_w} & 465 < T_w \le 905 \\
10.0 e^{-10360/T_w} & 905 < T_w \le 1575 \\
6.2 \times 10^{-6} e^{12100/T_w} & 1575 < T_w\n\end{cases} (25)
$$

### 'SiC-cloth'

This option uses the following surface catalytic coefficients [\[10\]](#page-88-2) for catalyzing atomic oxygen and nitrogen to molecular oxygen and nitrogen, respectively.

$$
\gamma_O = min[1.0, 786.37e^{-6.0287 \times 10^{-3} T_W}] \tag{26}
$$

and

$$
\gamma_N = \min[1.0, 3.6297 \times 10^{-5} e^{4.8279 \times 10^{-3} T_W}] \tag{27}
$$

where

$$
T_W = min[2000, max(1000, T_W)]
$$
\n(28)

#### 'SiC-composite'

This option uses the following surface catalytic coefficients [\[8\]](#page-88-0) for catalyzing atomic oxygen and nitrogen to molecular oxygen and nitrogen, respectively.

$$
\gamma_O = min[1.0, 726.47e^{-7.2753 \times 10^{-3} T_W}] \tag{29}
$$

and

$$
\gamma_N = \min[1.0, 3.4588 \times 10^{-5} e^{4.4116 \times 10^{-3} T_W}] \tag{30}
$$

where

$$
T_W = min[2000, max(1000, T_W)]
$$
\n(31)

# 'super-catalytic'

This option sets the species mass fractions to free stream values as defined in tdata—see Section [5.5 on page 43.](#page-46-0)

### 'Zoby-RCG'

This option uses the following surface catalytic coefficients [\[11\]](#page-88-3) for catalyzing atomic oxygen and nitrogen to molecular oxygen and nitrogen, respectively.

$$
\gamma_O = 9.41 \times 10^{-3} e^{-658.9/T_w} \quad 900 \le T_w \le 1500 \tag{32}
$$

$$
\gamma_N = 7.14 \times 10^{-2} e^{-2219.0/T_w} \quad 1090 \le T_w \le 1670 \tag{33}
$$

The same equations will be used even if the wall temperature,  $T_w$ , is out of the specified range; in that case a warning will be issued to the screen.

#### co2 catalysis model

A logical flag that engages the  $CO<sub>2</sub>$  heterogeneous catalysis model pro-posed by Mitcheltree and Gnoffo [\[12\]](#page-88-4). Model requires catalysis model 0  $=$  'fully catalytic' and CO,  $CO<sub>2</sub>$ , and O to be present in the flow field. Default: .false.

### emiss\_a\_0, emiss\_b\_0, emiss\_c\_0, emiss\_d\_0

Real number values to calculate emissivity,  $\epsilon$ , for solid surface boundary type (see Section [5.3 on page 12\)](#page-15-0) from the following equation:

<span id="page-38-0"></span>
$$
\epsilon = \epsilon_a + \epsilon_b T_w + \epsilon_c T_w^2 + \epsilon_d T_w^3 \tag{34}
$$

where  $T_w$  is the surface temperature. Values for  $\epsilon_a$ ,  $\epsilon_b$ ,  $\epsilon_c$ , and  $\epsilon_d$  are defined by emiss\_a\_0, emiss\_b\_0, emiss\_c\_0, and emiss\_d\_0, respectively. Default:  $emiss_a_0=0.89$ ,  $emiss_b_0=0.0$ ,  $emiss_c_0=0.0$ ,  $emiss_d_0=0.0$ 

### emiss min, emiss max

Real number values to bound the emissivity used in the Equation [34.](#page-38-0) Note: This bound only applies to a variable emissivity function. Default: 0.4 and 0.9 for emiss min and emiss max, respectively.

### ept

An underrelaxation parameter for radiative equilibrium wall temperature:

$$
T_w^{n+1} = (1 - \text{ept})T_w^n + \text{ept}T_w^{n+1}
$$
 (35)

where *n* denotes the iteration level,  $T_w^{n+1}$  is the most recent value of the wall temperature, and  $T_w^n$  is the value of the wall temperature from the previous iteration as adjusted by the previous application of this formula. Default: 0.01

# equil\_surf\_temp\_floor\_0

The minimum temperature of the equilibrium catalytic surface for the purpose of determining equilibrium constants. Raising this value to 1000 may aide convergence if the transient solution includes low surface temperatures. If the converged surface temperature is less than this value than surface species mass fractions will be in error. Default: 100.

### surface\_temperature\_type\_0

Character identifier for surface temperature model selection. Default: 'constant'

Options are:

## 'adiabatic'

The surface temperature will be such that conduction heat transfer between the surface and the gas adjacent to the surface is zero.

### 'adiabatic catalytic'

The surface temperature will be such that the sum of conduction and diffusion heat transfer between the surface and the gas adjacent to the surface is zero.

### 'constant'

The surface temperature stays constant as given by **twall** be value.

### 'radiative equilibrium'

The surface temperature is calculated so that the heat flux to the wall,  $q_w$ , is in equilibrium with radiation heat flux:

$$
q_w = \epsilon \sigma T_w^4 \tag{36}
$$

where  $\sigma$  is the Stefan-Boltzmann constant, and  $\epsilon$  is the surface emissivity defined by emiss\_a\_0, emiss\_b\_0, emiss\_c\_0, emiss\_d\_0 values.

## surface\_group\_name\_0

Character descriptor for surfaces with solid surface boundary types (see Section [5.3 on page 12\)](#page-15-0). Any character can be specified to group solid surface boundaries. Default: 'default surface 0'

# $t$ <sub>rad</sub>  $eq$  max

Maximum allowed radiative equilibrium wall temperature. It is sometimes convenient to limit this temperature in anticipation of coupling ablation in subsequent runs. Default: 1.E+06

# twall bc

Initial wall temperature for solid surface boundaries, K. (See Section [5.3](#page-15-0) [on page 12.](#page-15-0)) The wall temperature stays constant as specified by this parameter if surface\_temperature\_type\_0 = 'constant'. Default: 500.0

# 5.4.13 Surface Recession Flags

### shape change

A logical flag engaging the geometry shape change due to ablation. Default : .false. A trajectory file is required if shape change=.true.—see Section [5.13 on page 56.](#page-59-0)

### 5.4.14 Thermochemical Nonequilibrium Flags

## augment kinetics limiting

A logical flag engaging extra limiting on reaction rates by modifying upper and lower temperature limits in forward and backward rates. Upper and lower limits on rate constants may be specified for individual reactions in the file kinetic data. Default: .false.

### chem flag

An integer flag to engage the chemical source term for nonequilibrium flow  $(on=1/off=0)$  for nonperfect gas cases. Default: 1

# force neutrality

A logical flag to overwrite the result of the electron continuity equation and force the number of electrons to equal the number of positive charged ions. Default: .true.

# therm flag

An integer flag to engage the thermal source term for nonequilibrium flow  $\text{(on=1/off=0)}$  for nonperfect gas cases. Default: 1

# cpiv min factor

The floor for vibrational-electronic heat capacity for species i is set to cpiv min factor times the local value of the translational-rotational heat capacity for species i. Raising the floor helps suppress severe vibrational-electronic temperature undershoots that sometimes occur in two-temperature model simulations ahead of a strong bow shock. Values as large as 0.01 appear to work without a significant adverse effect on the aerothermodynamic environment. Default: 0.0001

# park\_vib\_relax

A logical flag engaging Park values for vibrational constants required for vibrational-translational energy relaxation. Engaging this option is recommended for radiation computations. Default: .false.

# eii limit

An upper limit for the electron-impact ionization source terms. Values on the order of 20–100 will allow for convergence using more aggressive relaxation parameters, but will change the nonequilibrium chemistry. Default: 1e+20

# 5.4.15 Time Accurate Flags

# itime

An integer flag to engage time accuracy: itime = 0 produces 0th-order in time, itime = 1 produces 1st-order in time, itime = 2 produces 2ndorder in time. This flag is superseded by the value of time step. A positive value for time step forces temporal accuracy of at least firstorder. A negative or unspecified value for time step forces itime=0. Default: 0

# subiters

An integer number to specify the number of iterations between each time step for time-accurate simulations. Default: 10

### time\_step

A positive real value to specify the dimensional time step for time accurate simulation. A negative or zero value supersedes the itime value and disables time accurate simulation. Default: -1

## <span id="page-41-0"></span>5.4.16 Trajectory Related Flags

### trajectory data point

Pickup simulation from this line in the file laura\_trajectory\_data.

Default: 0 if laura\_trajectory\_data is not present.

Default: 1 if laura\_trajectory\_data is present.

Note that the reference quantities are defined consistently across the trajectory using the values supplied in the namelist above. The reference quantities are NOT reset according to the time varying free stream conditions. Consequently, dimensionless values of density and velocity in the free stream will not generally equal 1. Dimensionless values of total enthalpy in the free stream will not equal 0.5, which may impact postprocessing tools that are key on a specific number for total enthalpy to detect the boundary-layer edge.

The algorithm is most efficient if the restart solution is converged (or nearly converged so that line-implicit relaxation may be applied) at free stream conditions equal to the reference quantities in laura namelist data. If one wishes to pick up a computation for trajectory\_data\_point  $>1$ then it is best to start at the converged restart file for the previous trajectory point. Restart files and post processing files for each trajectory point have the trajectory point number included as part of the root name. Thus, if one wants to pick up at trajectory point 12, one should copy laura 0011.rst to laura.rst and (if the grid is being updated) laura 0011.g to laura.g. This advice is offered because restart solutions are converted according to the ratio of density and velocity between adjacent trajectory points to bring interior initial conditions closer to the new inflow boundary conditions.

### 5.4.17 Turbulence and Transition Options

### coupled\_tke

A logical flag indicating if turbulent kinetic energy is treated as part of the total energy in the energy equation. Default:.true.

# prandtl\_turb

Turbulent Prandtl number. Default: 0.9

### prod\_to\_des\_limit

A parameter to limit the production term for turbulent kinetic energy as a factor of the destruction term. Default: 20.

schmidt\_turb

Turbulent Schmidt number. Default: 0.9

turb int inf

The farfield turbulent kinetic energy nondimensionalized by the square of the reference velocity. If negative, use recommended farfield boundary conditions:  $(\rho k)_{\infty} = 0.01 \mu_{\infty}$  and  $(\rho \omega)_{\infty} = 2$ . Default: -0.0001

### turbulence model

A character string identifier for selection of turbulence models. Default: 'no model'

Options are:

```
'baldwin-lomax'
```
legacy version of the Baldwin-Lomax algebraic model. [\[13\]](#page-88-5)

```
'baldwin-lomax-plus'
```
The Baldwin-Lomax algebraic model with transition options.

```
'cebeci-smith'
```
The legacy version of the Cebeci-Smith algebraic model. [\[13\]](#page-88-5)

```
'cebeci-smith-plus'
```
The Cebeci-Smith algebraic model with transition options. [\[13\]](#page-88-5)

'no model'

Laminar flow, i.e., no turbulence model.

### turb\_vis\_ratio\_inf

Farfield ratio of turbulent to laminar viscosity. Default: 0.001

### xtr byblock file

A logical variable to specify reading transition information for each block through an external file laura.trn. Replaces the itrn file flag variable, which is deprecated as of v5.5 but still included. The laura.trn file allows for specification of the transition state, transition location, and transition length scale factor. "by-block" specifications of laminar or turbulent, but not transitional, will override any of the **alg\_trans\_by\_[NAME]** options discussed below. Default: .false.

The laura.trn file format requires a line for each block with the values

### n isturb(n) xtr\_location(n) xtr\_scale\_factor(n)

where **n** is the block number;  $isturb(n)$  is the boundary layer state with values of  $-1$ , 0, 1 for laminar, transitional, and turbulent flow, respectively;  $xtr\_location(n)$  is the transition location value in terms of distance, x; and  $x$ tr\_scale\_factor(n) is the transition length scale factor.

This option is employed for situations where the state of a given block must be specified. Examples include defined a block with one (or more) boundary-layer trips that force the flow to be turbulent, or wake/aftbody blocks where algebraic turbulence models are not relevant and laminar flow is enforced. Note that for internal consistency, if the transition length within a block is greater than the block length, the transition length is rescaled to force the flow to reach fully turbulent conditions at the end of the block.

Note: The byblock options may produce aphysical results if the physical x-axis and the grid i-index are not aligned.

### xtr location

Real variable to globally specify an x-location for transition. Replaces the xtr variable as of v5.6. Default: 0.0

## xtr scale factor

Real variable to globally specify a multiplier to the default transition zone length. Default: var1.0

The global transition location along the x-axis in grid units. Engaged only for algebraic models. This value will be overridden by the transition location value in the laura.trn file should the file be available.

### alg trans by [NAME]

Logical variables to specify one (or more) transition options for use with algebraic turbulence model subroutines. The options are available only for the baldwin lomax plus and cebeci smith plus turbulence models. More than one model may be applied, in which case the earliest predicted transition onset from all selected models will be applied. Default for all transition models is .false. except for alg\_trans\_by\_fully\_turbulent, which is .true..

### NAME options:

### alg trans by x distance

Transition onset in terms of the lengthwise distance from a given location specified by the variable alg trans location x0. Note that this model defines a straight-line, not surface distance. This model is more applicable to long geometries (e.g., the Shuttle Orbiter).

### alg trans by r distance

Transition onset in terms of the radial-distance from a given location specified by the variable alg\_trans\_location\_r0. Note that this model defines a straight-line, not surface distance. This model is more applicable to blunt geometries (e.g., planetary probes).

# alg trans by x 3d distance

Transition onset in terms of the three-dimensional distance from a given location specified by the variables alg trans location 3dx0, alg trans location 3dy0, and alg trans location 3dz0. Note that this model defines a straight-line, not surface distance.

### alg trans by retheta smooth

Transition onset in terms of the momentum-thickness Reynolds number specified by alg\_trans\_value\_retheta0.

## alg\_trans\_by\_retheta\_medge\_smooth

Transition onset in terms of the momentum-thickness Reynolds number divided by edge Mach number specified by alg\_trans\_value\_retheta0\_medge0.

### alg\_trans\_by\_roughness\_pant

Transition onset in terms of distributed roughness criteria based on PANT wind tunnel data, with height specified by variable roughness height. Also requires setting roughness to .true..

### alg trans by roughness reda

Transition onset in terms of distributed roughness criteria based on Reda ballistic range data, with height specified by variable roughness height. Also requires setting roughness to .true..

## alg trans by roughness combined

Transition onset in terms of distributed roughness criteria based on combination of flight, wind tunnel, and ballistic range data, with height specified by variable roughness height. Also requires setting roughness to .true..

### alg trans by scallop

Transition onset in terms of the flexible thermal protection system scalloping. Developmental model not yet recommend for use.

### alg trans by fully turbulent

Default transition option that forces the entire flow field to be treated as fully-turbulent.

## alg\_inter\_by\_[NAME]

Logical variables to specify a mathematical function for transition intermittency with NAME options:

alg inter by exp

Exponential function as per Dhawan-Narasimha. [\[14\]](#page-89-0) Default: .true.

alg\_inter\_by\_tanh

Hyperbolic function. Default: .false.

### alg\_inter\_by\_trip

Zero-length transition as per a boundary-layer trip. Default: .false.

#### alg inter factor

A real variable used to compute the exponential-based intermittency factor to specify percentile value to treat as "fully-turbulent." There is generally no reason for a user to modify this, but the option is provided just in case. Default: 0.99

# alg trans length

A real variable used in scaling the transition length for the distance-based transition options. Default: 1.0

## alg trans location 3dx0

The X-component of the 3D transition location specification for use with alg trans by 3d distance option. Default: 0.0

#### alg trans location 3dy0

The Y-component of the 3D transition location specification for use with alg trans by 3d distance option. Default: 0.0

### alg trans location 3dz0

The Z-component of the 3D transition location specification for use with alg trans by 3d distance option. Default: 0.0

## alg trans location x0

The length specification for the transition location for use with alg trans by x distance option. Default: 0.0

# alg\_trans\_location\_r0

The radial distance specification for the transition location for use with alg trans by r distance option. Default: 0.0

### alg\_trans\_value\_retheta0

The momentum-thickness Reynolds number value for transition using alg trans by retheta smooth option. Default: 250.0

### alg trans value retheta medge0

The momentum-thickness Reynolds number / edge Mach number value for transition using alg\_trans\_by\_retheta\_smooth option. Default: 300.0

## 5.4.18 Venting Boundary Condition Flags

# vacuum pressure coefficient

This nondimensional parameter sets the pressure coefficient behind type 6 boundaries (see Section [5.3 on page 12\)](#page-15-0), which forces flow out of the domain. This coefficient is defined as

$$
\text{vacuum\_pressure\_coefficient} = \frac{p_0 - p_{\infty}}{2\rho_{\infty} u_{\infty}^2}.\tag{37}
$$

where  $p_0$  is the back pressure where the gas is venting out, and  $p_{\infty}$  is the farfield pressure. Default: 0.0

Note: To activate this option vacuum pressure factor must be less than or equal to zero.

### vacuum pressure factor

The factor on the pressure across a type 6 boundary to force flow out of the domain.

$$
\text{vacuum\_pressure\_factor} = \frac{p_0}{p_1},\tag{38}
$$

where  $p_1$  is the pressure just before the gas vents out. Default: 0.01

# <span id="page-46-0"></span>5.5 tdata

The gas model is defined in this file. It contains a list of keywords, sometimes followed by numeric values, which identify components of the gas model. One or more spaces must be present between a keyword and values when appearing on the same line. Spaces may appear to the left or right of any keyword. The first line of the file must not be blank, however.

The following subsections describe available gas model options.

### 5.5.1 Perfect Gas

The perfect-gas option is engaged with either of the following keywords: perfect gas, PERFECT GAS, Perfect Gas, or Perfect gas.

If no further data are provided in this file, this single line tdata file will assume the following parameter values in SI units:

```
gamma = 1.4mol_wt = 28.8suther1 = 0.1458205E-05
suther2 = 110.333333
prand = 0.72
```
Here, gamma is the gas specific heat ratio, mol wt is the gas molecular weight, prand is the gas Prandtl number, and suther1 and suther2 are the first and second Sutherland's viscosity coefficients,  $s_1$  and  $s_2$ , respectively, defined as

$$
\mu = s_1 \frac{T^{3/2}}{T + s_2} \tag{39}
$$

These values can be modified and explicitly defined in tdata by the keyword &species properties in the second line followed by the gas parameters and / at the last line of the file. For example,

```
perfect_gas
&species_properties
gamma = 1.4mol_wt = 28.0suther1 = 0.1E-05suther2 = 110.3
prand = 0.7/
```
### 5.5.2 Equilibrium Gas

To engage the Tannehill curve fits for thermodynamic and transport properties of equilibrium air [\[15\]](#page-89-1), the following keyword should be used in the first line of the tdata file: equilibrium air t. No additional inputs or files are required to engage the Tannehill option for equilibrium air.

To use a table look-up capability for equilibrium gases [\[16\]](#page-89-2), the following keyword should be placed in the tdata file, instead: equilibrium air r. Note that this option still uses the Tannehill transport properties.

#### 5.5.3 Mixture of Thermally Perfect Gases

If the gas is a mixture of thermally perfect gases and multispecies transport solution is desired the species names followed by their mass fractions must be provided in the tdata file. The thermal state of the gas may be defined as the first entry by either of the following flags:

one

This flag assumes that all the species are thermally in an equilibrium state. That is translational temperature,  $T$ , and vibrational temperature,  $T_v$  are equal. This is known as the one-temperature, 1-T, model.

### two

This flag assumes that energy distribution in the translational and rotational modes of heavy particles (not electrons) are equilibrated at translational temperature, T, and all other energy modes (vibrational, electronic, electron translational) are equilibrated at vibrational temperature,  $T_v$ . This is known as the two-temperature, 2-T, model.

### FEM

This option, called Free-Energy Minimization, causes the species continuity equations to be replaced with elemental continuity equations and equilibrium relations for remaining species.

One temperature model is assumed if the thermal state of the gas is not provided in the first line of the tdata file. In this case, the first line must contain species information. Note, the first line must not be blank.

Subsequent file entries include species names and their mass fractions at freestream/farfield boundary. Only one species per line is allowed. The species mass fraction at the boundary is defined in the same line as the species name separated by one or more spaces. If no value appears to the right of the species name then that species is assumed not to be present at the boundary but may be produced through chemical reactions elsewhere in the flowfield.

Example 1: 1-T, 5-species air model: In this example, only molecular oxygen and nitrogen are present on the freestream/farfield boundary, but atomic nitrogen and oxygen and nitric oxide may be produced elsewhere in the flow field due to chemical reactions.

one N2 .767 N O2 .233 O NO

**Example 2: 2-T, 11-species air model:** In this example, the gas is assumed to be a mixture of 11 thermally perfect gases. A solution to a thermal nonequilibrium state of the gas is also desired (2-T model).

two N2 .767 N O2 .233 O NO

 $02+$  $0+$ NO+ e-

# 5.6 Simulation Dependent Files

# 5.7 assign tasks

This file defines sweep and relaxation directions for only grid blocks that do not fall under the default specification in the namelist. Each line has five  $integers<sup>12</sup> that are separated by at least one space. These integers correspond$ to nbk, mbk, mbr, lstrt, and lstop where

### nbk

Block number.

## mbk

Sweep direction. The assigned value can be either 1, 2, or 3, corresponding to  $i$ -,  $j$ -, or  $k$ -direction, respectively.

### mbr

The line relaxation direction. Note: must be different than the sweep direction.

Options are:

- 0: Point-implicit, i.e., no line-relaxation
- 1: Line-implicit along i coordinate
- 2: Line-implicit along j coordinate
- 3: Line-implicit along  $k$  coordinate

### lstrt

The starting grid index in the sweep direction. Typically 1 .

# lstop

The ending grid index in the sweep direction. Typically 0, which is shorthand for the maximum index.

Options are:

- 0: maximum index
- -1: makes the block inactive

<sup>&</sup>lt;sup>12</sup>The code will not read data beyond the fifth column.

When starting a new simulation where the k-coordinate runs from the vehicle surface to the freestream boundary, sweeping in the k-coordinate and solving point-implicitly is recommended, i.e., mbk = 3 and mbr = 0. This can be done simply by point implicit  $=$  true. in the namelist file. After the shock has stabilized, switch to streamwise sweeps and solve line-implicitly along the k-coordinate, i.e.,  $mbk = 1$  and  $mbr = 3$ . The namelist variable point implicit = .false. will do the same for all the blocks.

## 5.7.1 Example 1: Multiple Blocks per CPU or Vice-versa

Suppose the grid has 2 blocks, but the number of available processors is not the same as the number of grid blocks. The user does not need to change any of the input files and can simply specify the number of processors available, e.g.,

```
% mpirun -np [#] laura_mpi
```
where  $\#$  is the number of available processors. LAURA automatically assigns processors to blocks such that each processor receives approximately the same number of grid cells.

### 5.7.2 Example 2: Deactivating Grid Blocks

Suppose the grid has 50 blocks, but only blocks 20–25 need to be updated. In this case, assign tasks would contain blocks  $20-25$  with  $-1$  on the 5th column.,

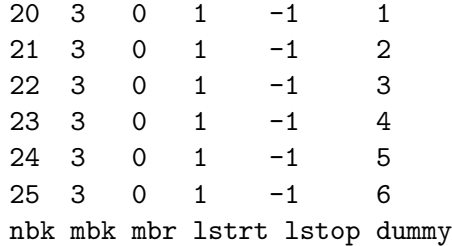

# 5.8 hara namelist data

This file controls the radiation models used by the Hara radiation module [\[17,](#page-89-3)[18\]](#page-89-4). It is optional for coupled radiation simulations. If it is not present, then the code automatically chooses the radiative mechanisms associated with species present in the flowfield (and have number densities greater than 1000  $particles/cm<sup>2</sup>$ ), and other options are set to the defaults listed in the following section. For users not experienced in shock-layer radiation, it is recommended that this hara namelist data file not be applied (meaning it is removed from the working directory), therefore allowing the radiative mechanisms to be automatically chosen and the default model options applied.

## 5.8.1 Specifying radiation mechanisms for atomic species

The treatment of radiation resulting from atomic lines, atomic bound-free and free-free photoionization (referred to here as atomic continuum), and negative ion continuum is available for atomic carbon, hydrogen, oxygen, and nitrogen. These mechanisms are specified through the following binary flags  $(\text{on}=1/\text{off}=0)$ . If any of these flags are not present in hara namelist data, then that flag is set to true only if the number density of the associated atomic species is greater than  $1000$  particles/ $\text{cm}^2$  somewhere in the flowfield.

### treat<sub>-</sub>[?]<sub>-lines</sub>

A binary flag to enable the treatment of atomic lines for species [?], where  $[?]$  can be c, h, n, and o, for atomic carbon, hydrogen, nitrogen and oxygen, respectively.

### treat [?] cont

A binary flag to enable the treatment of atomic bound-free and free-free continuum for species [?], where [?] can be c, h, n, and o, for atomic carbon, hydrogen, nitrogen and oxygen, respectively.

## treat<sub>-</sub>[?]<sub>-other</sub>

A binary flag to enable the treatment of the negative-ion continuum for species  $[?]$ , where  $[?]$  can be c, h, n, and o, for atomic carbon, hydrogen, nitrogen and oxygen, respectively.

### 5.8.2 Specifying radiation mechanisms for molecular species

The treatment of radiation resulting from numerous molecular band systems is available through the following flags  $(0 = off, 1 = SRB, 2 = LBL, 3 =$  opacitybinning for CO 4th-Positive, CN Violet, CN Red, and  $CO<sub>2</sub>$  IR). The smeared rotational band (SRB) approach applies a simplified and efficient treatment of each molecular band system, which is accurate for optically thin conditions. The line-by-line (LBL) approach is a detailed, but highly inefficient, treatment of each molecular band system. Band systems that do not satisfy the opticallythin requirement for SRB are typically limited to the CO 4th-Positive and  $CO<sub>2</sub>$  IR band systems for Mars entry and CN Red and Violet for Titan entry. To avoid the computational time required to accurately model these bands with LBL, the opacity-binning approach developed by Johnston et al. [\[19\]](#page-89-5) was developed. This approach, which reproduces the LBL results for nonopticallythin conditions within 2%, is only available for CO 4th-Positive, CN Violet, CN Red, and  $CO<sub>2</sub>$  IR. If any of these flags are not present in hara namelist data, then that flag is set to the SRB option only if the number density of the associated molecular species is greater than 1000 particles/cm<sup>3</sup> somewhere in the flowfield. Additional band systems are listed in Appendix [B on page 91.](#page-94-0)

These additional band systems are generally considered negligible relative to those listed in this section, and therefore, for computational efficiency, they are not engaged by default. Definitions of each band system and the modeling data applied are discussed in Refs. [\[17,](#page-89-3) [20\]](#page-89-6).

# treat\_band\_c2\_swan

A flag activating the  $C_2$  Swan band system.

treat\_band\_c2h

A flag activating the  $C_2H$  band system.

treat\_band\_c3

A flag activating the C<sub>3</sub> and Vacuum Ultra-Violet (VUV) band systems.

treat band cn red

A flag activating the CN red band system.

treat band cn violet

A flag activating the CN violet band system.

treat band co4p

A flag activating the CO 4th-Positive band system.

treat band co ir

A flag activating the CO X-X band system.

treat band co2

A flag activating the  $CO<sub>2</sub>$  Infrared band system.

treat band h2 lyman

A flag activating the  $H_2$  Lyman band system.

treat band h2 werner

A flag activating the H<sup>2</sup> Werner band system.

treat band n2fp

A flag activating the  $N_2$  1st-Positive band system.

treat band n2sp

A flag activating the  $N_2$  2nd-Positive band system.

# treat band n2pfn

A flag activating the  $N_2^+$  1st-Negative band system.

### treat band n2 bh1

A flag activating the  $N_2$  Birge-Hopfield I band system.

treat band n2 bh2

A flag activating the  $N_2$  Birge-Hopfield II band system.

### treat band no beta

A flag activating the NO beta band system.

### treat band no delta

A flag activating the NO delta band system.

treat band no epsilon

A flag activating the NO epsilon band system.

# <span id="page-53-0"></span>5.8.3 Atomic line models

There are various models available for atomic line radiation, one of which must be chosen for each species that engages atomic line radiation (as specified using treat [?] lines). This choice of atomic line model is made using the following flags. The listed defaults are applied if the individual flag is not present in hara namelist data, or if hara namelist data is not present in the working directory. All model types in this category must be surrounded by quotation marks, e.g., ' '.

### c atomic line model, h atomic line model

A character identifier for selecting the atomic line model for atomic carbon or hydrogen. Presently, the only available option is the model compiled in Ref. [\[20\]](#page-89-6), which is referred to here as the Complete Line Model (CLM). Default : 'clm'

### n atomic line model, o atomic line model

A character identifier for selecting the atomic line model for atomic nitrogen or oxygen. The available models are compiled and compared in Ref. [\[17\]](#page-89-3), which is referred to here as the Complete Line Model (CLM). Default : 'clm' Available models are:

# 'all multiplets'

This model treats all lines as grouped multiplets. This significantly reduces the number of lines treated as well as the computational expense. However, this grouped multiplet approximation will lead to errors for nonoptically-thin conditions.

'clm'

This model, which stands for Complete Line Model, applies the individual treatment of strong atomic lines while applying multiplet averages for weak lines. This is the recommended model.

# 5.8.4 Electronic state population models

These flags specify the model applied for predicting the electronic state populations of atoms and molecules. The listed defaults are applied if the individual flag is not present in hara\_namelist\_data, or if hara\_namelist\_data is not present in the working directory. All model types in this category must be surrounded by a quotation marks, e.g., ' '.

# Atomic electronic states

The electronic state populations for atoms are required for computing atomic line and photoionization emission and absorption. The compilation and comparison of the available models are presented in Ref. [\[18\]](#page-89-4).

# n electronic state, o electronic state, c electronic state, h electronic state

A character identifier for selecting the electronic state model for atomic nitrogen and oxygen. Default: 'CR'

Available models are:

'boltzmann' Same as for c\_electronic\_state

'Gally 1st order LTNE'

Same as for c electronic state

 $'$ CR $'$ 

Applies the detailed Collisional Radiative (CR) model developed in Ref. [\[18\]](#page-89-4).

# Molecular electronic states

The electronic state populations for molecules are required for computing molecular band emission and absorption. The compilation and comparison of the available models are presented in Refs. [\[18,](#page-89-4) [21\]](#page-89-7).

```
molecular electronic state
```
A character identifier for selecting molecular electronic state for all molecular band systems. Default: 'CR Park'

Available models are:

'boltzmann'

Applies Boltzmann population of electronic states.

'CR Park'

Applies a detailed Collisional Radiative model considering both heavy-particle and electron impact transitions. Some molecular states are still assumed Boltzmann with this model because no data are presently available for the CR model.

# 5.8.5 Other flags

# use triangles

A logical flag specifying whether optically-thin atomic lines are modeled as triangles to reduce computational time. This option has shown to result in a negligible loss of accuracy while greatly reducing the computational time, [\[17\]](#page-89-3) and is therefore recommended. Default : .true. Note: This flag is automatically set to .true. when n\_ or o\_atomic\_line\_model=  $'$ clm' — see Section [5.8.3 on page 50.](#page-53-0)

use edge shift

A logical flag to engage the photoionization edge shift [\[17\]](#page-89-3) for atomic bound-free radiation. (on= $1/\text{off}=0$ ). Default: .true.

# 5.9 jdata

This file defines jet chamber conditions at faces of blocks with characteristic boundary conditions [\[22\]](#page-89-8). Jet species names and their mass fractions are also specified in this file. There must be one entry for each jet. Each jet can have a different chamber condition and species composition.

# 5.9.1 Multispecies Jet Composition

Consider a system with two jets; i.e., there are two characteristic boundary condition entries in the laura\_bound\_data file.  $N_2$  and  $H_2$  are being fired from one of the jets while pure  $H_2$  is being used for the other jet. Note: The sum of the species mass fraction must equal 1.0 or the code stops with an error message. In this example, the jdata file should look like the following:

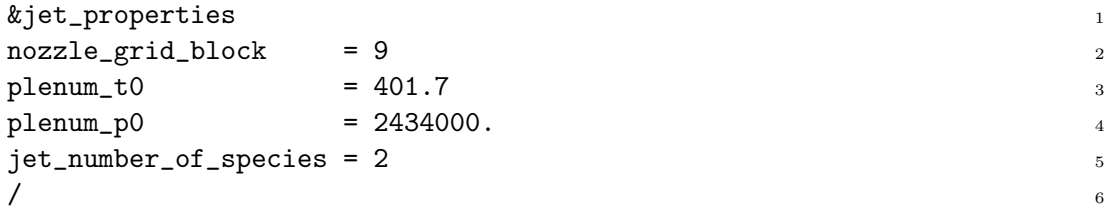

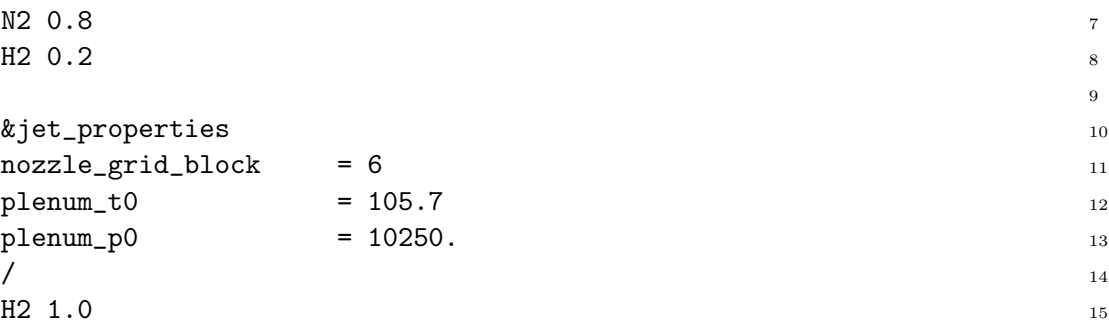

It should be noted here that the tdata must contain all the jet effluent species. The default value for jet number of species is 1. Jet properties can be placed in this file in a random order.

### 5.9.2 Perfect Gas Jet Composition

If perfect gas is specified in the first line of the tdata file, the code ignores jet species composition even if they are left in jdata and assumes perfect gas with the same molecular weight and Prandtl number as specified in the **tdata** file.

```
&jet_properties 1
nozzle\_grid\_block = 19 2
plenum_to = 401.7 3p1enum_p0 = 2434000.
jet\_number\_of\_species = 1 5
/ 6
N2 0.8 77H2 \t0.29
&jet_properties 10
nozzle\_grid\_block = 36 11
plenum_to = 105.7 12p1enum_p0 = 10250.
/ 14
H2 \; 1.0 15
               16
... 17
...      18
... 19
```
# 5.10 kinetic data

This file defines possible chemical reactions and is optional. By default, kinetic data is read from [install-prefix]/share/physics modules, but if present in the local run directory, Laura will read reactions from the local file instead.<sup>13</sup>

Reactants and products can be any species defined in the species thermo data file—see Section [5.15 on page 58.](#page-61-0) A sample entry looks like this,

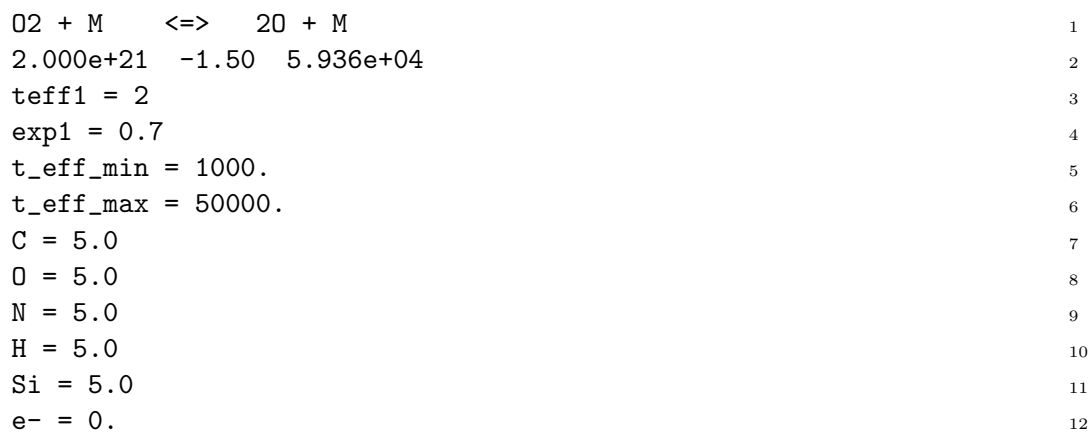

The first line specifies the reaction while line 2 provides three coefficients of an Arrhenius-like equation,

$$
K_f = c_f T_{eff}^{\eta} e^{-\epsilon_0/kT_{eff}} \tag{40}
$$

where  $c_f$  is the preexponential factor,  $\eta$  is the power of temperature dependence on the preexponential factor,  $\epsilon_0$  is the Arrhenius activation energy, and  $k$  is the Boltzmann constant. The arrowheads in line 1 signify the allowed directionality of the reaction. The symbol  $\Rightarrow$  denotes forward reaction only while  $\le$  =  $>$  denotes forward and backward rates are computed. The coefficients in line 2 correspond to  $c_f$ ,  $\eta$ , and  $\epsilon_0/k$ , respectively. For reactions with a generic collision partner, M, such as this one, these coefficients correspond to Argon; and other collision partners and their efficiencies (multipliers of  $c_f$ ) are specified on lines following line 5 and 6, which give the valid temperature range for the reaction. The effective temperature,  $T_{eff}$ , is defined according to a given integer number in line 3; Default: 2

#### teff1,teff2

Flag defining formula to compute the effective temperature  $T_{eff}$  for the forward rate and backward rate, respectively. It is engaged for the case of thermal nonequilibrium. Options for teff are:

1:  $T_{eff} = T_{tr}$ 2:  $T_{eff} = T_{tr}^{exp1} T_v^{1-exp1}$ 

<sup>&</sup>lt;sup>13</sup>The precise installation location is given by LAURA during startup. It can also be found on Unix-like systems from the executable itself by issuing the command strings laura | grep share.

3:  $T_{eff} = T_v$ 

where  $T_{tr}$  and  $T_v$  are translational and vibrational temperatures, respectively. Default: 1

# exp1

The exponent used to define the effective temperature when  $\text{teff1} = 2$ (forward rate) or  $\text{teff2} = 2$  (backward rate). See previous equations for teff options. Default: 0.7

# rf max

The upper limit on the forward reaction rate in cgs units engaged only if augment kinetics limiting is .true. See output file kinetic diagnostics output for unlimited rates as a function of temperature. Default: 1.e+20

# rf min

The lower limit on the forward reaction rate in cgs units engaged only if augment kinetics limiting is .true. See output file kinetic diagnostics output for unlimited rates as a function of temperature. Default: 1.e-30

# rb max

The upper limit on the backward reaction rate in cgs units engaged only if augment kinetics limiting is .true. See output file kinetic diagnostics output for unlimited rates as a function of temperature. Default: 1.e+30

# rb min

The lower limit on the backward reaction rate in cgs units engaged only if augment kinetics limiting is .true. See output file kinetic diagnostics output for unlimited rates as function of temperature. Default: 1.e-30

# t\_eff\_min

The minimum temperature for  $T_{eff}$  to compute reaction rates to circumvent stiff source terms. Default: 1000.

# t\_eff\_max

The maximum temperature for  $T_{eff}$  to compute reaction rates to circumvent stiff source terms. Default: 50000.

# 5.11 laura.rst

This Fortran-unformatted binary file has the flowfield solution for every grid cell, boundary surface values, and grid cell derivatives for each block face. The number of variables in this file varies depending on the number of conservation equations that Laura needs to solve as specified through the tdata and

 ${\tt laureInamelist\_data}$  files. A file of this format, but named  ${\tt laureInew.rst,}^{14}$ is generated by Laura at the end of a successful run. The laura.rst file is required only if restarting from a prior run, i.e., irest = 1 in laura namelist\_data as described in Section [5.4.9 on page 26.](#page-29-0)

# 5.12 laura.trn

Turbulent transition location and transition length are specified in laura.trn.<sup>15</sup> Global values may be set directly through laura namelist data file. One line of data consisting of four integers followed by at least one space with the following entries per specified blocks is required: block number, turbulent flag, transition location, and transition length factor where

### turbulent\_flag

One of -1, 0, or 1, which correspond to laminar, transition location in block, or fully turbulent flow, respectively.

## transition location

Specified as an  $x$  coordinate. This value used only if  $\text{turbulent\_flag}$ is 0.

### transition length factor

Defined as (transition length)/L, where L is the distance from the nose to the transition location. Use 0 for instantaneous transition.

# <span id="page-59-0"></span>5.13 laura trajectory data

This file is used to sequentially simulate points along a trajectory. Each line of the file defines a single trajectory point. The trajectory point data are entered in free format with time, velocity, density, temperature, alpha, and yaw in MKS units (6 entries per line). The simulation will start at trajectory point 1 by default unless another line number is specified in the laura namelist data using the namelist variable trajectory\_data\_point — see Section  $5.4.16$  on [page 38.](#page-41-0)

The restart solution files and post processing files for each trajectory point are saved with a four digit number added to the usual root name of these files corresponding to the trajectory point number.

 $14$ When running a trajectory sequence, the file will be named laura\_ $\# \# \# \#$ , where  $\# \# \# \#$ is the trajectory point index.

<sup>15</sup>Laura transition files from versions prior to 5 can also be used.

# 5.14 laura vis data

This file contains the data set that overrides the default viscous terms in the  $i-$ ,  $j-$ , and  $k$ -directions. There are four integers consisting of the block number and toggles for each viscous term per line in this file: blk num, ivis, jvis, and kvis where ivis, jvis, and kvis are viscous terms in the  $i$ -,  $j$ -, and k-directions, respectively. The viscous-term flag options are:

- 0: Viscous terms are not engaged in the respective direction; i.e., inviscid flow.
- 1: Viscous terms and a reduced eigenvalue limiter are engaged in the respective direction. The reduced eigenvalue limiter is to prevent distortion of computed heating.
- 2: Viscous terms are engaged but an unmodified eigenvalue limiter is retained to maintain stability.

The following defaults will be applied if this file is not present in the working directory:

If ivisc  $= 0$  in laura namelist data (see Section [5.4 on page 14\)](#page-17-0) then inviscid flow is specified and ivis, jvis, and kvis are set to zero for all blocks by default.

If ivisc  $= 2$  and navier stokes  $= .false$ . in the laura namelist data file then the default is a function of the wall boundary condition. If the wall boundary on the  $i_{min}$  or  $i_{max}$  face of block n is a solid surface (see Section [5.3](#page-15-0) [on page 12\)](#page-15-0) then  $ivis(n) = 2$ , otherwise  $ivis(n) = 0$ . In like manner, if the wall boundary on the  $j_{min}$  or  $j_{max}$  face of block n is a solid surface then jvis(n) = 2, otherwise jvis(n) = 0. The default specification for kvis(n) is set to 1 if  $k_{min}$  or  $k_{max}$  of block n is a solid surface, otherwise kvis(n) = 0. This default recognizes that the standard orientation is for the solid wall on the  $k_{min}$  surface and the reduced eigenvalue limiter is required in this case.

If ivisc  $= 2$  and navier stokes  $=$  .true. in laura namelist data then the default is ivis  $= 2$ , jvis  $= 2$ , and kvis  $= 1$  for all the blocks.

There may be circumstances where the user wishes to override these defaults. If a block is away from the stagnation streamline crossing the shock into the boundary layer then a more accurate heating on the side walls  $(i \text{ and/or } j)$  will be returned using ivis and/or jvis set to 1 without sacrificing stability. In the case of cavities, a block may sit over a cavity and not have any solid boundaries itself but has a well defined boundary layer streaming into it from an adjacent block. In this case, even though the block has no solid boundaries itself, it should engage viscous terms to capture the entering shear layer.

Example: To override the default values and to reset viscous terms in block number 3 to ivis = 1, jvis = 0, and kvis = 1, and in block number 5 to ivis =0, jvis  $=1$ , and kvis  $=1$  the laura vis data would look like:

3 1 0 1 5 0 1 1

### <span id="page-61-0"></span> $5.15$  species\_thermo\_data

The species thermo data file is the master file for species thermodynamic data.<sup>16</sup> Each species record consists of the species name, a species properties namelist - &species properties, the number of thermodynamic property curve fit ranges, and the curve fit coefficients for each range [\[23\]](#page-89-9). No blank line is allowed in this file.

Elements of the &species properties namelist are:

#### molecule

A logical flag to determine whether the species is a molecule (composed of more than one atom); if the species is a molecule then molecule = .true., otherwise molecule = .false.

## ion

A logical flag to identify the charged particle. ion = .true. for charged particles except for neutrals and electrons. This flag initializes electron-neutral energy exchange cross section and sum of the charges.

#### charge

An integer number to determine the number of positive charges in the particle. If ion  $=$  .false. then charge  $= 0$ .

#### elec\_impct\_ion

This real number to set the energy for neutrals (i.e. ion=.false.) in electron volts (eV) that is required to liberate an electron when the neutral impacts with a free electron.

### mol wt

A real number to set the molecular weight of the particle. This parameter is always required.

### siga

An array of three real numbers, which correspond to curve fit coefficients for electron-neutron energy exchange cross section defined as

$$
\sigma_{en} = a + bT + cT^2 \tag{41}
$$

where  $\sigma_{en}$  is the electron-neutron energy exchange collision cross section in  $m<sup>2</sup>$ , a, b, and c are the curve fit coefficients, and T is the gas temperature [\[24,](#page-89-10)[25\]](#page-89-11). The format to define these coefficients is siga=a, b, c. For example, siga=7.5e-20, 0, 0.

 $16$ The species\_thermo\_data file should only be changed by developers.

#### disoc ener

A real number to set dissociation energy of molecule in electron volts (eV).

#### alantel

A real number to set the Landau-Teller constant to compute vibrational relaxation time for molecule. These are defined in Ref. [\[26,](#page-89-12)[27\]](#page-90-0). This variable is required if molecule=.true..

#### cprt0

A nondimensional real number that defines translational-rotational heat capacity that is normalized by gas constant. This is equal to

$$
cprt() = \frac{f+2}{2} \tag{42}
$$

where  $f$  is the number of degrees of freedom in translation and rotation. The defaults for atoms and diatomic molecules are 2.5 and 3.5, respectively.

Example: A portion of the species\_thermo\_data that provides thermodynamic properties of carbon is shown below.

```
\mathbb C and \mathbb C is a set of \mathbb Z is a set of \mathbb Z is a set of \mathbb Z is a set of \mathbb Z is a set of \mathbb Z is a set of \mathbb Z is a set of \mathbb Z is a set of \mathbb Z is a set of \mathbb Z is a set of \mathbb Z is a set of &species_properties 2
molecule = .false. 3
\text{ion} = .\text{false}.charge = 0elec\_impt\_ion = 11.264 6
siga = 7.5e-20, 5.5e-24, -1.e-28mol_wt = 12.01070/ 9
3^{10}0.64950315E+03 -0.96490109E+00  0.25046755E+01 -0.12814480E-04 11
0.19801337E-07 -0.16061440E-10 0.53144834E-14 0.00000000E+00 12
0.85457631E+05  0.47479243E+01  200.000  1000.000  13
-0.12891365E+06  0.17195286E+03  0.26460444E+01  -0.33530690E-03 14
0.17420927E-06 -0.29028178E-10 0.16421824E-14 0.00000000E+00 15
0.84105978E+05 0.41300474E+01 1000.000 6000.000
0.44325280E+09 -0.28860184E+06 0.77371083E+02 -0.97152819E-02 17
0.66495953E-06 -0.22300788E-10 0.28993887E-15 0.00000000E+00 18
0.23552734E+07 -0.64051232E+03 6000.000 20000.000
```
The species name is defined in line 1. Between lines 2 and 9 species properties are defined. These parameters and/or flags state that the carbon molecular weight is 12.0107, and the species is neither a molecule nor a charged particle, but it can liberate an electron when its energy reaches 11.264 eV after it is impacted with a free electron.

Line 10 shows that there are three thermodynamic property curve fits for temperature ranges of 200 K  $\lt T \lt 1,000$  K, 1,000 K  $\lt T \lt 6,000$  K, and 6,000 K  $\langle T \rangle \langle T \rangle = 20,000$  K. Each data range consists of 12 real numbers with a restriction of 4 real numbers per line. The first 10 real numbers are the thermodynamic curve fit coefficients, and the last two real numbers identify the temperature range for the given curve fit coefficients. These coefficients are used to calculate the following thermodynamic properties

$$
c_p(T)/R = a_1T^{-2} + a_2T^{-1} + a_3 + a_4T + a_5T^2 + a_6T^3 + a_7T^4 \tag{43}
$$

$$
h(T)/RT = -a_1T^{-2} + a_2T^{-1}ln T + a_3 + a_4\frac{T}{2} + a_5\frac{T^2}{3} + a_6\frac{T^3}{4} + a_7\frac{T^4}{5} + \frac{a_9}{T}
$$
(44)

$$
s(T)/R = -a_1 \frac{T^{-2}}{2} - a_2 T^{-1} + a_3 \ln T + a_4 T + a_5 \frac{T^2}{2} + a_6 \frac{T^3}{3} + a_7 \frac{T^4}{4} + a_{10} \quad (45)
$$

where T is the gas temperature, R is the universal gas constant,  $c_p$ , h and s are the species specific heat, enthalpy and entropy, respectively, and  $a_i$  are the provided curve fit coefficients in species thermo data.

The following corrections will be applied if the gas temperature is out of the given range for the given curve fit coefficients:

$$
c_p(T) = c_p(T^*)
$$
\n<sup>(46)</sup>

$$
h(T) = h(T^*) + (T - T^*)c_p(T^*)
$$
\n(47)

$$
s(T) = s(T^*) + \ln \frac{T}{T^*} c_p(T^*)
$$
\n(48)

where

$$
T^* = \begin{cases} T_{lower} & \text{for } T < T_{lower} \\ T_{upper} & \text{for } T > T_{upper} \end{cases}
$$
 (49)

# <span id="page-63-0"></span> $5.16$  species\_transp\_data

This file<sup>17</sup> contains log-linear curve fit coefficients for species collision cross section that are defined based on the temperature range of 2,000–4,000 K [\[25\]](#page-89-11). This temperature range spans boundary-layer temperatures for a typical hypersonic entry. The curve fit for the given coefficients is poor, however, at temperatures below 1,000 K. Higher-order curve fit data are available in species\_transp\_data\_0, which supersedes that of species transp data—see Section [5.17 on the next page.](#page-64-0)

```
Ar \Delta r-14.6017 -14.6502 -14.5501 -14.6028 ! trr132+kestin et al 2Ar+Ar+-11.48 -12.08 -11.50 -12.10Ar N2-14.5995 -14.6475 -14.5480 -14.5981 ! kestin et al 6
\mathbf{Ar} CO \mathbf{r}-14.5975 -14.6455 -14.5459 -14.5964 ! kestin et al 8
```
 $17$ The species\_transp\_data file should only be changed by developers.

# <span id="page-64-0"></span>5.17 species\_transp\_data\_0

This file<sup>18</sup> provides collision cross section coefficients for higher-order curve fit data [\[28,](#page-90-1) [29\]](#page-90-2) than those in the species transp data file—see Section [5.16.](#page-63-0) The data in species transp data 0 supersede the data in species transp data if the file is placed in the working directory hosting the simulation.

```
02 N 1 1 1 1 (c)
        -1.1453028E-03 1.2654140E-02 -2.2435218E-01 7.7201588E+01
        -1.0608832E-03 1.1782595E-02 -2.1246301E-01 8.4561598E+01
         1.4943783E-04 -2.0389247E-03 1.8536165E-02 1.0476552E+00
NO N 1 1 1 (c)
        -1.5770918E-03 1.9578381E-02 -2.7873624E-01 9.9547944E+01
        -1.4719259E-03 1.8446968E-02 -2.6460411E-01 1.0911124E+02
         2.1014557E-04 -3.0420763E-03 2.5736958E-02 1.0359598E+00
NO O 1 1 1 (c)
        -1.0885815E-03 1.1883688E-02 -2.1844909E-01 7.5512560E+01
        -1.0066279E-03 1.1029264E-02 -2.0671266E-01 8.2644384E+01
         1.4145458E-04 -1.9249271E-03 1.7785767E-02 1.0482162E+00
END FND 1 1 0
            0. 0. 0. 0.
            0. 0. 0. 0.
```
# 5.18 surface property data

This file is required if there are more than 1 solid surface boundary types (see Section [5.3 on page 12\)](#page-15-0) and the surface conditions of these solid surfaces differ from those specified in laura namelist data (see Section [5.4 on page 14\)](#page-17-0).

Surface boundary properties of each solid surface must be bounded by:

#### &surface\_properties

/

The first instance of the parameters defines properties for surfaces of type -1 (note that properties of type 0 are defined in laura namelist data), the second instance defines properties for surfaces of type -2, and so on (see Section [5.3 on page 12](#page-15-0) for different solid surface types.)

The parameters that can be defined for each solid surface boundary are:

blowing model

See Section [5.4.1 on page 15](#page-18-0) for more details and a complete list of options. Default: 'none'

 $18$ The species\_transp\_data\_0 file should only be changed by developers.

#### catalysis model

See Section [5.4.12 on page 31](#page-34-0) for more details and a complete list of options. Default: 'super-catalytic'

#### char density

Density of the char,  $\text{kg/m}^3$ . Default: 256.29536, which is for the heritage AVCOAT.

#### CHONSi frac char

See Section [5.4.1 on page 15](#page-18-0) for more details and a complete list of options. Default: CHONSi frac char = 1.0, 0.0, 0.0, 0.0, 0.0

### CHONSi\_frac\_pyrolysis

See Section [5.4.1 on page 15](#page-18-0) for more details and a complete list of options. Default: CHONSi frac pyrolysis = 1.0, 0.0, 0.0, 0.0, 0.0

### emiss\_a, emiss\_b, emiss\_c, emiss\_d

Real numbers to assume emissivity constant coefficients for solid surface bound-ary type (see Section [5.3 on page 12\)](#page-15-0) surface emissivity,  $\epsilon$ , which is calculated as

$$
\epsilon = \epsilon_a + \epsilon_b T_w + \epsilon_c T_w^2 + \epsilon_d T_w^3 \tag{50}
$$

where  $T_w$  is the surface temperature. Values for  $\epsilon_a$ ,  $\epsilon_b$ ,  $\epsilon_c$ , and  $\epsilon_d$  are defined by emiss a, emiss b, emiss c, and emiss d, respectively. Default: emiss a= 0.89,  $emiss_b=0$ ,  $emiss_c=0$ , and  $emiss_d=0$ 

### equil\_surf\_temp\_floor

Minimum temperature of equilibrium catalytic surface for the purpose of determining equilibrium constants. Raising this value to 1000 may aide convergence if the transient solution includes low surface temperatures. If the converged surface temperature is less than this value than surface species mass fractions will be in error. Default: 100.

#### h ablation

See Section [5.4.1 on page 15](#page-18-0) for more details and a complete list of options. Default: 0.0

#### mdot pressure

See Section [5.4.1 on page 15](#page-18-0) for more details and a complete list of options. Default: 0.0

#### surface group name

Character descriptor for surfaces with solid surface boundary types—see Section [5.3 on page 12.](#page-15-0) Any character can be specified to group solid surface boundaries. Default: 'undefined surface'

#### surface\_temperature

Initial wall temperature in K for the solid surface boundary. This variable is similar to twall bc in Section [5.4.12 on page 31.](#page-34-0) The wall temperature stays constant as specified by this parameter if surface\_temperature\_type = 'constant'. Default: value of twall bc.

### surface\_temperature\_type

A character identifier for the surface temperature model. See Section [5.4.12](#page-34-0) [on page 31](#page-34-0) for options and their descriptions. Default: 'constant'

### t ablation

See Section [5.4.1 on page 15](#page-18-0) for more details and a complete list of options. Default: 0.0

## virgin density

Density of virgin material,  $\text{kg/m}^3$ . Default: 544.627742, which is for the heritage AVCOAT.

# 6 Output Files

Laura generates the files listed in Table [2](#page-67-0) regardless of inputs specified. A description of each output file is presented after a brief discussion of stdout output.

<span id="page-67-0"></span>

| Filename          | Content                                       | Format                    |
|-------------------|-----------------------------------------------|---------------------------|
| laura.aero        | Aerodynamic forces, moments, and coefficients | <b>ASCII</b>              |
| laura.g.fvbnd     | Boundary types in laura.g                     | $FieldView^{\mathsf{TM}}$ |
| laura.nam         | Variables names in laura.q                    | $Tecplot^{\mathsf{TM}}$   |
| laura.q           | Flowfield solution                            | PLOT3D                    |
| laura_blayer.dat  | Wall and Boundary layer edge data             | $Tecplot^{\mathsf{TM}}$   |
| laura conv.out    | Time step, CPU time, and residuals            | <b>ASCII</b>              |
| laura_new.g       | Volume grid                                   | PLOT3D                    |
| laura_new.rst     | Flowfield solution for restart                | Binary                    |
| laura_surface.g   | Surface grid                                  | PLOT <sub>3</sub> D       |
| laura_surface.nam | Variables names in laura_surface.q            | $Tecplot^{\mathsf{TM}}$   |
| laura_surface.q   | Surface solution                              | PLOT3D                    |

Table 2: Laura output files.

In addition to files, Laura writes some information on the screen. After initial configuration information such as grid block sizes, laura namelist data specifications, and tdata gas physics, the screen output is divided into five distinctive categories: block number, task number,  $L_{\infty}$  including location and equation, and  $L_2$  of mixture continuity,  $xyz$ -momenta, and energy equations.

The  $L_2$  norm is defined as

$$
L_2 = \sum_{i=1}^{N} \left(\frac{|R_i|}{\rho_i}\right)^2 \tag{51}
$$

where  $N$  is the total number of grid cells times the number of conservation equations, R is the residual, and  $\rho$  is the mixture density.

The location of the maximum  $L_{\infty}$  residual is shown by four integer numbers after the norm itself. The first three integer numbers correspond to  $i$ -,  $j$ -, and  $k$ -indices of the corresponding block, and the last number is the equation number, n eqn. The total number of equations, n\_eqn\_max, is defined as

$$
\verb|n_eqn_max = n_species + 3 + n_{energy} \hspace{20pt} (52)
$$

where **n** species and **n** energy are the number of species and energy equations, respectively. The equation number corresponding to species is based on the species order defined in **tdata** followed by the  $x$ -,  $y$ -, and  $z$ -momentum equation numbers. For example, consider block 11 for the following sample screen output,

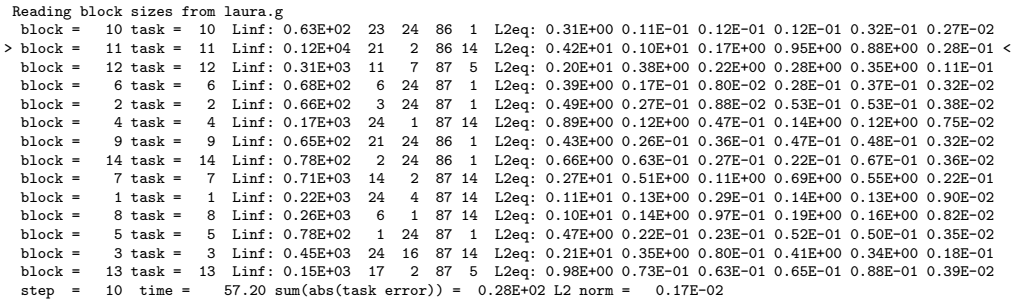

which is for the 14-block, 11-species, two-temperature case. The maximum change is shown to be from z-momentum equation  $n$ -eqn=14 located on  $i=21$ ,  $j=2$ , and  $k=86$  of block 11.

See Section [7.15 on page 74](#page-77-0) for a description of the laura\_stdout\_to\_tec utility, which can convert this output into a Tecplot™-compatible format.

# 6.1 laura.aero

Aerodynamic forces, moments, and coefficients are written in this ASCII file. The laura.aero file is a plain text file, while the laura aero.dat file is formatted to be read by Tecplot™. A sample of each are provided below:

laura.aero file:

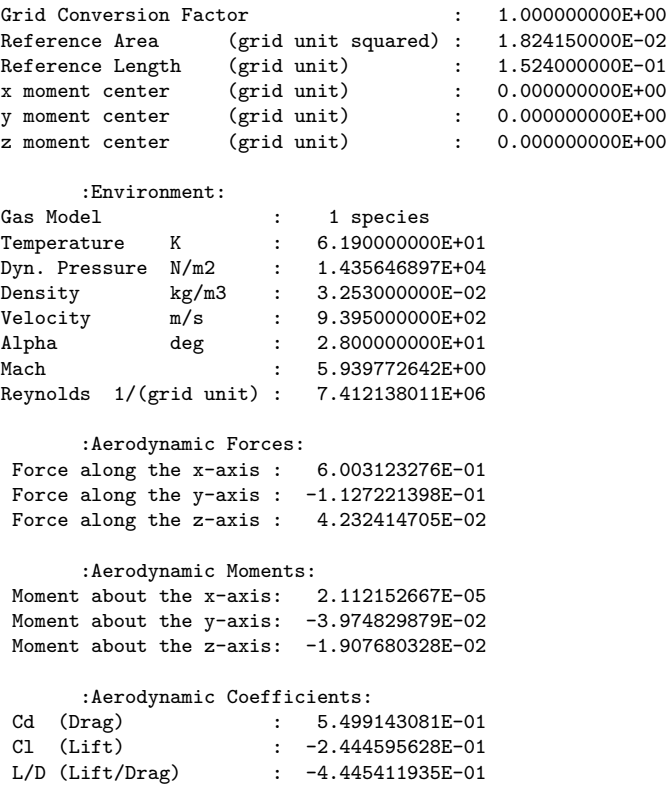

laura aero.dat file:

```
TITLE = "AERO COEFFICIENTS"
VARIABLES =
"time"
"length_reference"
"sref"
"cref"
"xmc"
"ymc"
"zmc"
"temperature"
"dynamic_pressure"
"density"
"velocity"
"alpha"
"mach"
"cx"
"cy"
"cz"
"roll"
"pitch"
"yaw"
"cd"
"cl"
"lod"
DATASETAUXDATA ProjectTitle="Spherical-cap"
DATASETAUXDATA CaseTitle="Re=2E6/ft"
DATASETAUXDATA AngleOfAttack=" 28.000"
DATASETAUXDATA AngleOfYaw=" 0.000"
DATASETAUXDATA FreestreamMachNumber=" 5.940"
DATASETAUXDATA FreestreamUnitReynoldsNumber=" 0.7412E+07"
DATASETAUXDATA FreestreamPressure=" 0.2025E-01"
DATASETAUXDATA FreestreamDensity=" 0.3253E-01"
DATASETAUXDATA FreestreamVelocity=" 0.9395E+03"<br>DATASETAUXDATA FreestreamTemperature=" 61.900"
DATASETAUXDATA FreestreamTemperature="
DATASETAUXDATA FreestreamVibrationalTemperature=" 61.900"
DATASETAUXDATA FreestreamViscosity=" 0.4123E-05"
DATASETAUXDATA TrajectoryTime=" 0.000"<br>DATASETAUXDATA GridConversionFactor=" 1.000"
DATASETAUXDATA GridConversionFactor="
DATASETAUXDATA ReferenceArea=" 0.018"<br>DATASETAUXDATA ReferenceLength=" 0.152"
DATASETAUXDATA ReferenceLength="
DATASETAUXDATA XMomentCenter=" 0.000"<br>DATASETAUXDATA YMomentCenter=" 0.000"
DATASETAUXDATA YMomentCenter=" 0.000"<br>DATASETAUXDATA ZMomentCenter=" 0.000"
DATASETAUXDATA ZMomentCenter="
ZONE T="laura_aero: Block 1"
I = 1, J = 1, K = 1, ZONETYPE = ORDERED
AUXDATA ProjectTitle="Spherical-cap"
AUXDATA CaseTitle="Re=2E6/ft"
AUXDATA AngleOfAttack=" 28.000"
AUXDATA AngleOfYaw=" 0.000"
AUXDATA FreestreamMachNumber=" 5.940"
AUXDATA FreestreamUnitReynoldsNumber=" 0.7412E+07"
AUXDATA FreestreamPressure=" 0.2025E-01"
AUXDATA FreestreamDensity=" 0.3253E-01"
AUXDATA FreestreamVelocity=" 0.9395E+03"
AUXDATA FreestreamTemperature=" 61.900"
AUXDATA FreestreamVibrationalTemperature=" 61.900"
AUXDATA FreestreamViscosity=" 0.4123E-05"<br>AUXDATA TrajectoryTime=" 0.000"
AUXDATA TrajectoryTime=" 0.000"<br>AUXDATA GridConversionFactor=" 1.000"
AUXDATA GridConversionFactor="<br>AUXDATA ReferenceArea=" 0.018"
AUXDATA ReferenceArea=" 0.018"<br>AUXDATA ReferenceLength=" 0.152"
AUXDATA ReferenceLength="
AUXDATA XMomentCenter=" 0.000"
AUXDATA YMomentCenter=" 0.000"<br>AUXDATA ZMomentCenter=" 0.000"
AUXDATA ZMomentCenter="
 0.000000000E+00 \\ 1.000000000E+00 \\ 1.824150000E-02 \\ 1.524000000E-01 \\ 0.00000000E+00 \\ 0.00000000E+00 \\ 0.00000000E+00 \\
```
# 6.2 laura.g.fvbnd

FieldView™ boundary data file used to label boundary condition types contained in laura.g file. Tecplot<sup>™</sup> automatically detects this file when the laura.g is loaded.

# 6.3 laura.nam

Tecplot™ name file used to label variables contained in laura.q file.

# 6.4 laura.q

<span id="page-70-0"></span>PLOT3D function file for post-processing volume solution. Most of the variables in this file are nondimensionalized according to Table [3.](#page-70-0) The actual number of variables in this file depends on the condition specified in the input files.

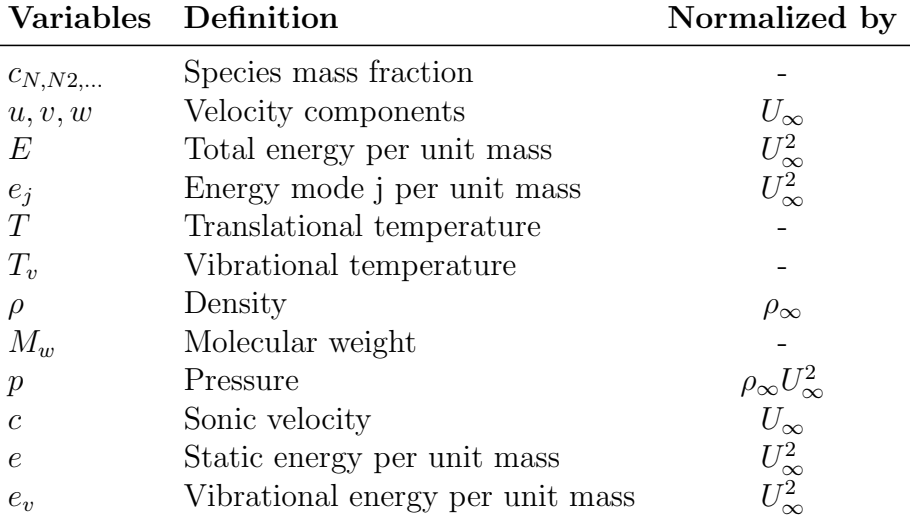

# Table 3: laura.q variables

# 6.5 laura blayer.dat

Boundary layer edge and wall surface properties are written in this ASCII and Tecplot<sup>™</sup>-readable file. Properties will also be written at a user-specified roughness\_height=value if roughness=.true. is specified.

Below is an example showing the header of the file and the auxiliary data as generated using the default blayer flagset = standard specification. Note that the species mass fraction will be written in the exact same order as provided by the user in tdata file.

In addition to these wall and boundary-layer properties, reference information is also included as Tecplot™ auxiliary data both for the overall dataset (AUXDATASET variables) and for each zone (AUXDATA variables).

```
TITLE = "BL EDGE PROPERTIES"
VARIABLES =
"xw (m)"
"yw (m)"
"zw (m)""rhow (kg/m^3)"
"pw (Pa)"
\overline{\mathbb{T}}\mathbb{W} (K)"
"Tvw (K)"
"Hw (J/kg)"
"muw (Pa.s)"
"c<sub>N2</sub>w"
"c<sub>02</sub>w"
"c<sub>NO</sub>w"
"c<sub>N</sub>w"
"c<sub>0</sub>w"
"c<sub>N+</sub>w"
"c<sub>0+</sub>w"
"c<sub>NO+</sub>w"
"c<sub>N2+</sub>w"
"c<sub>02+</sub>w"
"c<sub>e-</sub>w"
"qw_conv (W/m^2)"
"qw_rad (W/m^2)"
"qw_total (W/m^2)"
"tauwx (Pa)"
"tauwy (Pa)"
"tauwz (Pa)"
"tauw_total (Pa)"
"re-cell"
"kappaw (W/m.K)"
"emissw"
"Utau (m/s)"
"Cp"
"Utau*rhow/muw (1/m)"
"rhoe (kg/m<sup>23)</sup>"
"pe (Pa)"
"Te (K)"
"Tve (K)"
"He (J/kg)"
"ue (m/s)"
"ve (m/s)"
"we (m/s)"
"Ue_tot (m/s)"
"Me"
"mue (Pa.s)"
"c<sub>N2</sub>e"
"c<sub>02</sub>e"
```
```
"c<sub>NO</sub>e"
"c<sub>N</sub>e"
"c<sub>0</sub>e"
"c<sub>N+</sub>e"
"c<sub>0+</sub>e"
"c<sub>NO+</sub>e"
"c<sub>N2+</sub>e"
"c<sub>02+</sub>e"
"c<sub>e-</sub>e"
"delta (m)"
"deltastar (m)"
"theta (m)"
"CH_conv (kg/m^2.s)"
"Re_theta"
"Re_theta/Me"
DATASETAUXDATA ProjectTitle="LOFTID"
DATASETAUXDATA CaseTitle="t=515, A=0, FC, CS"
DATASETAUXDATA AngleOfAttack=" 2.000"
DATASETAUXDATA AngleOfYaw=" 0.000"
DATASETAUXDATA FreestreamMachNumber=" 26.156"
DATASETAUXDATA FreestreamUnitReynoldsNumber=" 0.3947E+04"
DATASETAUXDATA FreestreamPressure=" 0.1044E-02"
DATASETAUXDATA FreestreamDensity=" 0.7652E-05"
DATASETAUXDATA FreestreamVelocity=" 0.7551E+04"
DATASETAUXDATA FreestreamTemperature=" 206.400"
DATASETAUXDATA FreestreamVibrationalTemperature=" 206.400"
DATASETAUXDATA FreestreamViscosity=" 0.1464E-04"
DATASETAUXDATA TrajectoryTime=" 515.000"<br>DATASETAUXDATA GridConversionFactor=" 1.000"
DATASETAUXDATA GridConversionFactor="<br>DATASETAUXDATA ReferenceArea=" 28.199"
DATASETAUXDATA ReferenceArea="
DATASETAUXDATA ReferenceLength=" 5.992"<br>DATASETAUXDATA XMomentCenter=" 0.000"
DATASETAUXDATA XMomentCenter="
DATASETAUXDATA YMomentCenter=" 0.000"
DATASETAUXDATA ZMomentCenter=" 0.000"
ZONE T="laura_blayer: Block 1"
I= 17 , J= 17 , K=1 , ZONETYPE = Ordered
DATAPACKING=BLOCK
AUXDATA ProjectTitle="LOFTID"
AUXDATA CaseTitle="t=515, A=0, FC, CS"
AUXDATA AngleOfAttack=" 2.000"
AUXDATA AngleOfYaw=" 0.000"
AUXDATA FreestreamMachNumber=" 26.156"
AUXDATA FreestreamUnitReynoldsNumber=" 0.3947E+04"
AUXDATA FreestreamPressure=" 0.1044E-02"
AUXDATA FreestreamDensity=" 0.7652E-05"
AUXDATA FreestreamVelocity=" 0.7551E+04"
AUXDATA FreestreamTemperature=" 206.400"
AUXDATA FreestreamVibrationalTemperature=" 206.400"
AUXDATA FreestreamViscosity=" 0.1464E-04"
AUXDATA TrajectoryTime=" 515.000"
AUXDATA GridConversionFactor=" 1.000"
AUXDATA ReferenceArea=" 28.199"
AUXDATA ReferenceLength=" 5.992"
AUXDATA XMomentCenter=" 0.000"
AUXDATA YMomentCenter=" 0.000"
AUXDATA ZMomentCenter="
[...]
```
## <span id="page-72-0"></span>6.6 laura conv.out

Time steps and residuals history are written in this file. Some of the flow conditions, such as angle-of-attack, freestream conditions, Mach number, Reynolds-numberper-grid-unit, etc. are also repeated at the beginning of the file. As shown in the following sample, step number, clock time, sum of all the residuals in all active tasks, and the overall  $L_2$  norm of the residuals are written in this file. The overall  $L_2$  norm is defined as: $19$ 

$$
L_2 = \frac{\sum_i (|rhs_i|/\rho_i)^2}{CFL^2} \tag{53}
$$

where rhs is the residual and  $\rho$  is the density.

```
Step 0 time= 4.53
step = 10 time = 10.87 sum(abs(task error)) = 0.27E-03 L2 norm = 0.92E-12<br>step = 20 time = 17.13 sum(abs(task error)) = 0.26E-03 L2 norm = 0.88E-12step = 20 time = 17.13 sum(abs(task error)) = 0.26E-03 L2 norm = 0.88E-12<br>step = 30 time = 23.40 sum(abs(task error)) = 0.25E-03 L2 norm = 0.84E-12
step = 30 time = 23.40 sum(abs(task error)) = 0.25E-03 L2 norm = 0.84E-12
step = 40 time = 29.65 sum(abs(task error)) = 0.25E-03 L2 norm = 0.81E-12
  .
  .
```
See Section [7.11 on page 73](#page-76-0) for a description of the laura\_conv\_to\_tec utility, which can convert this file into a Tecplot™-compatible format.

## 6.7 laura new.g

The PLOT3D grid file includes any changes associated with grid adaptation or grid doubling during the run. The name must be changed to laura.g if the user wants to restart with this new grid on the next run—see Section [5.2 on page 11](#page-14-0) for more information on the file format.

## 6.8 laura new.rst

The restart file contains volume and surface data required for restart from the end of the current run. The name must be changed to laura.rst if the user wants to restart from this new solution file.

## 6.9 laura surface.g

The surface grid file in PLOT3D "3-D whole" multiblock format. See Section [5.2 on](#page-14-0) [page 11](#page-14-0) for more information on the file format.

## 6.10 laura surface.nam

Tecplot™ name file used to label variables contained in laura\_surface.q file.

## 6.11 laura surface.q

PLOT3D function file for post-processing surface solution. The number of variables in this file depends on the conditions specified in the laura namelist data. Some of the surface variables are presented in Table [4.](#page-74-0)

<sup>&</sup>lt;sup>19</sup>The overall  $L_2$  norm definition is different than the  $L_2$  norm defined for each equation by Equation [51.](#page-67-0)

<span id="page-74-0"></span>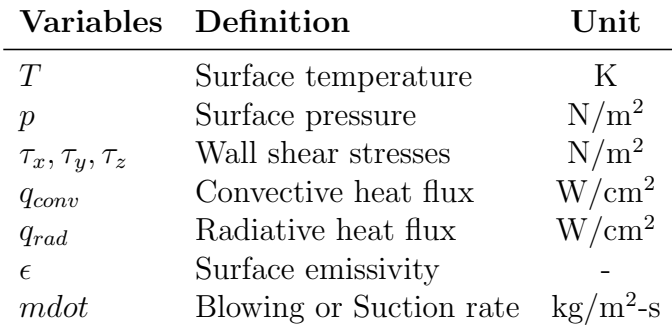

Table 4: laura surface.q variables.

# 7 Laura Utilities

Laura has several interactive utilities that automatically generate some of the required input files or otherwise aid running and post-processing Laura simulations. These utilities are explained here.

# 7.1 avrg\_surf\_files

This interactive utility, which is applicable only to time accurate simulations, generates a Plot3D file containing the mean of surface values for the user specified period of the simulation. It can also generate a histogram of surface values at any specified point in a Tecplot<sup>™</sup> readable format. This utility requires presence of laura surface dtXXXX.q files generated at run time with the engagement of the command isurf freq in the namlist (see Section [5.4\)](#page-17-0).

## 7.2 blayer average.py

This python script averages a series of laura blayer XX.dat files, writing the averaged values to laura blayer.dat.

# 7.3 blayer stats.py

This python script computes several statistical properties of a series of files named laura blayer snapshot XX.dat, writing the averaged values to files with names such as laura blayer avg.dat and laura blayer stdev.dat.

## 7.4 bounds

This interactive utility creates laura bound data that contains block connectivity data. This utility reads the volume grid data from a PLOT3D structured grid, laura.g. See Section [5.2 on page 11](#page-14-0) for more detail on the file format. Here is a sample of an interactive session with bounds:

```
Enter precision of laura.g : 1 = single, 2 = double
2
Do you want all type 9 bounds to default to type 8?
 Enter 1 for yes or 0 for no: (0)
0
 .
 .
 BLOCK = 1 k = 1 BOUNDARYArea = 0.26821087E+03(Xcntr,Ycntr,Zcntr) = (-0.63020306E+02, 0.91387367E+02,-0.63128987E+03)
Enter ITYPE: (0)
0
 .
 .
```
The first question is about the precision of laura.g. Note that any grid file created by Laura or one of its utilities is created in double-precision.

The second question is about type 8 and type 9 boundary data. These boundary types are given for the block faces that are shared between two blocks. A type 9 requires an identical orientation of indices across the shared boundary (increasingi matched to increasing-i, increasing-j matched to increasing-j, and increasing-k matched to increasing- $k$ ). A type 8 accommodates more general connectivity.

## <span id="page-75-0"></span>7.5 coarsen

Use this utility to coarsen the grid, laura.g, and solution, laura.rst, files in  $i$ -,  $j$ -, and/or k-directions. The new files, laura new.g, and laura new.rst, will be double precision regardless of the input grid precision. This utility does not accept single precision laura.rst.

## 7.6 convert bound data

The utility converts old (pre LAURA.5) STRTfiles/bound data.strt files to the new laura bound data format. Usage: convert bound data bound data.strt.

## 7.7 convert laura

This interactive utility converts cases run with prior versions of LAURA.5—see Appendix [A on page 88.](#page-91-0) This utility generates laura.g, from old.rst, and a new restart, laura new.rst.

The following files are either required or optional prior to the execution of this utility:

### old.ep+

This file, which may have a different root name, has algebraic turbulent model information. This file is optional.

## old.qtw

This file, which may have a different root name, has surface temperature information. This file is optional. If this file is provided, free stream density and velocity are also needed. Laura uses this information to approximately calculate the related parameters needed to be in laura new.rst.

### old.rst

This file, which may have a different root name, is the old restart file that contains volume and surface data. The utility will ask for the precision of the data and the numbers of grid-blocks that are in this file. This file is required.

## laura bound data

Use the convert bound data utility, or see Appendix [A on page 88](#page-91-0) to convert this file from old format. This file is required.

# 7.8 laura aero components.py

This executable python script calculates and plots aerodynamic components from a laura blayer.dat file, broken down by inviscid, viscous, and total and by surface components (surface blocks in the grid file). This utility is good for calculating forebody and aftbody contributions or aerodynamics from control surfaces, for instance. Usage: laura\_aero\_components.py -help.

# 7.9 laura aero history.py

This executable python script makes plots of aerodynamics versus iteration from the screen output, if concatenated into a file. The laura blayer.dat file is also required.

Usage: laura\_aero\_history.py -help.

# 7.10 laura\_compare.py

This executable python script compares two laura blayer.dat files. Useful to gauge convergence or to compare laminar versus turbulent cases, for instance. Usage: laura\_compare.py -help.

## <span id="page-76-0"></span>7.11 laura\_conv\_to\_tec

This utility translates the Laura convergence history file, laura conv.out, de-scribed in Section [6.6 on page 69](#page-72-0) into a form usable by Tecplot<sup>™</sup>. Usage: laura\_conv\_to\_tec [options].

# 7.12 laura indicators.py

This executable python script curve fits results from a series of laura blayer.dat files. User inputs body point locations for the indicators. Usage: laura\_indicators.py -help.

# 7.13 laura multiRun.sh

This utility runs Laura multiple times and generates a laura blayer.dat that is the average of the same files from each run. For example, to generate an average laura\_blayer.dat file from 10 successive runs of mpiexec -np 2 laura > laura.out: Usage: laura\_multRun.sh 10 "mpiexec -np 2 laura > laura.out"

# 7.14 laura residuals.py

This executable python script makes plots of residuals and CPU time versus iteration number. Requires laura conv.out or a file of the standard output from a Laura run.

Usage: laura\_residuals.py -help.

# $7.15$  laura\_stdout\_to\_tec

To allow task-specific convergence history plotting, this utility translates the Laura standard output stream described in Section [6 on page 64](#page-67-1) into a convergence history file for each task suitable for Tecplot™.

Usage: laura\_stdout\_to\_tec [options] [file].

## $7.16$  make\_assign\_tasks

Given the number and blocks and processes, the make assign tasks utility will generate a default assign tasks (point relaxation with k-sweeps). Usage: make\_assign\_tasks n\_blocks n\_processes.

## 7.17 mirror rst grid

Use this interactive utility to mirror grid and or restart files. This utility reads laura.g and laura.rst for the original grid and generates laura new.g and laura new.rst files based on the user specified mirroring axis.

# 7.18 prolongate

Use this utility to generate fine adapted grid, laura new.g, and solution, laura new.rst, files from coarse adapted grid, coarse.g, and solution, coarse.rst, files. You will need to provide a fine unadapted grid filename and coarsening stride used in the coarse.g file.

## 7.19 self start

This interactive utility generates a single-block structured grid, laura.g, for families of 2D, axisymmetric and 3D blunt bodies. This utility will also generate laura bound data. Schematics of several blunt body families are shown in Figure [3.](#page-78-0) Note that for axisymmetric geometries, the symmetry boundaries must be on the y-axis. Parameters for defining a probe shape are shown in Figure [4 on the](#page-79-0) [following page.](#page-79-0)

<span id="page-78-0"></span>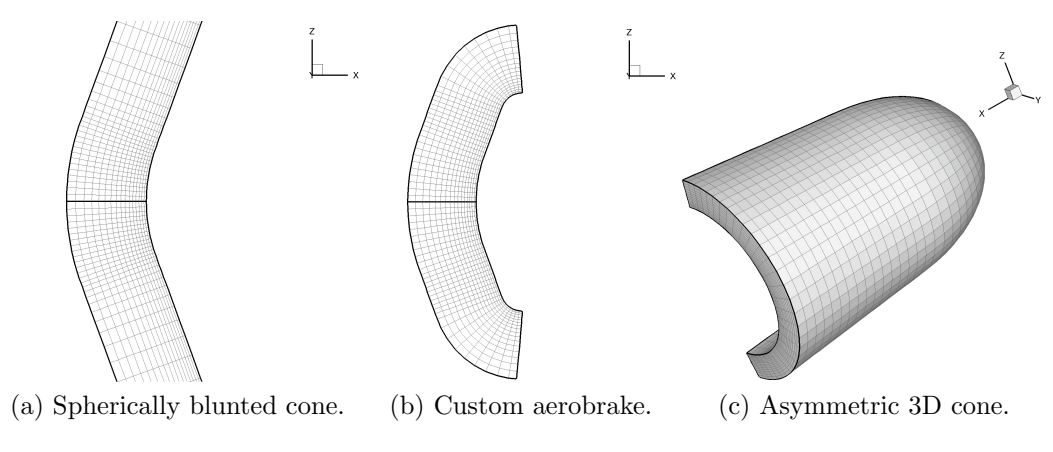

Figure 3: Sample geometries generated by self\_start utility.

# 7.20 shuffle laura

This interactive utility modifies (shuffles) variables in the Laura restart, laura.rst, to enable continuation of the simulation if the gas model variables or parameters including number of species, thermal nonequilibrium, radiation, ablation, and turbulence model are modified. The users will be prompted to provide necessary information.

<span id="page-79-0"></span>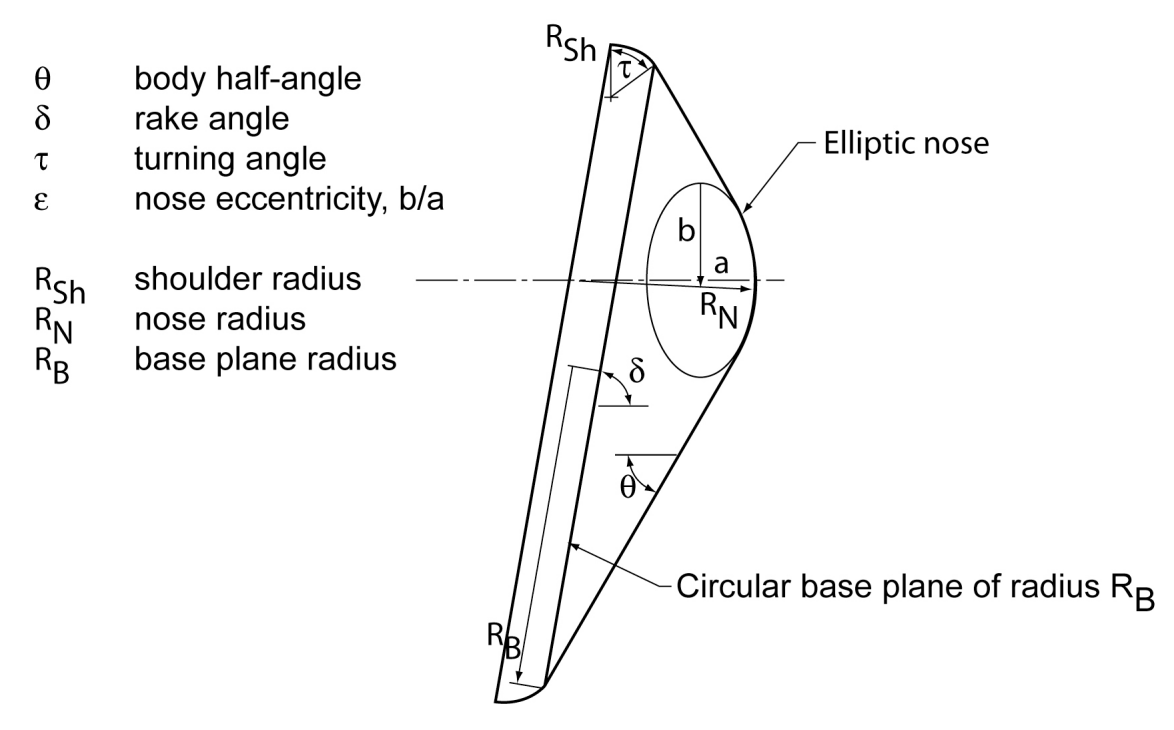

Figure 4: Definition of probe shape parameters used by self\_start.

# 8 Sample Cases

# 8.1 Sphere: 5-species Air, Thermochemical Nonequilibrium

A working directory is created in which all requisite files are assembled. The utility self start is used to generate a grid and the initial template for some required input files within this working directory. A verbatim transcript of an interactive session using self\_start follows.

```
% self_start
Select dimensionality:
 1 = Axisymmetric
 2 = Two-dimensional
 3 = Three-dimensional
1
Select geometry:
 1 = Conic (cone/wedge, paraboloid, etc.).
 2 = Aerobrake (includes AFE without axis singularity).
2
Select aerobrake type:
0 = AFE1 = hemisphere
 2 = customized aerobrake
1
Enter radius (m) { 1.000000}:
1.
Select number of cells along symmetry plane.
30
 Enter number of cells in k direction, prior to any doubling
16
```
At this point the grid file laura.g, the boundary data file laura bound data, and the namelist file laura namelist data are created. The boundary data file does not require any further modification. The task assignment file is set for point-implicit relaxation - the standard practice for starting any simulation. The namelist file requires editing to define free stream conditions and possibly alter default settings. The edited file used for the first run of the test case follows.

```
&laura_namelist
velocity_ref = 5000. ! reference velocity, m/s
density_ref = 0.001 ! reference density, \text{kg/m}^3tref = 200.0 ! reference temperature, K
alpha = 0.000 ! pitch angle, degrees
twall_bc = 500.0 ! initial wall temperature, K
chem_flag = 1 ! 0 chemically frozen, 1 chemical source on
therm_flag = 1 ! 0 thermally frozen, 1 thermal source on
```

```
irest = 0 ! 0 for fresh start, 1 for restart
ncyc = 2000 ! global steps
jupdate = 4 ! steps between update of Jacobian
ntran = 4 ! steps between update of transport properties
nitfo = 1500 ! number of 1st-order relaxation steps
iterwrt = 200 ! steps between saves of intermediate solution
rf_inv = 3.0 ! inviscid relaxation parameter
rf_vis = 1.0 ! viscous relaxation parameter
movegrd = 100 ! number of steps between calls to align_shock
maxmoves = 0 ! maximum number of calls to align_shock
re_cell = 0.1 ! target cell Reynolds number at wall
fsh = 0.6 ! target bow shock position arc length fraction
kmax_error = 0.005 ! error norm for doubling grid in k-dir.
kmax_final = 64 ! max number cells in k dir after all doubling
nexch = 2 ! steps between exchange of info in mpi
frac_line_implicit = 0.7 ! fraction of line by block tri-dia
surface_temperature_type_0 = `radiative equilibrium'
catalysis_model_0 = `super-catalytic'
emiss_a_0 = 0.89ept = 0.010 ! relaxation factor on read eq wall bc
dimensionality = 'axisymmetric'
xmc = 0.0000\text{vmc} = 0.0000zmc = 0.0000grid_conversion_factor = 1.0000
sref = 0.43633E-01
cref = 2.0000
/
```
The first 5 variables of the namelist in this particular template (other variable orderings are acceptable) deal with free stream conditions. The user must set these values, otherwise the user will get the default values assuming laminar flow of a perfect gas at 5 km/s and 0.001 kg/m<sup>3</sup>. In this case, both the chem\_flag and therm flag are reset to 1 to turn on the chemical and thermal source terms. Other template values are defined to provide a reasonable compromise between solution robustness and convergence rate for a fresh start solution (irest  $= 0$ ). The template calls for 2,000 relaxation steps (ncyc) in the initial run with Jacobian updates (jupdate) and transport property updates (ntran) requested every four relaxation steps. The first 1,500 iterations are executed using first-order spatial accuracy (nitfo)—second-order accuracy does not contribute significantly to the solution evolution in the initial relaxation period. The inviscid and viscous relaxation factors ( $\texttt{rf\_inv} = 3$  and  $\texttt{rf\_vis} = 1$ ) multiply the respective contributions to the Jacobian matrices and provide damping of the update. Larger values sometimes improve robustness for more energetic flows but are not required in this case.

Template values for grid movement are movegrd  $= 100$ , maxmoves  $= 0$  (unlimited number of moves),  $re\text{-}cell = 0.1$ , and  $fsh = 0.6$ . These values are approximately

tuned for optimal response in the opening relaxation process from a fresh start where the body materializes in a supersonic flow. Allowing the grid to move every 100 steps provides frequent opportunity to follow the evolution of the shock front as it initially is collapsed on the surface and then reflects off the surface into the oncoming flow. Setting re cell to 0.1 provides very tight stretching near the wall. If there is a large difference between the wall temperature and the temperature of the first cell center off the wall then the upwind algorithm may fail to sense the wall - the boundary condition using the Roe's averaged interface may admit a supersonic flow directed toward the wall at the interface. This condition subverts the ability of the inviscid, no-slip boundary to properly engage. The tighter near wall resolution enables the upwind scheme to sense the wall under all wall temperature conditions tested to date. Setting  $fsh = 0.6$  targets the captured bow shock location at 60% of the distance between the wall and the inflow boundary, providing adequate margin for the shock to reflect outward without striking the inflow boundary prior to the next grid update.

Automated grid doubling in the k direction is controlled by the triggering error norm magnitude (kmax error  $= 0.005$ ) and the maximum number of cells in the k direction ( $\text{kmax}$  final = 64). Recall that the grid was initialized with only 16 cells in the k direction with the self-start utility. The grid will double to 32 cells in the k direction (normal to the wall) when the  $L2$  norm first drops below 0.005. It will double again when the error norm next falls below this trigger point. The selection of a trigger point for more complex problems (three-dimensional, highly energetic) may require user experimentation: trigger too high and the grid doubles too early causing a lot of extra work; trigger too low and the solution may ring (limit cycle) on a coarse grid and never engage a finer grid.

The template setting therefore updates the boundary condition after completion of a forward and backward sweep through the domain. Other template values are not discussed here. They are consistent with default values as described in Section [5.4](#page-17-0) and are included for the users convenience.

The tdata file is generally the only file that requires editing by the user. For the case of 5 species air in thermochemical nonequilibrium, the file tdata is defined as follows.

Two Temperature N 6.217e-20 O 7.758e-09 N2 0.737795 O2 0.262205 NO 1.e-09

The fresh start run for this example case is now ready to be executed. It is assumed that the executable file laura is available in the working directory. This case is small enough to be run in interactive mode. For the purposes of discussion, it is convenient to capture the output in a file called out  $01$ .

% laura >& out\_01 (for csh) % laura > out\_01 2>&1 (for sh)

The user should note several types of information in out 01. The beginning of this file contains diagnostic information regarding the presence of optional files, free stream conditions, and kinetic model diagnostics including warnings regarding the absence of some allowed third body collision partners. Lines beginning with "step =" keep track of the relaxation step number, elapsed wall time, sum of the L1 norms overall conservation equations, and the L2 norm. Lines beginning with "block  $=$ " keep track of the L1 norm for mixture continuity, x-momentum, y-momentum, z-momentum, total energy, and vibrational-electronic energy residuals. The statement Calling align\_shock... appears after every 100 steps (movegrd = 100). The statement Saving restart and plot files. followed by intermediate values of aerodynamic coefficients appear after every 200 steps (iterwrt  $= 200$ ). The grid doubles automatically after step 472 from 16 to 32 cells in the k direction when the error norm first drops below 0.005.

block = 1 task = 1 err:  $0.17E+01$  0.30E+00 0.61E-15 0.44E+00 0.38E+00 0.53E-01<br>step = 472 time = 24.65 sum(abs(task error)) = 0.29E+01 L2 norm = 0.50E-02  $24.65$  sum(abs(task error)) = 0.29E+01 L2 norm = 0.50E-02 Increased kmax to 32 block = 1 task = 1 err: 0.69E+05 0.54E+02 0.31E-14 0.51E+02 0.14E+04 0.40E+03 step = 476 time = 25.09 sum(abs(task error)) = 0.70E+05 L2 norm = 0.97E+08

In general, there is a large jump in the error norm following a grid move or grid doubling, which rapidly diminishes to preadjustment levels. A second doubling from 32 to 64 cells occurs after step 1348.

```
block = 1 task = 1 err: 0.15E+01 0.47E+00 0.13E-14 0.34E+00 0.45E+00 0.47E-01<br>step = 1348 time = 113.30 sum(abs(task error)) = 0.28E+01 L2 norm = 0.49E-02
                           113.30 \text{ sum(abs(task error)}) = 0.28E+01 L2 \text{ norm} = 0.49E-02Increased kmax to 64
block = 1 task = 1 err: 0.47E+05 0.46E+02 0.39E-14 0.41E+02 0.82E+03 0.23E+03
step = 1352 time = 114.19 sum(abs(task error)) = 0.49E+05 L2 norm = 0.46E+08
```
The interim solution for pressure contours after the first 2,000 steps is shown in Figure [5a on the next page.](#page-84-0) The corresponding surface pressure and heating distributions are shown in Figure [5b.](#page-84-1) The deep blue zone in front of the sphere represents undisturbed free stream conditions. The deep red indicated the high pressure stagnation region. The captured shock is approximately located at 60% of the distance between the spherical surface and the inflow boundary. The surface pressures and shock shape will be shown to be nearly converged at this point but the heating rates are still far from converged. Converging the boundary layer profile is the focus of the remaining relaxation steps.

Line relaxation is engaged at this point by point implicit  $=$   $.$  false. in the namelist file. The default is sweeping around the sphere in the i direction and applying line relaxation across the boundary layer in the k direction.

sweep\_direction = 1 ! i-direction relax\_direction = 3 ! k-direction

The adapted grid and restart files are renamed to start the second run.

% cp laura\_new.g laura.g % cp laura\_new.rst laura.rst

<span id="page-84-0"></span>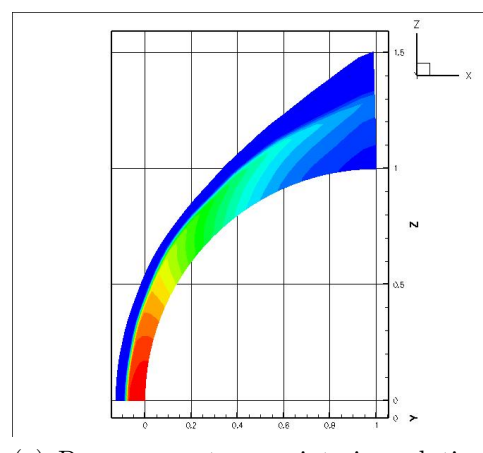

(a) Pressure contours - interim solution after 2000 steps

<span id="page-84-2"></span>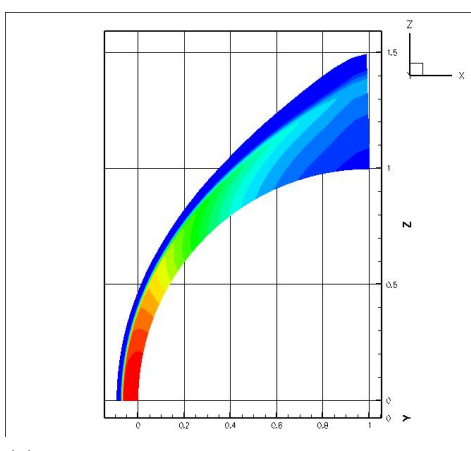

(c) Pressure contours - converged solution after 4000 steps.

<span id="page-84-4"></span>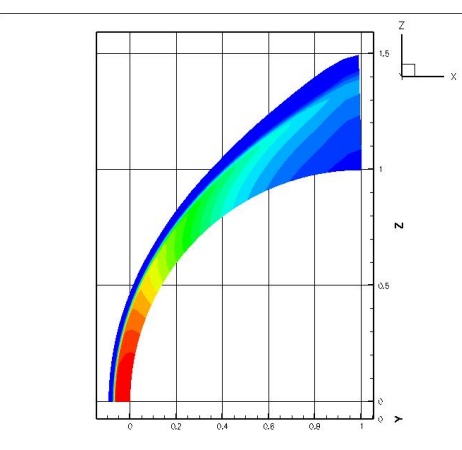

(e) Pressure contours - 1.e-12 error norm solution after 5600 steps.

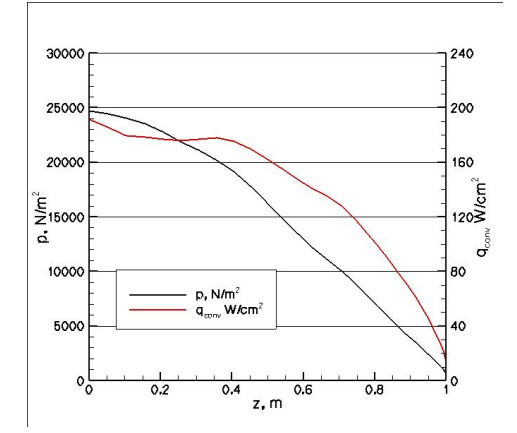

<span id="page-84-1"></span>(b) Surface pressure and heating - interim solution after 2000 steps

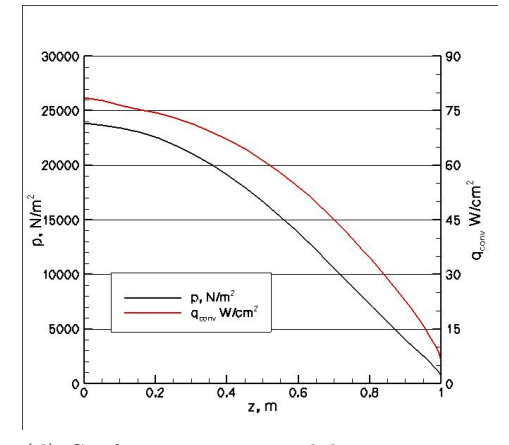

<span id="page-84-3"></span>(d) Surface pressure and heating - converged solution after 4000 steps.

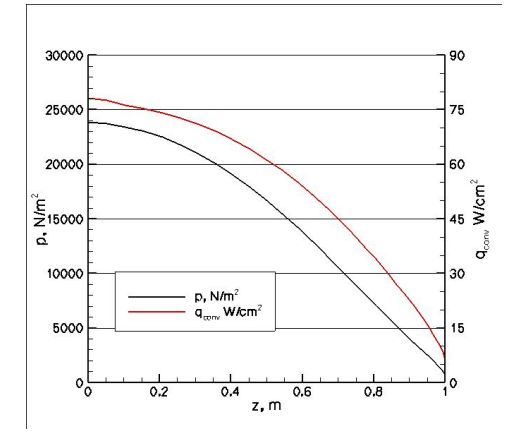

<span id="page-84-5"></span>(f) Surface pressure and heating - 1.e-12 error norm solution after 5600 steps.

Figure 5: Solutions to the sphere test problem:  $V_{\infty} = 5,000 \text{ m/s}, \ \rho_{\infty} =$ 0.001 kg/m<sup>3</sup>,  $T_{\infty} = 200$  K, 5-species air, thermochemical nonequilibrium, radiative equilibrium wall,  $\epsilon = 0.89$ , and supercatalytic wall boundary.

Changes or additions to the file laura namelist data are indicated below.

```
irest = 1 ! 0 for fresh start, 1 for restart
jupdate = 20 ! steps between update of Jacobian
ntran = 20 ! steps between update of transport properties
nitfo = 0 ! number of 1st-order relaxation steps
rf_inv = 2.0 ! inviscid relaxation parameter
rf_vis = 2.0 ! viscous relaxation parameter
movegrd = 400 ! number of steps between calls to align_shock
maxmoves = 3 ! maximum number of calls to align_shock
frac_line_implicit = 0.7
```
At the conclusion of these next 2,000 steps (4,000 total), the L2 norm has dropped to 0.74e-06 and the solution is converged. The solution for pressure contours after 4,000 steps is shown in Figure [5c.](#page-84-2) The corresponding surface pressure and heating distributions are shown in Figure [5d.](#page-84-3) Significant reduction in heating level and smoothing of the stagnation region profile has occurred using the line relaxation across the boundary layer during this second set of 2,000 relaxation steps.

Line relaxation across the entire shock layer ( $\text{frac-line}{\text{implicit}} = 1.0$ ) can be accommodated in this case if the relaxation factors  $(rf_{\text{inv}})$  and  $rf_{\text{vis}}$  are increased to 5. The tolerance for convergence of the L2 norm (rmstol) is set to 1.e-12. Grid movement is switched off (movegrd  $= 0$ ). The latest grid and restart files are renamed as before to start the third run. The third run reaches the convergence criteria in 1,600 additional relaxation steps, a drop of 6 orders of magnitude in the L2 norm. The solutions (Figure [5e](#page-84-4) and Figure [5f\)](#page-84-5) are nearly identical to the corresponding figures at 4,000 steps.

```
block = 1 task = 1 err: 0.14E-04 0.50E-05 0.11E-14 0.36E-05 0.40E-05 0.53E-06
step = 1580 time = 335.39 sum(abs(task error)) = 0.27E-04 L2 norm = 0.10E-11block = 1 task = 1 err: 0.14E-04 0.48E-05 0.12E-14 0.35E-05 0.39E-05 0.51E-06
step = 1600 time = 339.63 sum(abs(task error)) = 0.26E-04 L2 norm = 0.98E-12Aerodynamic Coefficients
c_x = -0.8854c_y = -0.0000c_z = 0.6950c_1 = -0.0000c_{m} = 0.3514c_n = 0.0000
```
## <span id="page-85-0"></span>8.2 Coupled radiation procedure

Starting with the converged nonradiating LAURA solution, the shuffle laura routine must be applied to the laura.rst file, and the option to convert from uncoupled to coupled radiation must be chosen—see Section [5.4.11 on page 30](#page-33-0) for more info on radiation flags. The new .rst file created by shuffle laura must then be renamed to laura.rst. Furthermore, the radiation command must be added to the laura namelist data file:

radiation = .true.

The first of these, radiation, must be set to .true.. With this flag other radiation related flags (nrad, frac rad new, iinc rad, jinc rad) will get turned on. The parameter nrad specifies the number of flowfield iterations between calls to Hara, which is set to 3000 if it is not specified. frac rad new specifies the fraction of the most recent Hara calculation applied to the LAURA solution, which is set to 0.8 if it is not specified.  $iinc\_rad$  and  $jinc\_rad$ , respectively, specify the increment in the treated points along the surface and in the spanwise direction; both are default to 3. For axisymmetric cases, jinc rad must be 1. For relatively weakly coupled radiation, such as Earth lunar-return conditions [\[30\]](#page-90-0), nrad may be set to 1,500 for the first two calls to Hara, and 3,000–5,000 for the subsequent calls. For strongly coupled flows, such as Mars-return entry to Earth [\[20\]](#page-89-0), nrad should be set to 500 for the first two calls to Hara, and 1,000 for the rest.

The radiation models applied by the radiation code (HARA) are defined by the optional file hara namelist data described in Section [5.8 on page 47.](#page-50-0) If this file is not present in the working directory, then the code determines which radiative mechanisms to apply based on the species number densities in the flowfield.

## 8.3 Unspecified ablation procedure - Coupled

The recommended procedure for an unspecified ablation computation, meaning the ablation rate and wall temperature is computed as part of the flowfield solution (instead of being specified by the user), is as follows:

- 1: Obtain a nonablating solution assuming an equilibrium catalytic and radiative equilibrium wall. Include only species required for a nonablating solution.
- 2: Apply the shuffle laura utility to the converged nonablating solution. Choose the ablation option and increase the number of species to the amount required to accommodate ablation species. Add the ablation species to tdata.
- 3: Modify laura namelist data to include the following—see Section [5.4.1 on](#page-18-0) [page 15](#page-18-0) for more info on ablation parameters:

```
treat_ablation = .true.
mdot_c_approach = 'equilibrium_char'
mdot_g_approach = 'quasi_steady'
temp_approach = 'energy_equation'
ablator_material = 'avcoat'
```
4: Run Laura for roughly 24,000 iterations. During each ablation computation, data are printed out for each point on the body, indicated by l. The level of convergence is indicated with mdot residual at the end of ablation computation:

$$
\text{mdot residual} = \sum_{l} (\Delta \dot{m})^2 \tag{54}
$$

Usually, mdot residual = 1.E-2 or lower indicates that ablation computation is adequately converged within 1%.

5: If the user considers the b-prime approach of sufficient accuracy, then the computation is finished. If the user wishes to apply a rigorous diffusion model at the surface, consistent with that applied throughout the flowfield, then the following modifications should be made to laura\_namelist\_data:

bprime\_corrected = .true.

Setting bprime corrected = .true. specifies the rigorous diffusion model at the surface [\[2\]](#page-88-0). This model is significantly less robust than the default bprime approach (bprime corrected = .false.), which is why it requires the solution of the b-prime approach as an initial condition.

6: Reevaluate step 4.

# References

- 1. Mazaheri, A.; Gnoffo, P. A.; Johnston, C. O.; and Kleb, B.: Laura Users Manual: 5.4-54166. NASA TM 217092, May 2011.
- <span id="page-88-0"></span>2. Johnston, C. O.; Gnoffo, P. A.; and Mazaheri, A.: A Study of Ablation-Flowfield Coupling Relevant to the Orion Heatshield. AIAA Paper 2009–4318, 2009.
- 3. Johnston, C. O.; Gnoffo, P. A.; and Mazaheri, A.: Influence of Coupled Radiation and Ablation on the Aerothermodynamic Environment of Planetary Entry Vehicles. VKI Lecture STO-AVT-218, 2013.
- 4. Johnston, C. O.: Study of Aerothermodynamic Modeling Issues Relevant to High-Speed Sample Return Vehicles. VKI Lecture STO-AVT-218, 2014.
- 5. Bartlett, E. P.; Anderson, L. W.; and Curry, D. M.: An Evaluation of Ablation Mechanisms for the Apollo Heat Shield Material. Journal of Spacecraft and Rockets, vol. 8, no. 5, 1971, pp. 463–469.
- 6. Park, C.: Calculation of Stagnation-Point Heating Rates Associated with Stardust Vehicle. Journal of Spacecraft and Rockets, vol. 44, no. 1, 2007, pp. 24–32.
- 7. Moss, J. N.; and Simmonds, A. L.: Galileo Probe Forebody Flowfield Predictions During Jupiter Entry. AIAA Paper 1982–0874, 1982.
- 8. Stewart, D. A.: Surface Catalysis and Characterization of Proposed Candidate TPS for Access-to-Space Vehicles. NASA TM 112206, July 1997.
- 9. Scott, C. D.: Catalytic Recombination of Nitrogen and Oxygen on High Temperature Reusable Surface Insulation. AIAA Progress in Astronautics and Aeronautics: Aerotermodynamics and Planetary Entry, A. L. Crosbie, ed., AIAA, 1981, pp. 192–213.
- 10. Steward, D. A.: Determination of Surface Catalytic Efficiency for Thermal Protection Materials — Room Temperature to Their Upper Use Limit. AIAA Paper 1996–1863, 1996.
- 11. Zoby, E. V.; Gupta, R. N.; and Simmonds, A. L.: Temperatuure-Dependent Reaction Rate Expression for Oxygen Recombination. AIAA Progress in Astronautics and Aeronautics: Thermal Design of Aeroassisted Orbital Transfer Vehicles, H. F. Nelson, ed., AIAA, 1985, pp. 445–464.
- 12. Mitcheltree, R. A.; and Gnoffo, P. A.: Wake Flow about the Mars Pathfinder Entry Vehicle. Journal of Spacecraft of Rockets, vol. 32, no. 5, Sep–Oct 1995, pp. 771–776.
- 13. Cheatwood, F. M.; and Thompson, R. A.: The Addition of Algebraic Turbulence Modeling to Program LAURA. NASA TM 107758, Apr. 1993.
- 14. Dhawan, S.; and Narasimha, R.: Some Properties of Boundary Layer Flow During the Transition from Laminar to Turbulent Motion. Journal of Fluid Mechanics, vol. 3, 1958, pp. 318–436.
- 15. Srinivasan, S.; Tannehill, J. C.; and Weilmuenster, K. J.: Simplified Curve Fits for the Thermodynamic Properties of Equilibrium Air. NASA RP 1181, June 1987.
- 16. Prabhu, R. K.; and Erickson, W. D.: A Rapid Method for the Computation of Equilibrium Chemical Composition of Air to 15,000 K. NASA TP 2792, Mar. 1988.
- 17. Johnston, C. O.; Hollis, B. R.; and Sutton, K.: Spectrum Modeling for Air Shock-Layer Radiation at Lunar-Return Conditions. Journal of Spacecraft and Rockets, vol. 45, no. 6, Nov–Dec 2008, pp. 865–878.
- 18. Johnston, C. O.; Hollis, B. R.; and Sutton, K.: Non-Boltzmann Modeling for Air Shock-Layer Radiation at Lunar-Return Conditions. Journal of Spacecraft and Rockets, vol. 45, no. 6, Nov–Dec 2008, pp. 879–890.
- 19. Johnston, C.; Sahai, A.; and Panesi, M.: Extension of Multiband Opacity-Binning to Molecular, Non-Boltzmann Shock Layer Radiation. Journal of Thermophysics and Heat Transfer, vol. 32, no. 3, 2018, pp. 815–820.
- <span id="page-89-0"></span>20. Johnston, C. O.; Gnoffo, P. A.; and Sutton, K.: The Influence of Ablation on Radiative Heating for Earth Entry. Journal of Spacecraft and Rockets, vol. 46, no. 3, May–June 2009, pp. 481–491.
- 21. Johnston, C. O.; Hollis, B. R.; and Sutton, K.: Radiative Heating Methodology for the Huygens Probe. Journal of Spacecraft and Rockets, vol. 44, no. 5, Sep-Oct 2007, pp. 993–1002.
- 22. Mazaheri, A.: Multi-Species Subsonic Inlet Boundary Condition Formulation with RCS and SRP Applications. International Planetary Probe Workshop (IPPW) 7, Barcelona, Spain, June 2010.
- 23. Gordon, S.; and McBride, B. J.: Computer Program for calculation of Complex Equilibrium Compositions and Applications. NASA RP 1311, 1994.
- 24. Gnoffo, P. A.; Gupta, R. N.; and Shinn, J. L.: Conservation Equations and Physical Models for Hypersonic Air Flows in Thermal and Chemical Nonequilibrium. NASA TP 2867, Feb. 1989.
- 25. Gupta, R.; Yos, J.; Thompson, R. A.; and Lee, K.: A Review of Reaction Rates and Thermodynamic and Transport Properties for an 11-Species Air Model for Chemical and Thermal Nonequilibrium Calculations to 30,000 K. NASA RP 1232, Aug. 1990.
- 26. Millikan, R. C.; and White, D. R.: Systematics of Vibrational Relaxation. Chem. Phys., vol. 39, no. 12, Dec. 1963, pp. 3209–3213.
- 27. Ali, A. W.: The Harmonic and Anharmanic Models for Vibrational Relaxation and Dissociation of the Nitrogen Molecule. U.S. Navy NRL Memo 5924, Dec. 1986.
- 28. Wright, M.: Recommended Collision Integrals for Transport Property Computations Part 1: Air Species. AIAA J., vol. 43, no. 12, 2005, pp. 2558–2564.
- 29. Wright, M.: Recommended Collision Integrals for Transport Property Computations Part 2: Mars and Venus Entries. AIAA J., vol. 45, no. 1, 2005, pp. 281–288.
- <span id="page-90-0"></span>30. Gnoffo, P. A.; Johnston, C. O.; and Thompson, R. A.: Implementation of Radiation, Ablation, and Free-Energy Minimization Modules for Coupled Simulations of Hypersonic Flow. AIAA Paper 2009–1399, 2009.
- <span id="page-90-1"></span>31. Cunto, W.: TOPbase at the CDS. Astronomy and Astrophysics, vol. 275, 1993, pp. L5–L8.

# <span id="page-91-0"></span>Appendix A

# Migrating Cases from Prior Versions

Follow the following steps to start Laura simulations run with Laura prior to version 5.

Step 1. Create a new working directory and change to it

% mkdir [Working Directory]

Step 2. Copy the following required files from the old directory:

% cp /old/root.rst old.rst % cp /old/STRTfiles/bound\_data.strt laura\_bound\_data

and, depending on the case, these files:

% cp /old/root.qtw old.qtw % cp /old/root.2eq old.2eq

Step 3. Use the Laura convert bound data utility, or edit laura bound data so that there are only integer numbers in this file and there are 6 integers separated by at least one space per line per computational block. For example, the original file may look something like:

C:CDATADATADATADATADATADATADATADATADATADATADATADATADATADATADATADATA

C:::::: \$Name: \$ data ( itype(i, 1), i=1,6 ) & / 1, 1002111, 2, 1, 0, 3 / data ( itype(i, 2), i=1,6 ) & / 1001211, 1, 2, 1, 0, 3 /

C::CDATADATADATADATADATADATADATADATADATADATADATADATADATADATADATADATA

Edit the file to look like this:

|         | 1002111 |  |  |
|---------|---------|--|--|
| 1001211 |         |  |  |

Step 4. Run the interactive convert laura utility and answer all the questions. The restart file from LAURA prior to version 5 is single-precision but files produced by LAURA 5 and its utilities are all double-precision. This utility creates laura.rst and laura.g files. You will have an option either to keep the prior-to-version-5 coordinate system orientation or to rotate the grid to the version 5 coordinate system orientation. As of version 5, Laura

uses  $+x$ -axis as the body normal direction while prior to version 5 LAURA used the  $+z$ -axis as the body-normal direction. The two orientations are show in Figure [A6.](#page-92-0)

<span id="page-92-0"></span>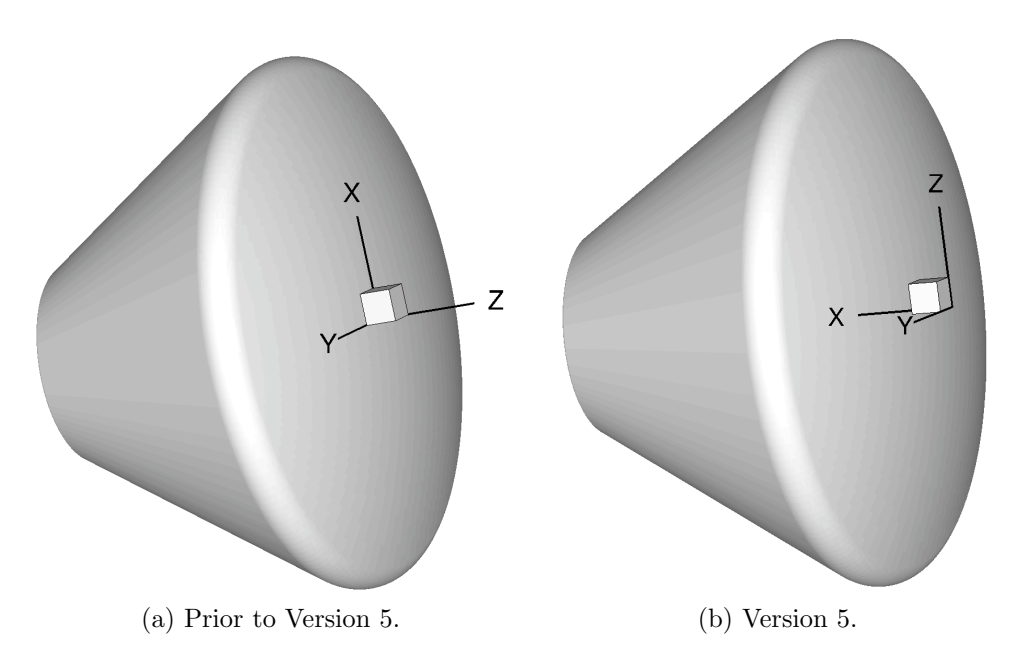

Figure A6: Laura coordinate system orientations.

To run Laura with Laura grid orientation prior to version 5, use the following formulas to correct the angle-of-attack  $\alpha$ , and the center of the moments coordinates:

$$
\alpha_{new} = \alpha_{old} - 90 \tag{A55}
$$

$$
(xmc)_{new} = -(zmc)_{old} \tag{A56}
$$

$$
(ymc)_{new} = +(ymc)_{old} \tag{A57}
$$

$$
(zmc)_{new} = +(xmc)_{old} \tag{A58}
$$

Step 5. Copy the example laura namelist data file to your working directory from the [installs prefix]/share/laura directory, where install prefix is the installation prefix specified when Laura was installed.

```
% cp [install_prefix]/share/laura/laura_namelist_data .
```
Use this file as a template to define the simulation parameters. Refer to Section [5.4 on page 14](#page-17-0) for a complete list of options. You must change  $\text{irest} = 0 \text{ to } \text{irest} = 1$ , otherwise the solution will be initialized to free stream conditions.

- Step 6. If necessary, create the file laura vis data (see Section [5.14 on page 57](#page-60-0) for more detail.)
- Step 7. Modify tdata file (see Section [5.5 on page 43\)](#page-46-0) to define the gas model condition for your specific simulation. The species order in this file must match the species order used in the prior version of Laura. The other data files should not be changed.<sup>A20</sup>
- Step 8. Run Laura as usual—see Section [4 on page 9.](#page-12-0)

A<sup>20</sup>These files may be changed if different thermodynamic model, curve-fit data, or thermochemical reaction is needed—see Section [5.5 on page 43](#page-46-0) for more detail.

# Appendix B

# Additional Molecular Band Systems

This appendix lists molecular band systems available in addition to those listed in Section [5.8 on page 47.](#page-50-0) The band systems listed here are generally weak emitters and absorbers, and are therefore not engaged as a default (unlike those listed in Section [5.8 on page 47\)](#page-50-0). Therefore, for these band systems to be engaged, the following flags  $(0 = \text{off}, 1 = \text{SRB}, 2 = \text{LBL})$  must be present in the hara namelist data file. The LBL treatment of these bands is not recommended.

treat band c2 br

A flag activating the  $C_2$  Ballik-Ramsay band system.

treat band c2 da

A flag activating the C<sup>2</sup> Deslandres-d'Azambuja band system.

treat band c2 fh

A flag activating the  $C_2$  Fox-Herzberg band system.

treat band c2 mulliken

A flag activating the  $C_2$  Mulliken band system.

treat band c2 philip

A flag activating the  $C_2$  Philips band system.

treat band co3p

A flag activating the CO 3+ band system.

treat band co angstrom

A flag activating the CO angstrom band system.

treat band co asundi

A flag activating the CO Asundi band system.

treat band co triplet

A flag activating the CO triplet band system.

treat\_band\_co\_bx

A flag activating the CO B-X band system.

treat band co cx

A flag activating the CO C-X band system.

### treat band co ex

A flag activating the CO E-X band system.

### treat band n2 cy

A flag activating the  $N_2$  Carrol-Yoshino band system.

treat band n2 wj

A flag activating the N<sup>2</sup> Worley-Jenkins band system.

### treat band n2 worley

A flag activating the  $N_2$  Worley band system.

### treat band no gamma

A flag activating the NO gamma band system.

### treat band no betap

A flag activating the NO beta-prime band system.

## treat band no gammap

A flag activating the NO gamma-prime band system.

#### treat band o2 sr

A flag activating the  $O_2$  Schumann-Runge band system.

### treat<sub>-</sub>[?]<sub>-photo-dis</sub>

A binary flag activating the molecular photo-dissociation mechanism [\[31\]](#page-90-1) for [?] species, where [?] can be  $O_2$  or  $N_2$ . This mechanism is not technically a molecular band system.

## treat<sub>-</sub>[?]<sub>-photo-ion</sub>

A binary flag activating the molecular photo-ionization mechanism [\[31\]](#page-90-1) for [?] species, where [?] can be  $O_2$  or  $N_2$ . This mechanism is not technically a molecular band system.

#### treat no photo

A binary flag activating the molecular photo-ionization mechanism [\[31\]](#page-90-1) for NO.

# Appendix C

# Trouble Shooting

This appendix gives some tips if you experience trouble installing or running LAURA. This is far from all-inclusive; it is only a modest attempt to capture some of the experience shared by customers over the years through the community [LAURA](http://lists.nasa.gov/mailman/listinfo/LAURA-users)[users@lists.nasa.gov](http://lists.nasa.gov/mailman/listinfo/LAURA-users) and private [LAURA-support@lists.nasa.gov](http://lists.nasa.gov/mailman/listinfo/LAURA-support) email lists.

Of course the first step is to be sure that you have the latest version of LAURA releases are announced on the [LAURA-news@lists.nasa.gov](http://lists.nasa.gov/mailman/listinfo/LAURA-news) mailing list.

## C.1 Installation

## C.1.1 Unterminated Constant / Line Truncated

An error during compilation like,

```
ifort [...] -DDATADIR=\"[some really long path]\" [...] \
  -c -o datadir_file_manager.o datadir_file_manager.F90
In file datadir_file_manager.F90:30
   search\_paths(2) = "[some really long pa]1
Error: Unterminated character constant beginning at (1)
 In file datadir_file_manager.F90:30
pa
 1
Warning: Line truncated at (1)
make[5]: *** [datadir_file_manager.o] Error 1
```
are due to your installation path violating Fortran's "free-form" line limit of 132 characters. Many compilers do not enforce this; but for those that do, compiler options are usually available to circumvent this problem—for example, gfortran's -ffree-line-length-none or g95's -ffree-line-length-huge.

## C.2 Running

LAURA is designed to recognize when obvious mistakes in input are made: these errors will be reported to you via standard output (nominally, the screen). Even when the code runs successfully, the user should always check the standard output for warning messages.

The ideas given below are mostly for when the code blows up, and the code's output "advice" is not very helpful (NaN detected, segmentation faults, etc.).

Most of the time, problems running the code can be traced to the use of an inadequate grid, block boundary condition errors, or other configuration missteps. The grid should look "nice". There should be "gentle" stretching factors (shoot for less than 1.15), the grid should be as orthogonal as possible—especially in viscous regions, and dramatic changes in distance or orientation from one grid line to the next should be avoided. Furthermore, the grid minimum spacing (at walls) should be appropriate to the problem you are running. In other words, "viscous" grids should have reasonably low cell-Reynolds numbers at the wall ( $re\_cell = 0.1-1.0$ ) depending on the amount of diffusion); and one should not try to run inviscid flow on a "viscous" grid.

The first thing to try after a case blows up is to raise the inviscid and viscous relaxation factors—see Section [5.4.9 on page 26.](#page-29-0) Typically, you can start with values like  $rf_{inv=4}$  and  $rf_{vis=3}$  and end with values like 3 and 1.5, but sometimes you need to raise them much higher (e.g., 20 and 10 or 200 and 100) to get a solution past a particularly nasty transient. Other things to try include running first-order, increasing the frequency of Jacobian, transport, and interprocessor communication updates, or successively ramping up the Mach number.

Running on a coarser version of the grid sometimes helps get the solution going– see the coarsen utility described in Section [7.5 on page 72.](#page-75-0)

### C.2.1 NaNs

NaNs (Not a Numbers) are a type of IEEE Floating Point Exception. Most compilers have options (either during compilation or at runtime via environment variables) to trap these exceptions and stop the code in its tracks when one occurs. For example, the g95 compiler has environment variables of the form G95 FPU INVALID that can control this while the Intel compiler has the -fpe compilation option. Note: to pin point where in the code the exception occurs, you will also want to turn on tracing (e.g.,  $-\text{traceback for Intel and } -\text{frame}=$ full for g95) and symbols  $(-g)$  so the compiler will give you the precise source-code line number.

### C.2.2 Segmentation Faults

Segmentation faults usually mean you've hit a shell-based memory limit, you've run out of memory, or you've uncovered a coding error.

To check the first, remove your shell memory limits, i.e.,

```
csh: limit stacksize unlimited
bsh: ulimit -s unlimited
     ulimit -d unlimited
     ulimit -m unlimited
```
and try rerunning. Note: For an MPI job, these have to be in your shell startup environment (e.g., .cshrc or .bashrc).

To check the second, try a smaller case, request more resources (e.g., use less cores per node), and/or use the batch option of the top command  $(-b)$  to monitor memory usage.

For the third, please see Support, section [F on page 100.](#page-103-0)

# Appendix D

# Radiative Heating Uncertainty Analysis

Radiative heating predictions are highly sensitive to modeling parameters, such as chemical kinetics and non-Boltzmann excitation rates. The significant uncertainty in these modeling parameters corresponds to potentially significant uncertainty in the simulated radiative heating. This radiative heating parametric uncertainty represents a significant fraction of the radiative heating margin applied for vehicle design, with the rest of the margin based primarily on comparisons with available experimental data (mostly from shock tubes). This radiative heating margin is often greater than 50%, which means it can a have significant impact on the heatshield sizing. However, it is typically computed (through detailed parametric uncertainty analyses and comparisons with shock tube measurements) for a single vehicle body point (usually the stagnation-point) at perhaps only a single trajectory point (usually peak heating). These limited evaluations are the result of complexity in the parametric uncertainty analysis, due to the large number of parameters involved, and difficulty in relating shock tube measurements to flight vehicle radiative heating.

To remove these difficulties and enable routine evaluations of the parametric uncertainty and shock-tube based components to the radiative heating margin, the hara uq code was developed. This code, which is run as a post-processing step to a converged laura solution, performs these analyses automatically. The application of hara uq is recommended as the standard approach for radiative heating simulations that support vehicle design projects. It provides both the nominal ray-tracing radiative heating values and the corresponding parametric uncertainty and shock-tube informed bias, both of which represent the dominant contributions to the radiative heating margin.

## D.1 Running hara uq

The hara uq code is designed to require minimal user input. Staring with a converged laura solution that includes coupled radiation (the convergence here refers to the radiative heating not changing with further iterations, not necessarily a small residual), the primary task of the user is to decide the number of processors to use. This number should be a multiple of the number of blocks. Because hara\_uq internally runs simultaneous laura cases, the larger the number of processors results in the code running more simultaneous laura cases. In other words, increasing the number of processors to a large multiple of the number of blocks will not result in multiple processors per block, which may result in performance penalties.

Once the number of processors is chosen, hara uq is run identically to laura. The defaults are set so that the code considers radiation spectrum modeling parameters, non-Boltzmann atomic and molecular rates from the strongest radiating atom and molecule, and flowfield chemical kinetics in determining the radiative heating parametric uncertainty. A sensitivity analysis is first run for each of these parameters assuming tangent-slab. The results of this sensitivity analysis are saved in the laura sensitivity rad.q and uncertainty matlab out.m files. This sensitivity analysis informs a set of parameter adjustments to determine the parametric uncertainty. Ray-tracing is applied by default for this parametric uncertainty computation. Finally, the shock tube informed correction to the radiative heating is evaluated using the approach presented by Johnston. Both the parametric uncertainty and the shock-tube informed correction to the radiative heating are automatically added to the laura\_surface.q and laura\_blayer.dat files, which are renamed laura surface uq.q and laura blayer uq.dat. The nominal ray-tracing radiative heating computed by hara uq is also added to these files.

The computational time required by hara uq can be significant. It is roughly equivalent to 20 to 40 laura solutions run for 5000 flowfield iterations and raytracing performed for all body points defined by iinc\_rad and jinc\_rad in laura\_namelist\_data. Fortunately, these 20 to 40 solutions are embarrassingly parallel, so that increasing the number of processors (in increments of the number of blocks) reduces this time accordingly. However, for larger scale problems where sufficient processors are not available, many of the default options may be altered to reduce the computational time. This can be done with minimal loss in accuracy assuming some knowledge of the problem of interest. For example, an Earth entry case at a velocity below 9 km/s will experience minimal atomic radiation, and therefore, the atomic radiation modeling parameters may be ignored by hara uq, which reduces the computational time significantly. Options such as this are implemented through the uq namelist data file, which is only required if a change to a default option is required. These options are described in the following section.

## D.2 uq\_namelist\_data

Below are the parameters that control the hara uq analysis.

### apply\_ray\_tracing

A logical flag that controls if the uncertainty is computed using ray-tracing instead of tangent-slab. Setting this option to .true. is recommended to maintain accuracy away from the stagnation point, although it increases the computational time significantly. The sensitivity analysis applies tangent-slab regardless.

Default: .true.

#### apply streamline uncertainties

A logical flag that controls if the shock-tube informed bias to the radiative heating is computed using the streamline approach presented by Johnston. This option is currently available only for Earth, Mars and Titan entry.

Default: .true.

#### compute refined nominal

A logical flag that controls if the nominal radiative heating is computed using ray-tracing on fully-refined angular grid (the uncertainty analysis computes relative differences in heating on a coarsened angular grid). Engaging this option results in the nominal ray-tracing radiation being output in the laura surface.q and laura blayer.dat files along with the associated uncertainty. This is recommended for final vehicle design database simulations.

Default: .true.

### molec nonboltz study

A logical flag that controls if the non-Boltzmann rates for molecules are considered in the uncertainty analysis. This flag defaults to .true. for entry velocities below 10.4 km/s, and to .false. above this velocity where the molecular band contribution becomes small.

#### atomic nonboltz study

A logical flag that controls if the non-Boltzmann rates for atoms are considered in the uncertainty analysis. This flag defaults to .true. for entry velocities above 9.3 km/s, and to .false. below this velocity where the atomic line contribution becomes small.

Default: .true.

### ionization potential study

A logical flag that controls if the ionization potential for atoms are considered in the uncertainty analysis. This modifies both the ionization potential used for the equilibrium constant in the flowfield, but also the ionization limit in the radiation computation.

Default: .true.

#### diffusion ccs study

A logical flag that controls if diffusion cross sections are considered in the uncertainty analysis. The default for this is .false. because these typically have a negligible impact on radiative heating.

# Appendix E

# Ray-Tracing Radiation Utility

When running coupled radiation as described in Section [8.2,](#page-85-0) the radiative heating and the divergence of the radiative flux (the latter being the term applied to the flowfield energy equations) are computed assuming a tangent slab geometry along grid lines normal to the body. This approximation typical results in a 5–15% overprediction in the radiative flux on the forebody of a vehicle, where the shock layer is relatively thin. For the backshell region of a vehicle, however, the non-tangent-slab nature of the flow results in the tangent slab approximation being in significant error. The ray tracing utility included with LAURA and described in this section removes the tangent slab approximation and provides a rigorous ray-tracing computation for the radiative heating, which allows for accurate radiative heating predictions in non-tangent-slab regions of the flow. Note that ray tracing may be applied to cases that do not include coupled radiation.

The ray tracing utility computes the radiative flux at surface point by numerically integrating the following equation:

$$
q_{rad} = \int_0^{+\infty} \int_0^{+\pi/2} \int_0^{2\pi} I_{\nu}(\theta, \phi) \sin \phi \cos \phi \, d\theta \, d\phi \, d\nu \tag{E59}
$$

<span id="page-101-0"></span>where the radiative intensity  $I_{\nu}$  is computed for a specified number of angles  $\phi$  and  $\theta$ , which are defined in Fig. [E7.](#page-101-0)

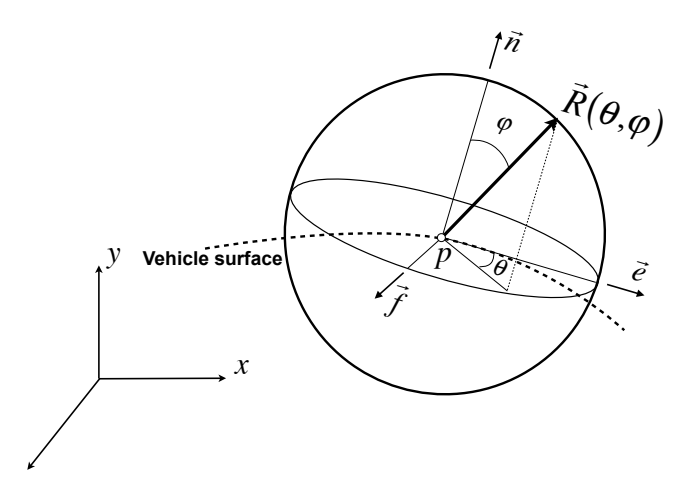

Figure E7: Rays polar coordinate definition.

The ray tracing code is intended to require minimal user input, beyond the options chosen for hara namelist data and choosing the number of processors. Because the evaluation of radiation along the numerous lines-of-sight required by ray tracing is embarrassingly parallel, ray tracing should be run using 50–500 processors. The default application of ray tracing will compute the ray-tracing radiative flux at every surface point defined by iinc rad and jinc rad in laura namelist data (they are both 3 by default). A total of 240 lines-of-sight are computed for each surface point. And, an axisymmetric solution will automatically be rotated to form a full three-dimensional solution, and a half-body three-dimensional solution will automatically be mirrored (ray-tracing will not be computed to the additional surface points introduced by this rotation or mirroring). The computed ray-tracing radiative flux values are added to the laura\_surface.q and laura\_blayer.dat files, which are renamed laura\_surface\_ray.q and laura\_blayer\_ray.dat. If these defaults are not sufficient, then the following two files may be used to control ray tracing.

- 1: ray\_tracing.nml: Controls the number of rays and output options.
- 2: run list: Controls the surface locations at which the radiation is computed.

These two files are discussed in the following subsections.

## E.1 ray tracing.nml

Below are the parameters that control the ray-tracing utility.

### auto mirror

A logical flag that controls if laura.g and laura.q are automatically mirrored to convert a half-body 3D solution to a full-body solution. The mirrored axis is defined by mirror axis, with the y-axis as the default. This option is ignored for axisymmetric cases.

Default: .true.

#### mirror axis

Integer that defines the mirrored axis, where  $x$ -axis  $= 1$ ,  $y$ -axis  $= 2$ , and  $z$ -axis  $= 2.$  Default: 2

#### nphi

Number of equally-spaced  $\phi$  increments, in degrees. Note that  $\phi$  spans from 0 to 90 degrees. Default: 19

#### ntheta min

Number of  $\theta$  increments at  $\phi = 0$  degrees. Default: 10

### ntheta max

Number of  $\theta$  increments at  $\phi = 90$  degrees. Default: 20

### tangent\_slab\_call

A logical flag to select if a tangent slab computation is to be made in addition to the ray tracing. The ray normal to the surface is used for this computation, which may differ from the k-line used by LAURA for radiation computations. Default: .true.

### add to laura surface

A logical flag to select if the ray-tracing radiation is added to the laura surface.q and laura blayer.dat files. This option forces the all body points defined by iinc rad and jinc rad in laura namelist data to be considered. Default: .true.

### centerline\_only

A logical flag to select if the ray-tracing radiation is computed along only the centerline of a half-body three-dimensional solution. This provides a convenient approach for reducing the number of body points to consider for large three-dimensional cases. Default: .false.

## E.2 run\_list

Because ray tracing computations are relatively computationally expensive, it is typically not convenient to compute the radiation to equally spaced  $i$  and  $j$  locations along the surface, especially for three-dimensional cases. The run list files provide a convenient approach for defining the points at which ray tracing is computed. The first line of the file defines the number of points to be treated, followed by the corresponding block number, i, and j location for each surface point to be treated. For example:

<span id="page-103-0"></span>computes the radiative flux on block 5,  $i=2$ ,  $j=1$  and block 6,  $i=4$ ,  $j=2$ .

# Appendix F

# Support

Because Laura's primary purpose is to serve NASA missions and it is not offered as commercial software, support is available on an "as time allows basis" via two channels: the public [LAURA-users@lists.nasa.gov](mailto:LAURA-users@lists.nasa.gov) community email list, which you are encouraged to join via [lists.nasa.gov/mailman/listinfo/LAURA-users,](http://lists.nasa.gov/mailman/listinfo/LAURA-users) and the private [LAURA-support@lists.nasa.gov](mailto:LAURA-support@lists.nasa.gov) email list.

If your issue is not proprietary or otherwise sensitive, you are strongly encouraged to use and become a member of the [LAURA-users@lists.nasa.gov](mailto:LAURA-users@lists.nasa.gov) list.

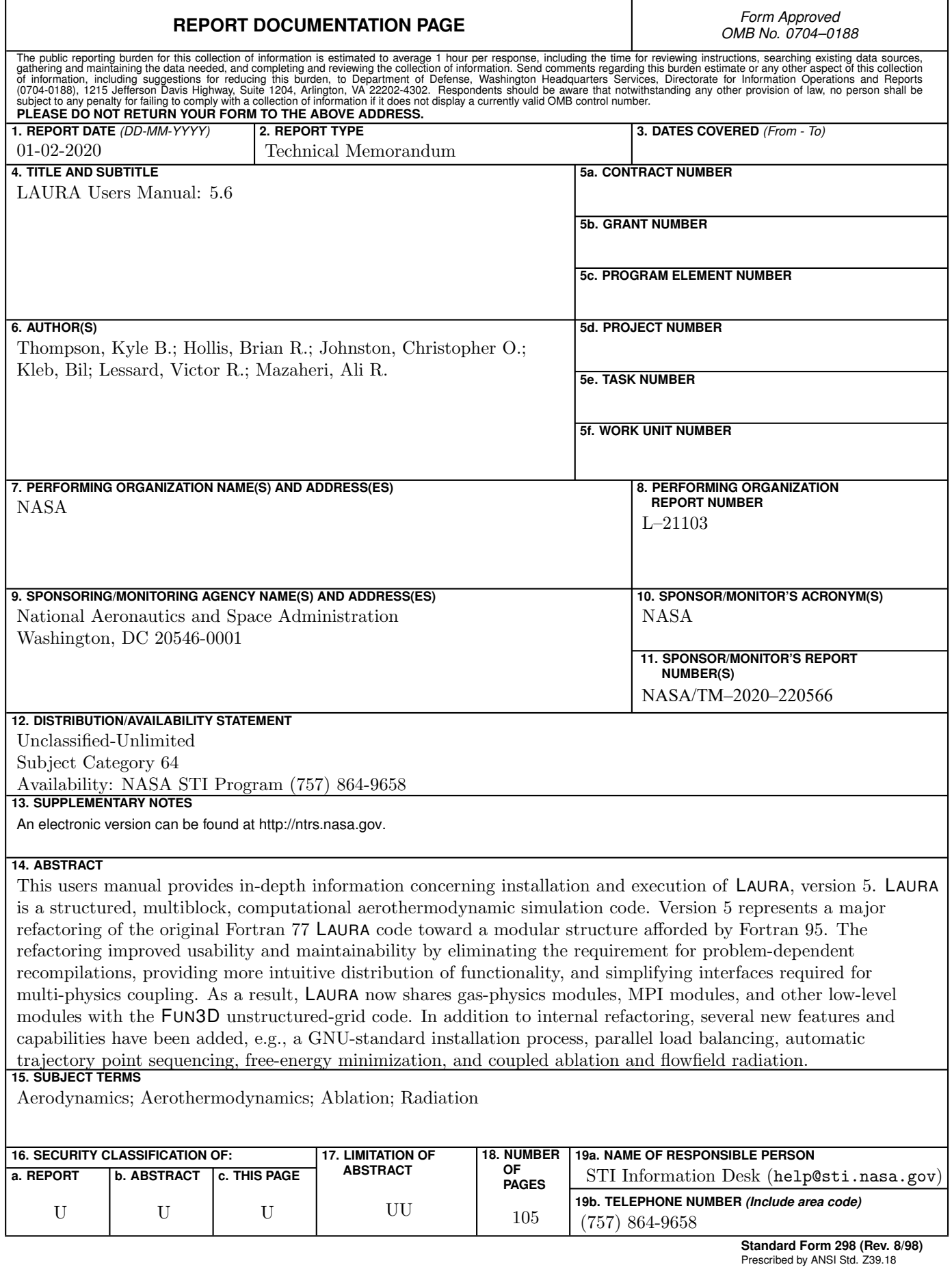